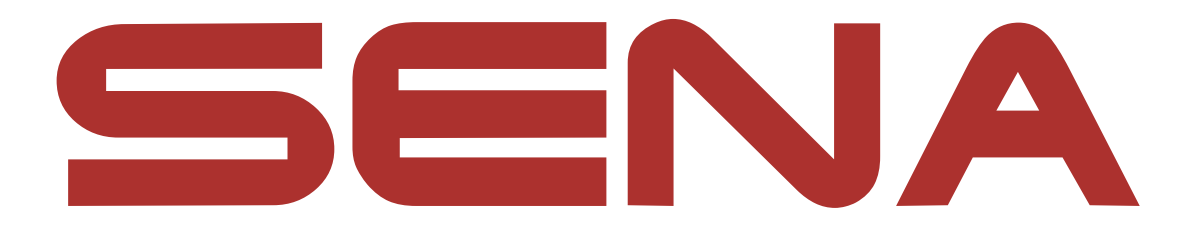

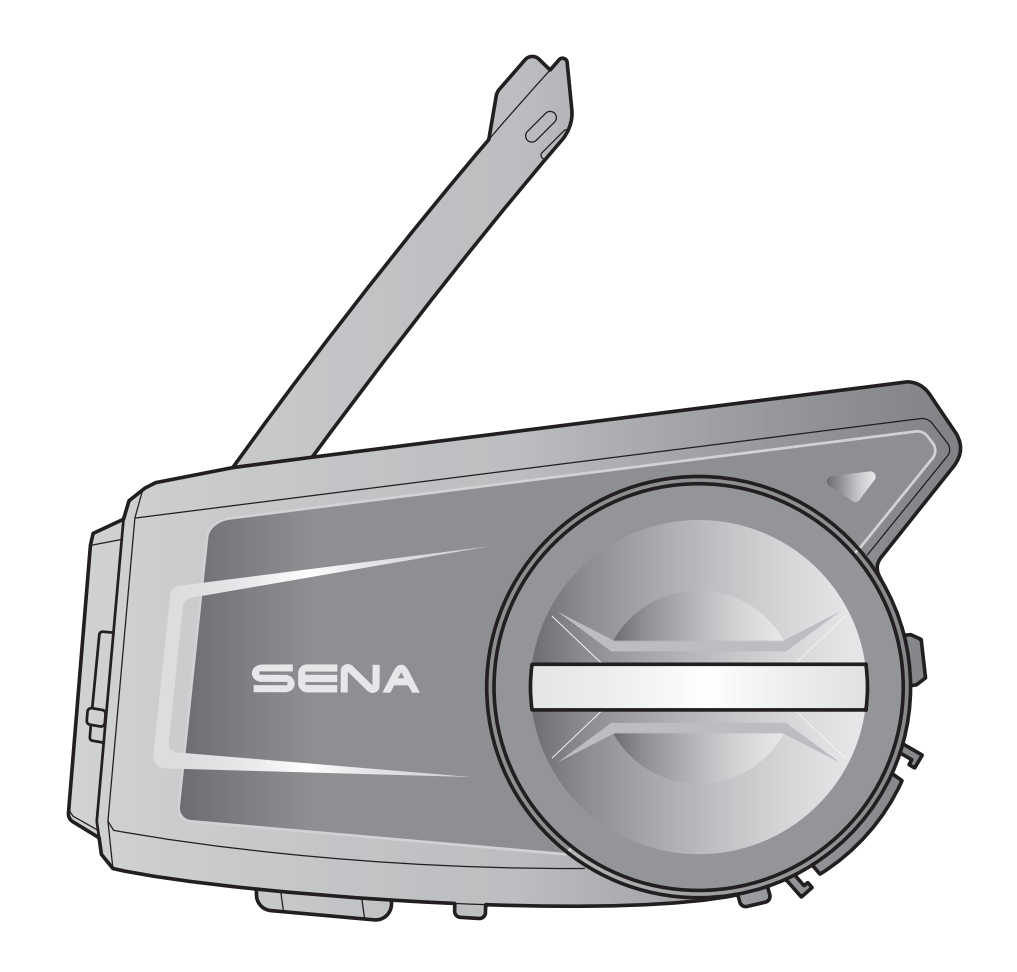

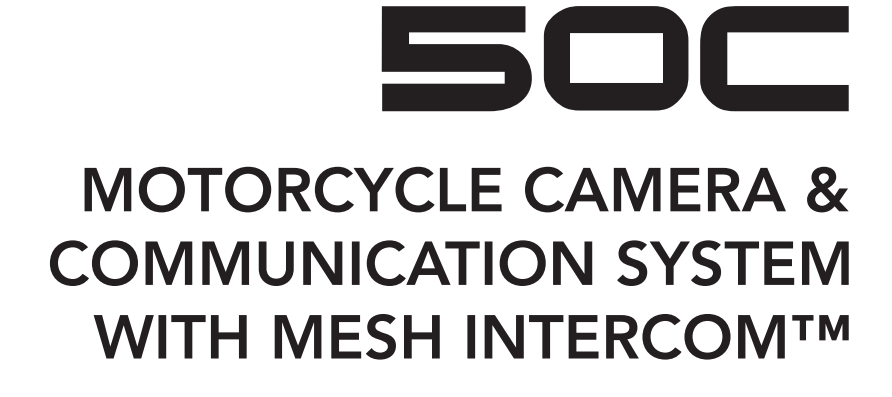

 $-$  SOUND BY  $$ harman/kardon

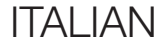

## GUIDA DELL'UTENTE

Version 1.1.2

# SOMMARIO

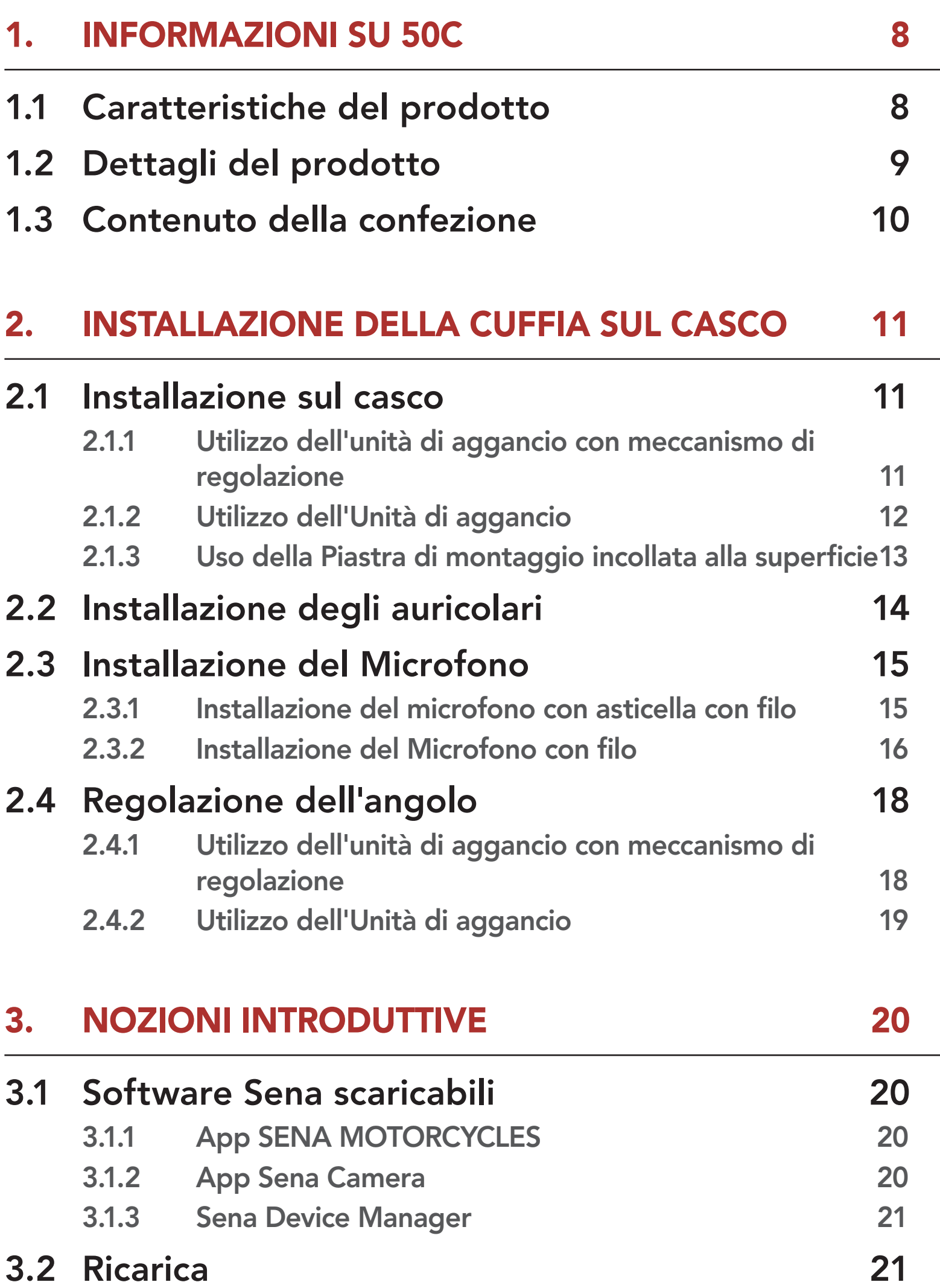

- 3.3 [Legenda](#page-21-0) 22
- 3.4 [Accensione e spegnimento](#page-22-0) 23
- 3.5 [Regolazione del volume](#page-22-0) 23
- 3.6 [Controllo del livello batteria](#page-22-0) 23
- 3.7 [Avviso di batteria scarica](#page-22-0) 23

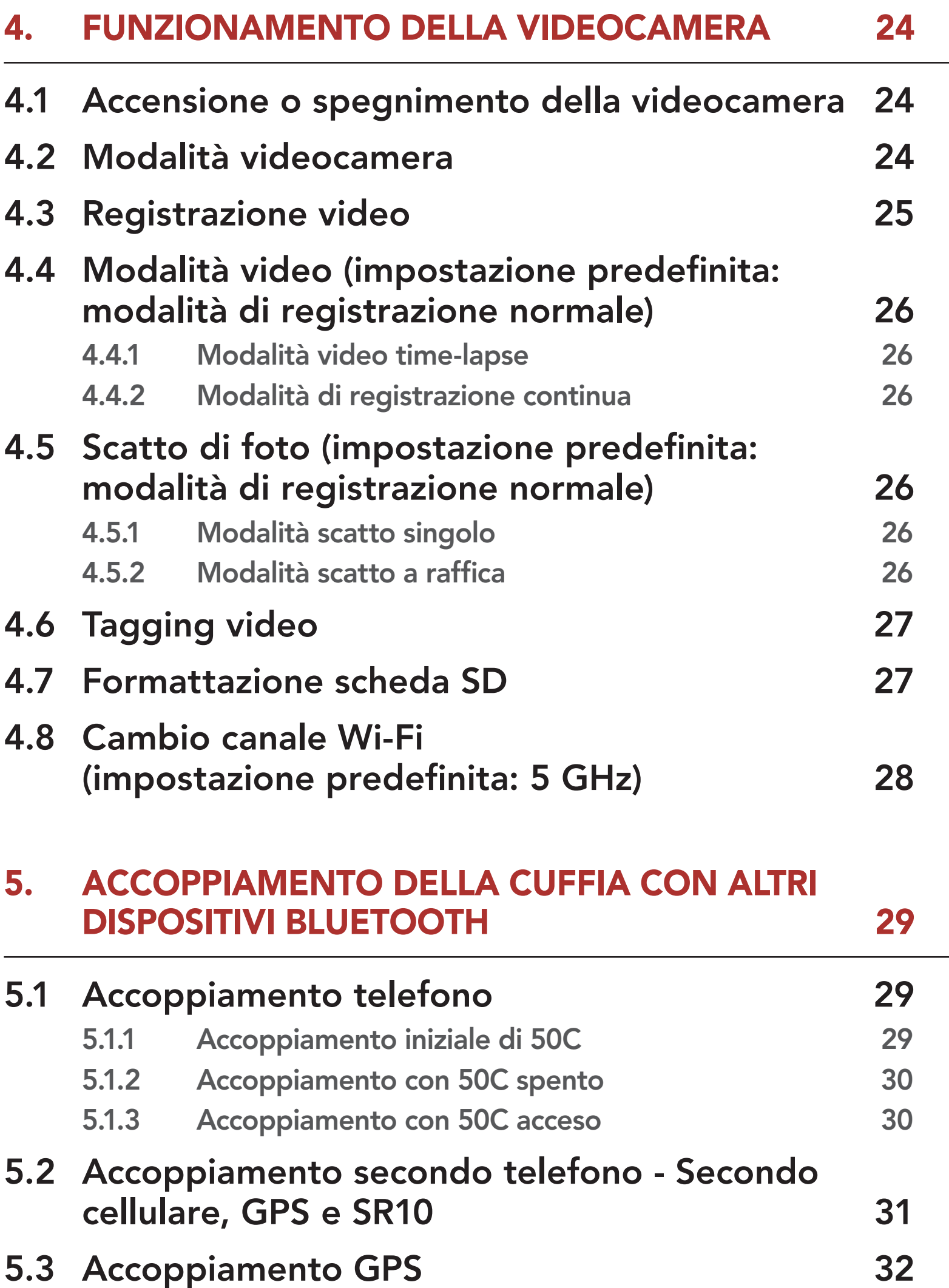

## 5.4 Accoppiamento selettivo avanzato: viva voce o stereo A2DP 32

- 5.4.1 Accoppiamento selettivo telefono Profilo viva voce 32
- 5.4.2 Accoppiamento media Profilo A2DP 33

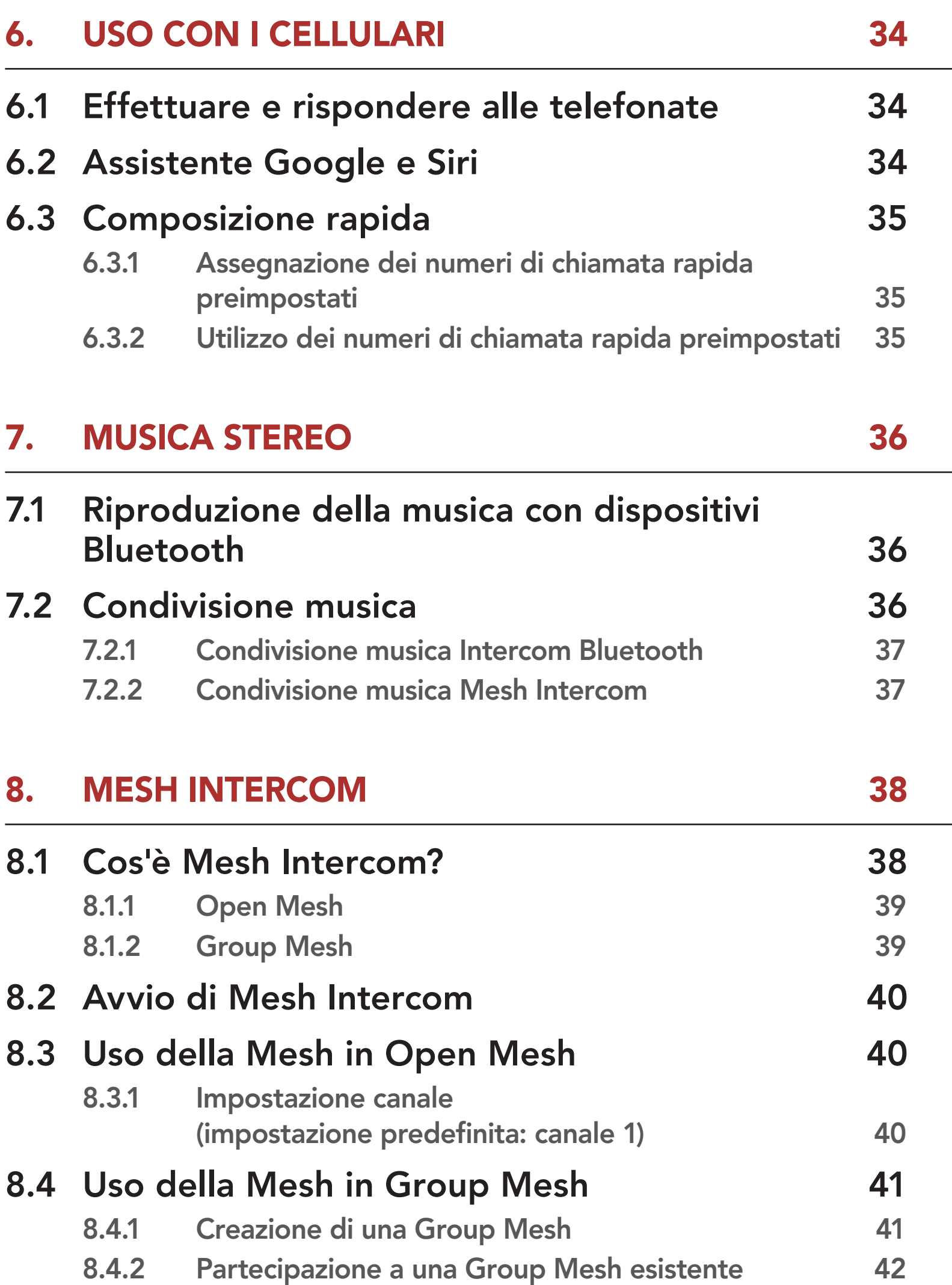

- 8.6 Passaggio Open Mesh/Group Mesh 43
- 8.7 Ripristinare Mesh 43

8.5 Abilitazione/disabilitazione microfono (Impostazione predefinita: abilitato) 43

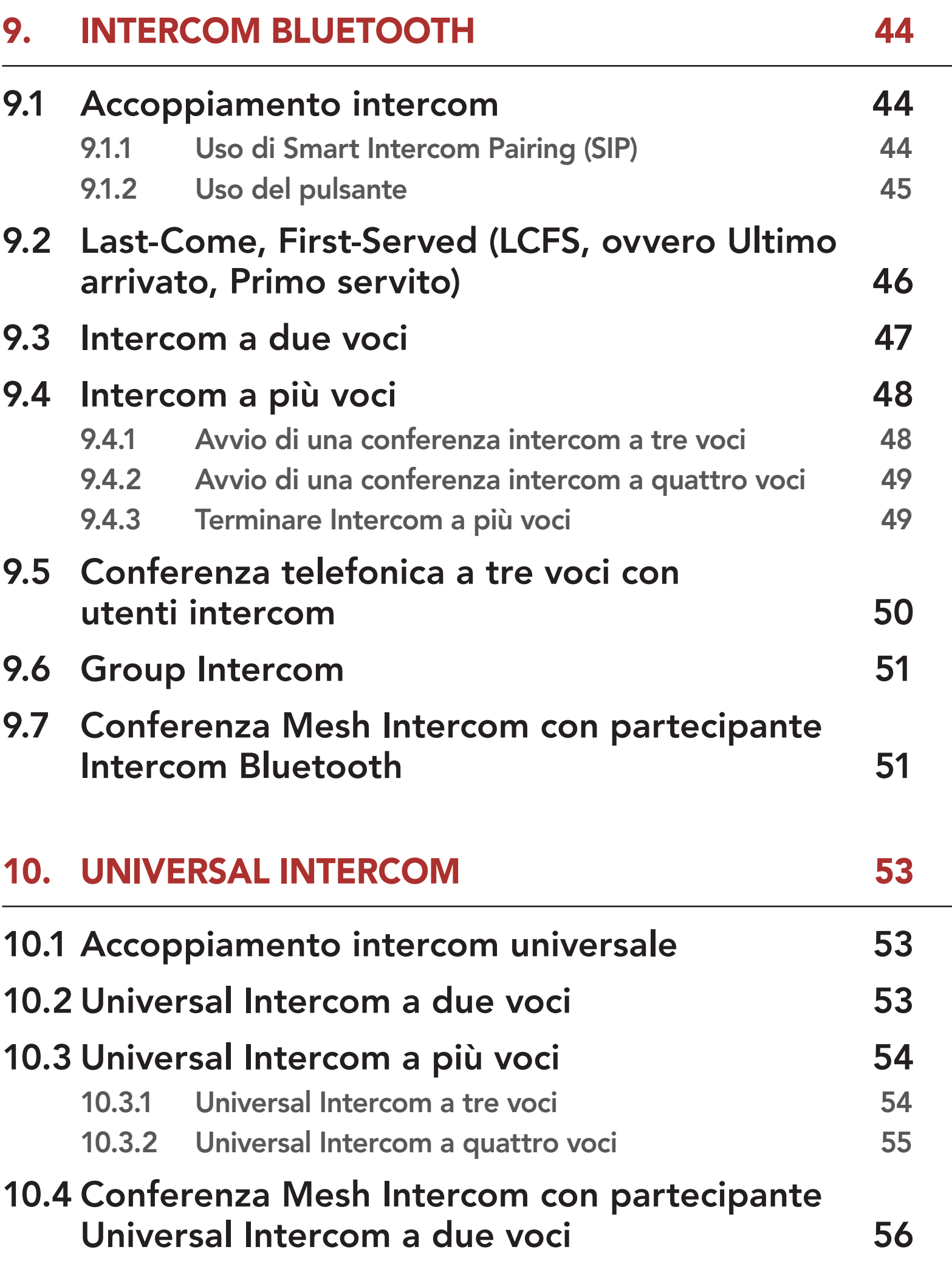

11.1 Accensione/spegnimento Radio FM 57 11.2 Ricerca e salvataggio delle stazioni radio 57 11.3 Analisi e salvataggio delle stazioni radio 58 11.4 Preimpostazione stazione provvisoria 58 11.5 Navigazione tra le stazioni preimpostate 59

## 12. COMANDO VOCALE 60

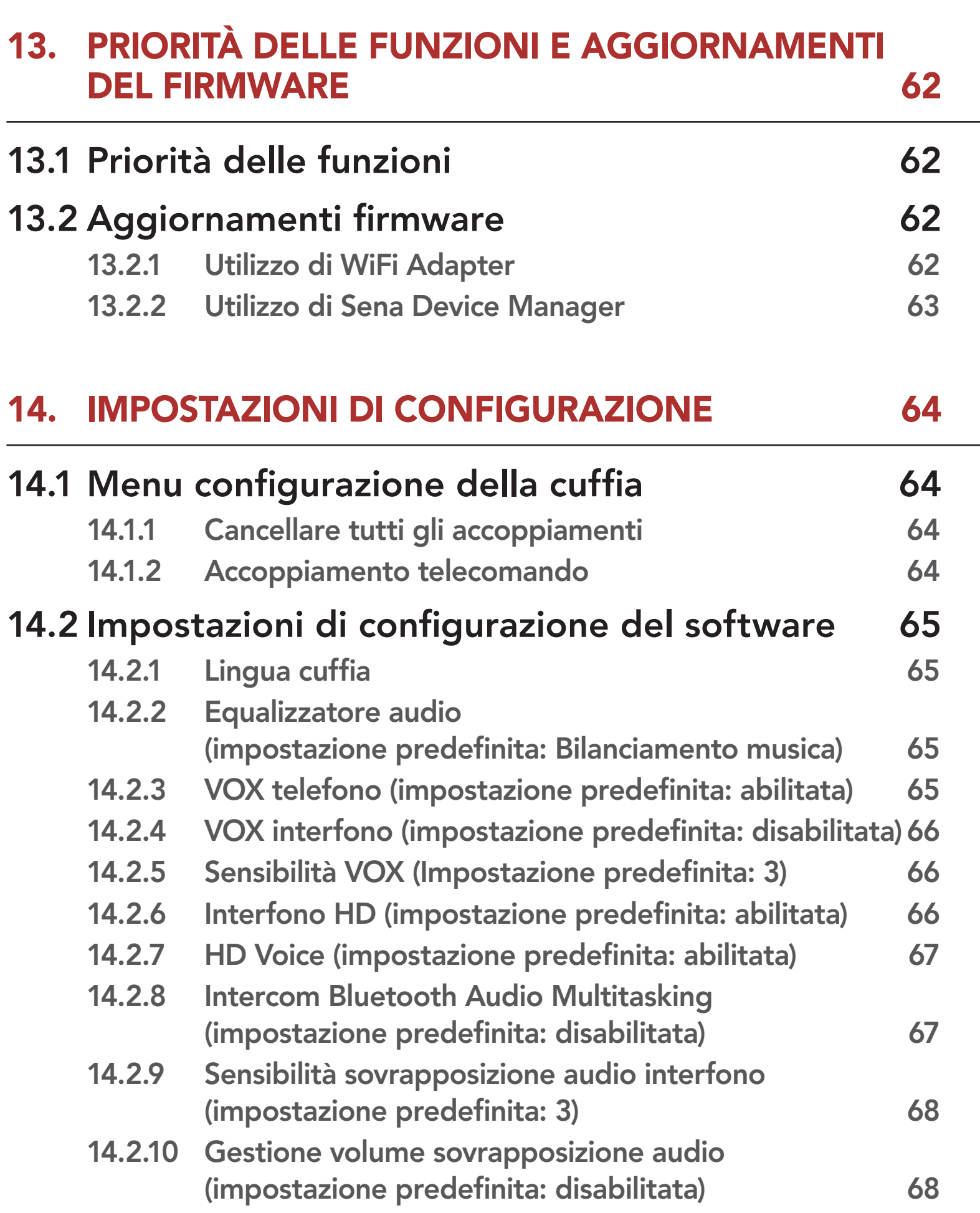

- 14.2.11 Controllo volume intelligente (impostazione predefinita: disabilitata) 68
- 14.2.12 Sidetone (impostazione predefinita: disabilitata) 68
- 14.2.13 Messaggio vocale (impostazione predefinita: abilitata)69
- 14.2.14 Impostazione RDS AF (impostazione predefinita: disabilitata) 69
- 14.2.15 Info stazione FM (impostazione predefinita: abilitata) 69
- 14.2.16 Advanced Noise Control™ (impostazione predefinita: abilitata) 69

## 14.3 Impostazione della configurazione della videocamera 69

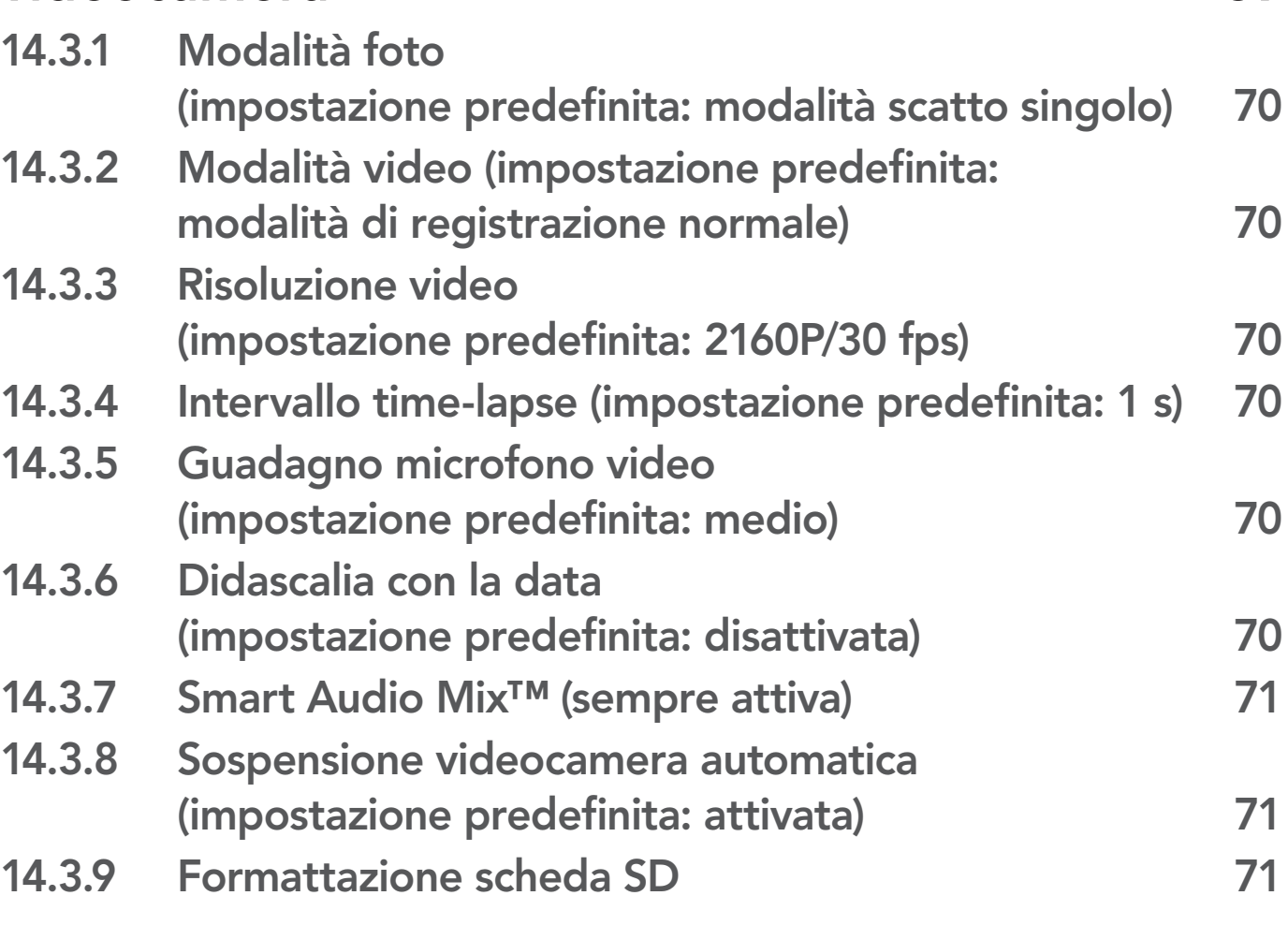

## 15. RISOLUZIONE DEI PROBLEMI 15. 172

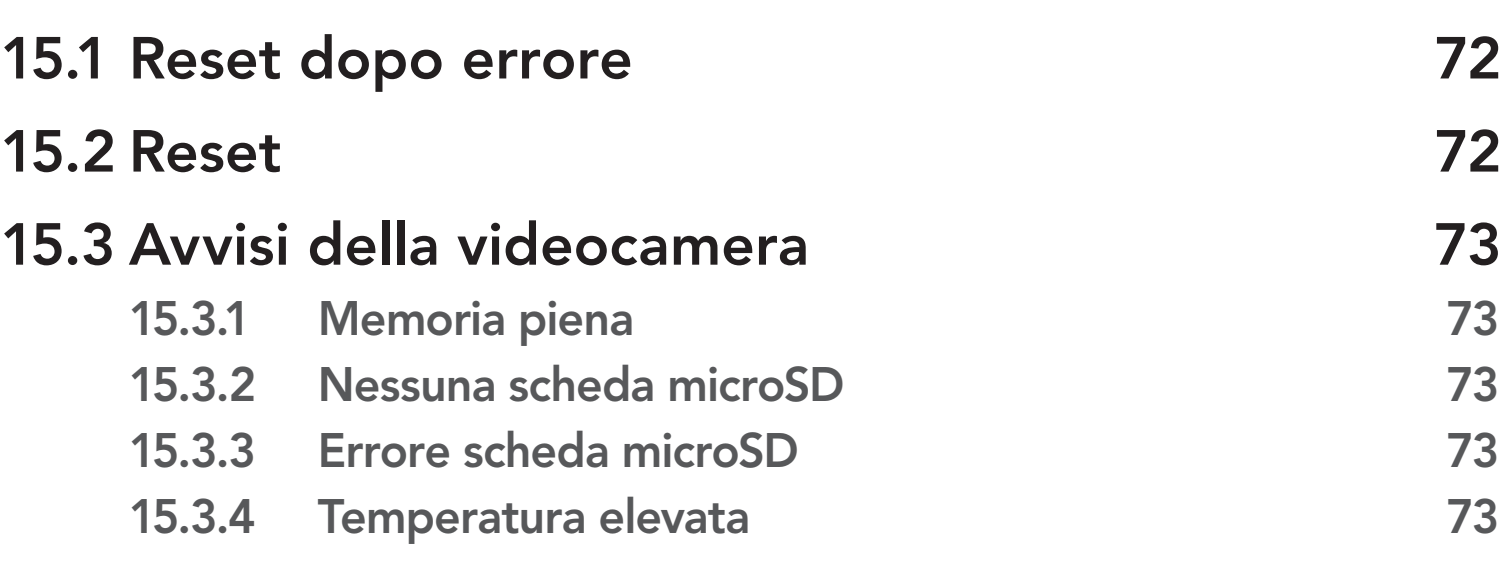

# 1. INFORMAZIONI SU 50C

## 1.1 Caratteristiche del prodotto

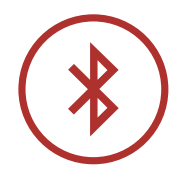

Bluetooth® 5.0

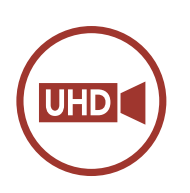

Videocamera UHD integrata

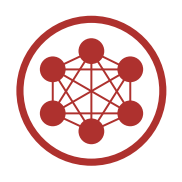

Mesh Intercom fino a 2 km (1,2 miglia)\*

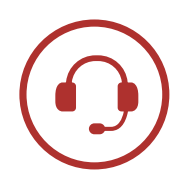

Intercom fino a 1,6 km (1,0 miglia)\*

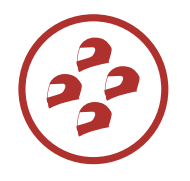

Intercom a quattro voci

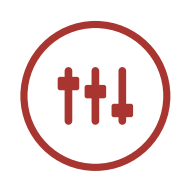

Smart Audio Mix™

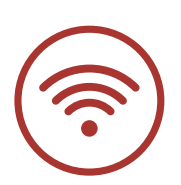

Abilitato Wi-Fi

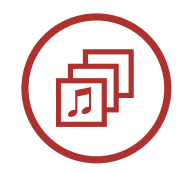

Audio Multitasking™

\* in spazi aperti

## 1.2 Dettagli del prodotto

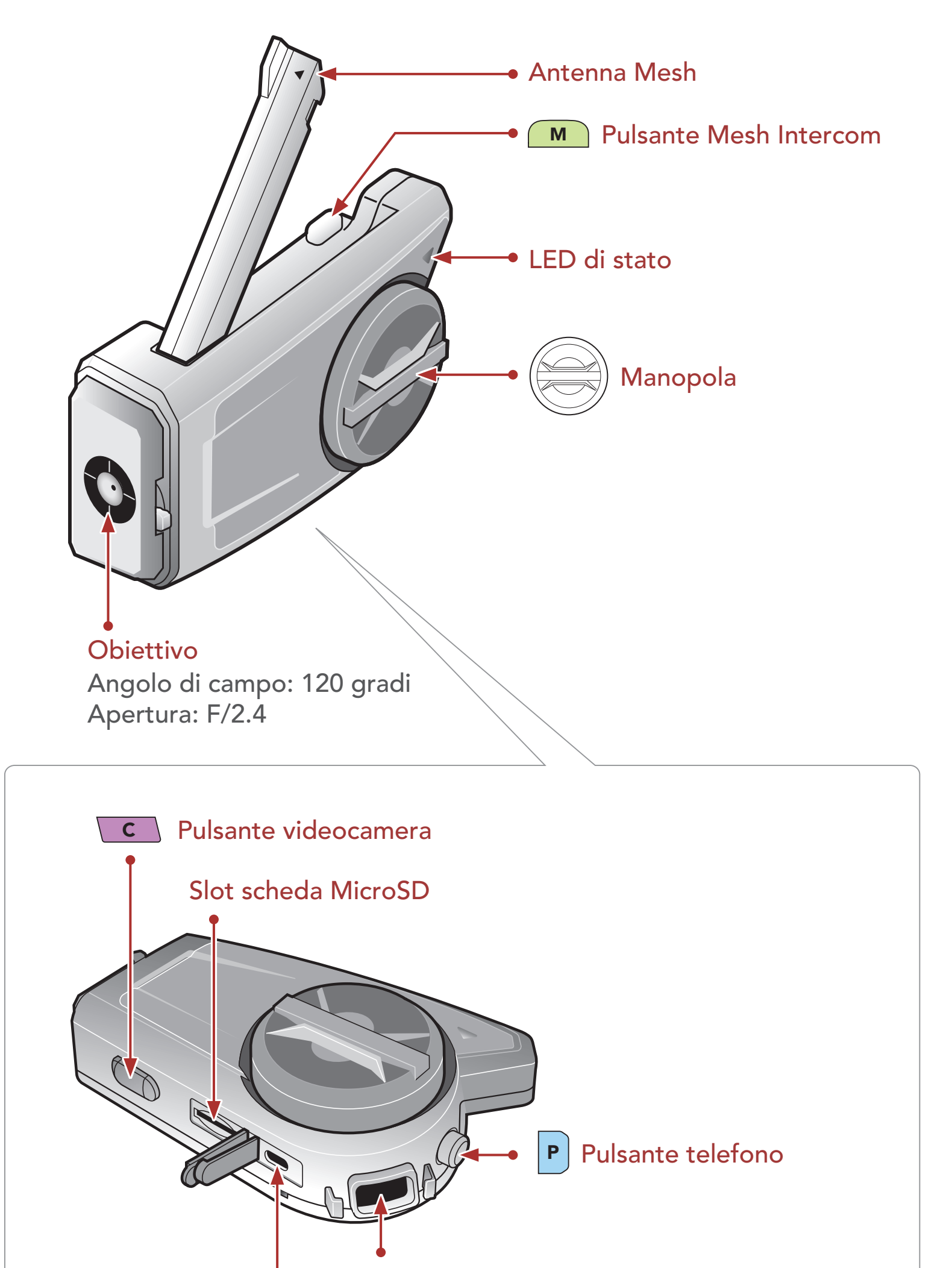

Porta auricolare e microfono

#### Porta di ricarica CC e aggiornamento del firmware

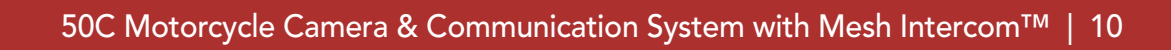

## 1.3 Contenuto della confezione

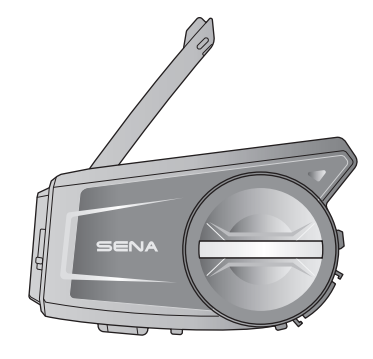

Unità principale cuffia

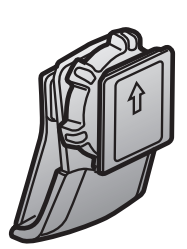

Unità di aggancio con meccanismo di regolazione

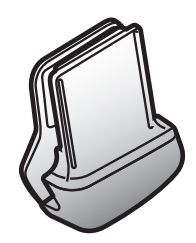

Unità di aggancio

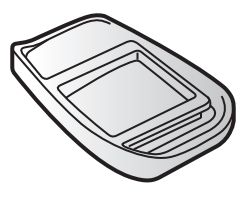

Piastra di montaggio incollata sulla superficie Auricolari Imbottiture per

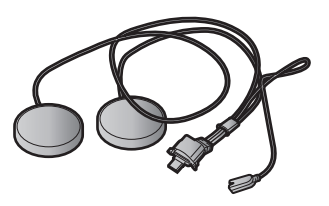

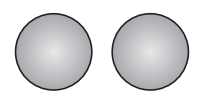

auricolari (2)

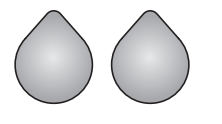

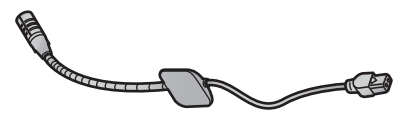

Adesivi a strappo per auricolari (2)

Microfono con asticella con filo

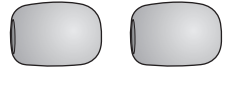

Coprimicrofono in spugna (2)

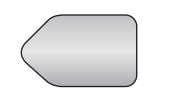

Adesivo a strappo per microfono con asticella

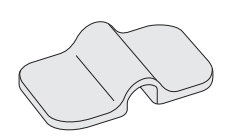

Supporto per microfono con asticella

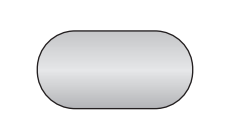

Adesivo a strappo per supporto

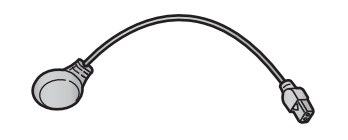

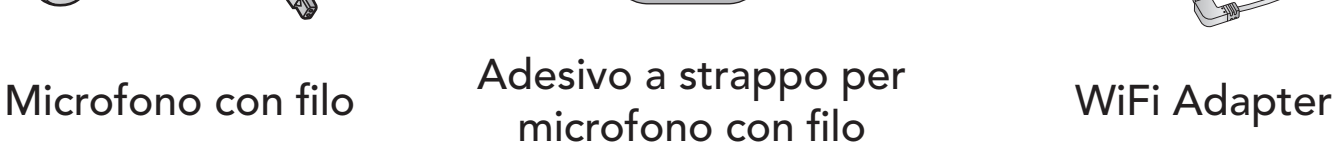

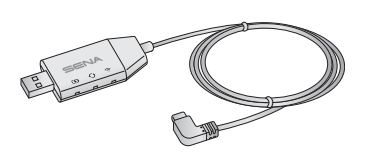

Chiave a brugola

# <span id="page-10-0"></span>2. INSTALLAZIONE DELLA CUFFIA SUL CASCO

## 2.1 Installazione sul casco

#### 2.1.1 Utilizzo dell'unità di aggancio con meccanismo di regolazione

1. Allentare le due viti sulla piastra posteriore dell'unità di aggancio utilizzando la chiave a brugola in dotazione.

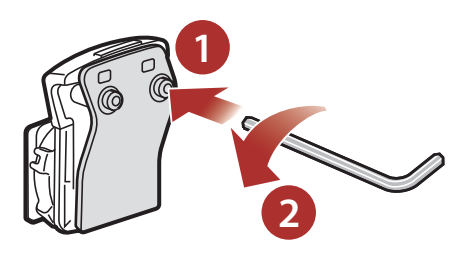

2. Inserire la piastra posteriore dell'unità di aggancio fra l'imbottitura interna e la calotta esterna sul lato sinistro del casco.

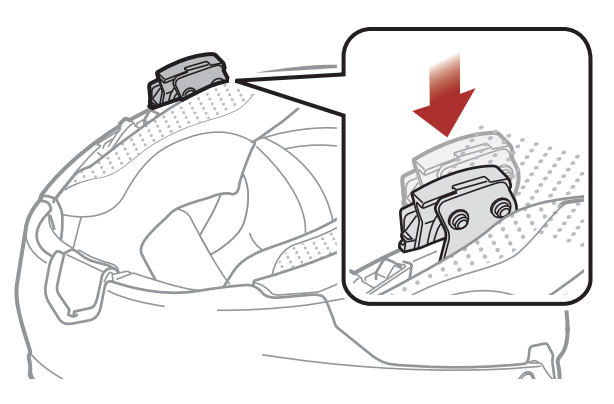

3. Stringere le due viti finché l'unità di aggancio non è saldamente fissata al casco.

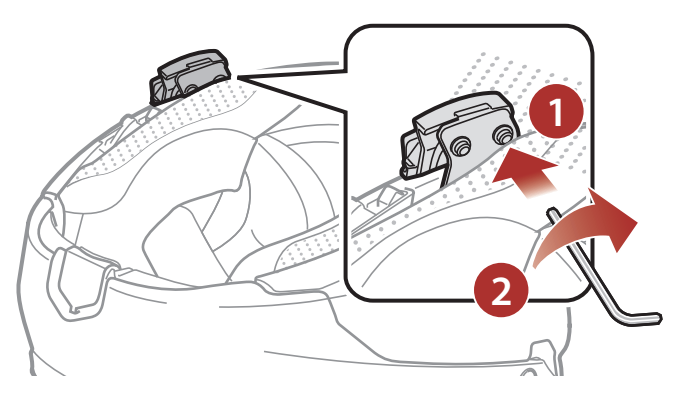

#### <span id="page-11-0"></span>2 Installazione della cuffia sul casco

4. Per utilizzare la videocamera, inserire una scheda microSD nello slot della scheda.

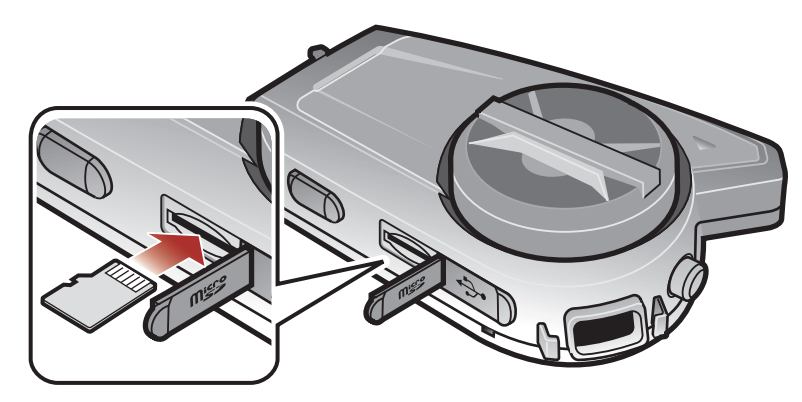

5. Fissare l'unità principale all'unità di aggancio fino a quando scatta in posizione.

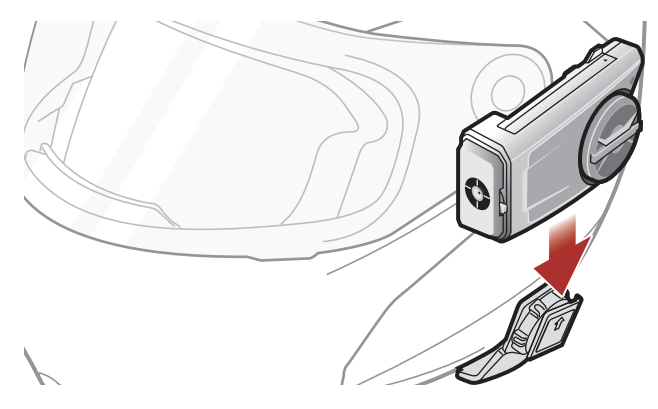

## 2.1.2 Utilizzo dell'Unità di aggancio

1. Allentare le due viti sulla piastra posteriore dell'unità di aggancio utilizzando la chiave a brugola in dotazione.

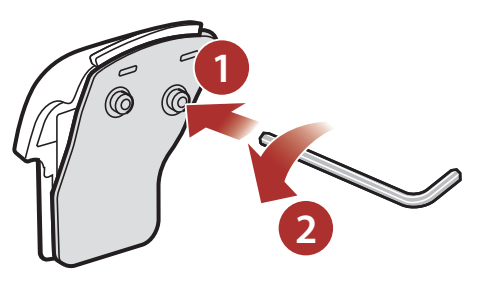

2. Inserire la piastra posteriore dell'unità di aggancio fra l'imbottitura interna e la calotta esterna sul lato sinistro del casco.

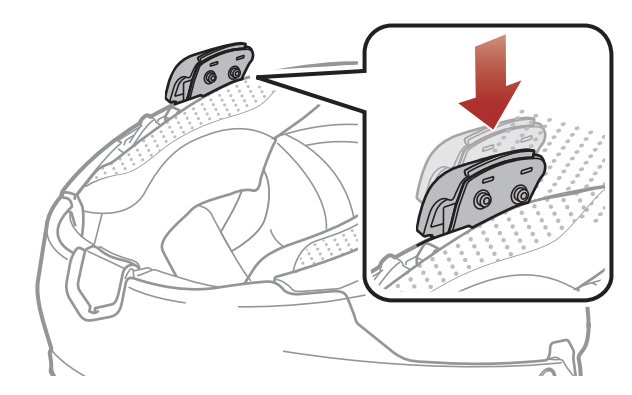

#### <span id="page-12-0"></span>2 Installazione della cuffia sul casco

3. Stringere le due viti finché l'unità di aggancio non è saldamente fissata al casco.

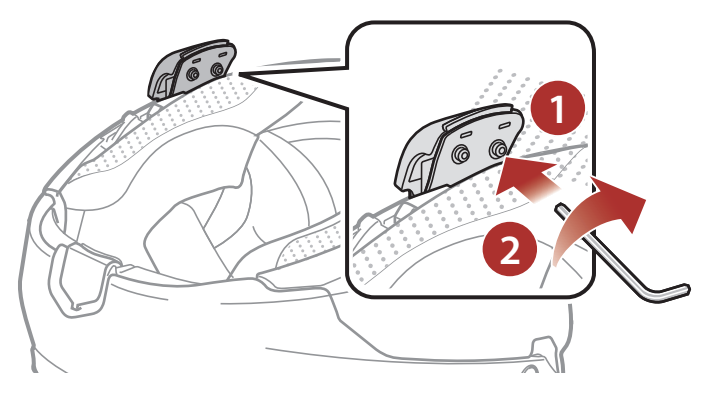

4. Per utilizzare la videocamera, inserire una scheda microSD nello slot della scheda.

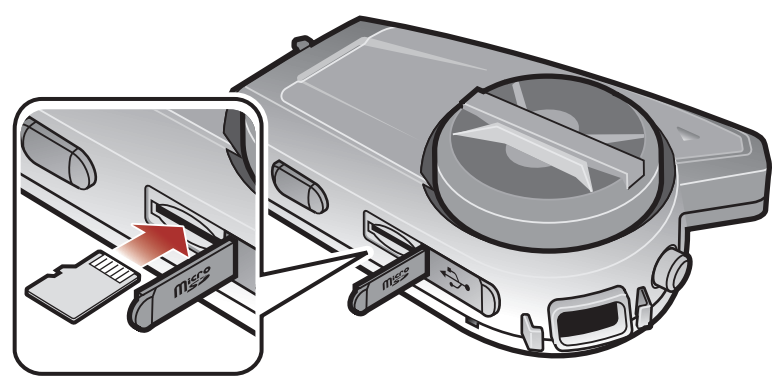

5. Fissare l'unità principale all'unità di aggancio fino a quando scatta in posizione.

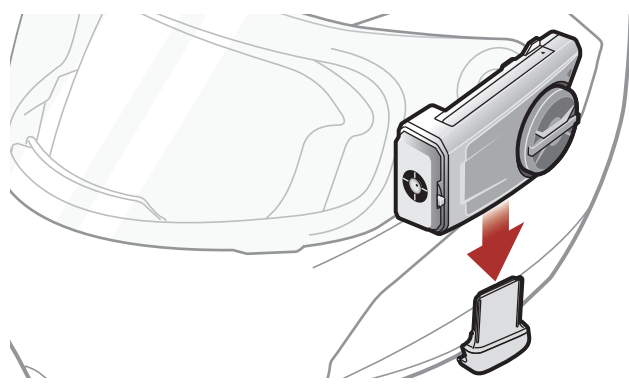

## 2.1.3 Uso della Piastra di montaggio incollata alla superficie

Se non è possibile installare l'unità di aggancio sul casco, è possibile utilizzare la piastra di montaggio incollata alla superficie per fissare l'unità di aggancio sulla superficie del casco.

1. Pulire con un panno umido l'area sul lato sinistro del casco dove verrà fissata la piastra di montaggio incollata alla superficie, quindi

asciugare completamente.

2. Rimuovere la pellicola protettiva del nastro adesivo della piastra di montaggio incollata alla superficie e fissarla al casco.

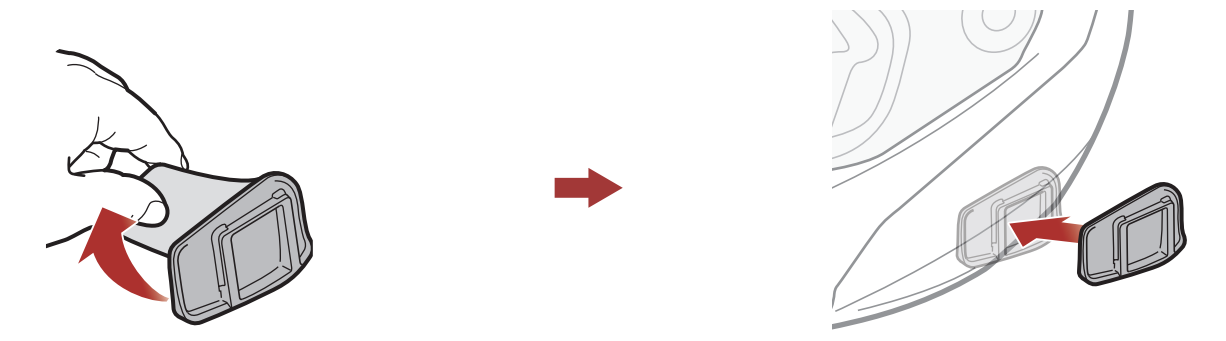

#### <span id="page-13-0"></span>2 Installazione della cuffia sul casco

- 3. Assicurarsi che la piastra di montaggio incollata alla superficie aderisca saldamente al casco. Per la massima aderenza occorrono 24 ore.
- 4. Fissare l'unità principale alla piastra di montaggio incollata alla superficie fino a quando scatta in posizione.

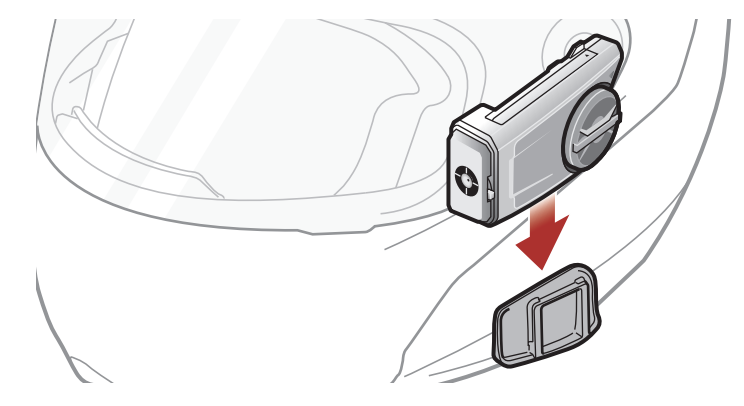

## 2.2 Installazione degli auricolari

1. Rimuovere le pellicole protettive degli adesivi a strappo per auricolari per scoprire la superficie adesiva. Successivamente, fissare gli adesivi alle cavità per le orecchie all'interno del casco.

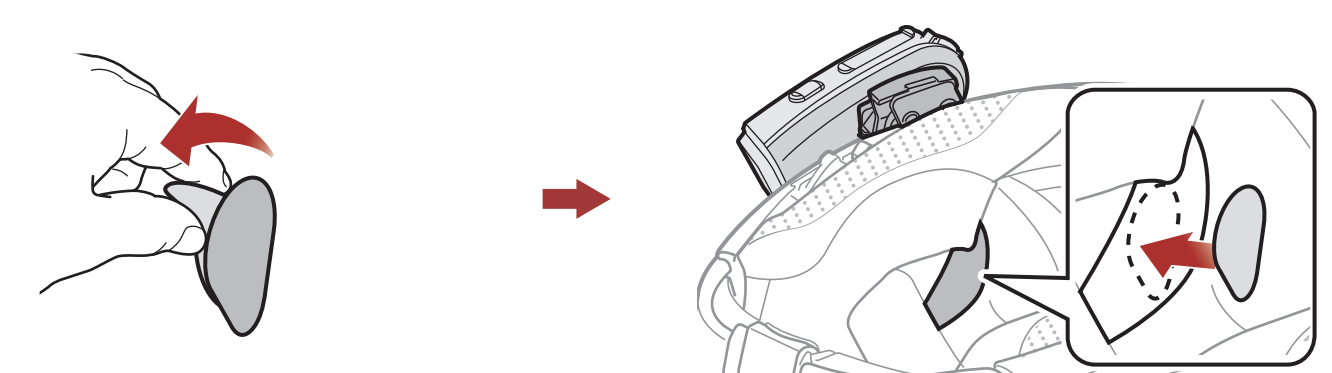

2. Fissare gli auricolari agli adesivi a strappo per auricolari all'interno del casco.

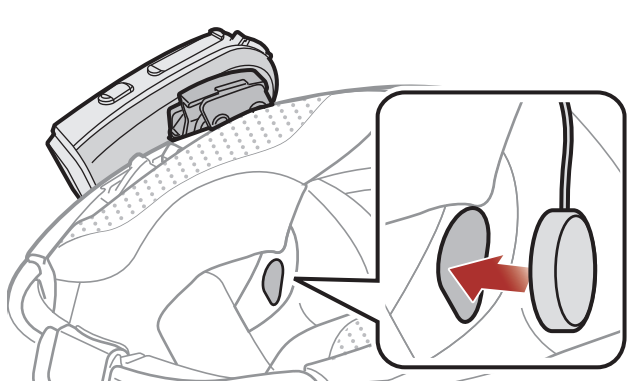

Nota: se il casco è dotato di cavità per le orecchie troppo profonde, è possibile utilizzare le imbottiture per auricolari in modo da avvicinare gli auricolari alle orecchie.

## <span id="page-14-0"></span>2.3 Installazione del Microfono

#### 2.3.1 Installazione del microfono con asticella con filo

1. Rimuovere la pellicola protettiva dell'adesivo a strappo per microfono con asticella con filo per scoprire la superficie adesiva. Successivamente, fissare l'adesivo a strappo sulla superficie interna della calotta esterna sinistra.

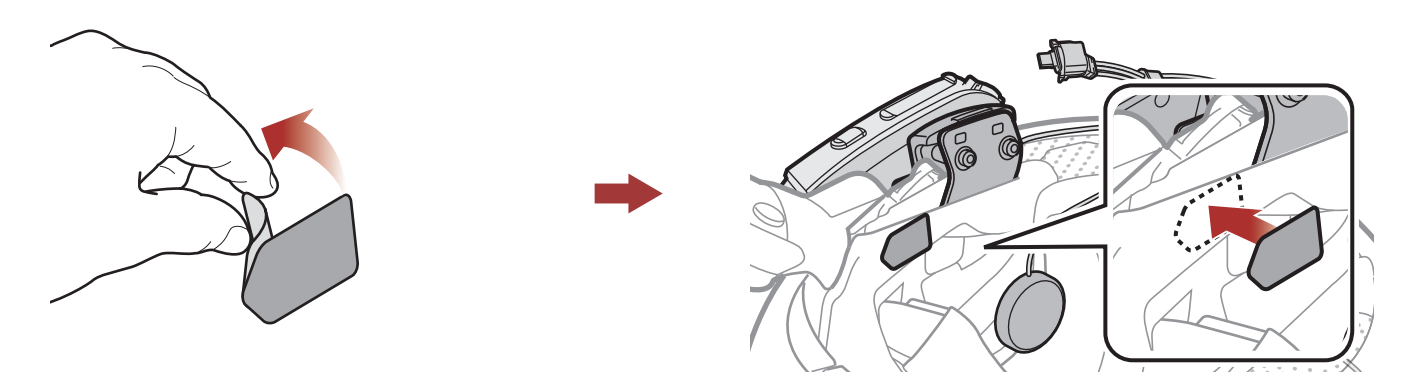

2. Fissare la piastra di montaggio del microfono con asticella con filo all'adesivo a strappo.

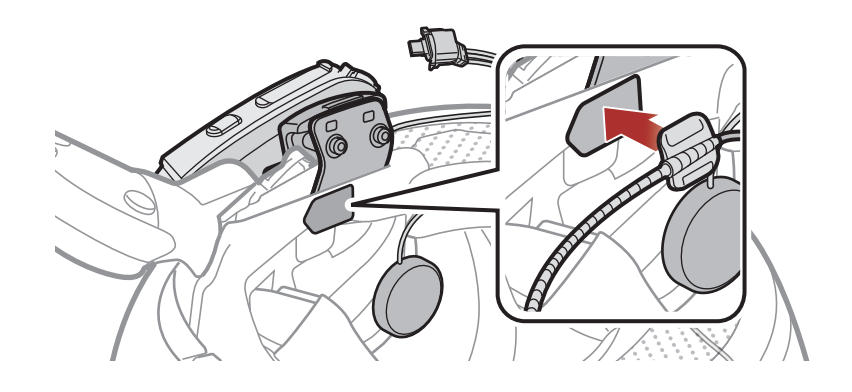

Nota: per garantire un'installazione sicura, è possibile utilizzare il supporto per microfono con asticella dopo avervi fissato l'adesivo a strappo del supporto per microfono con asticella.

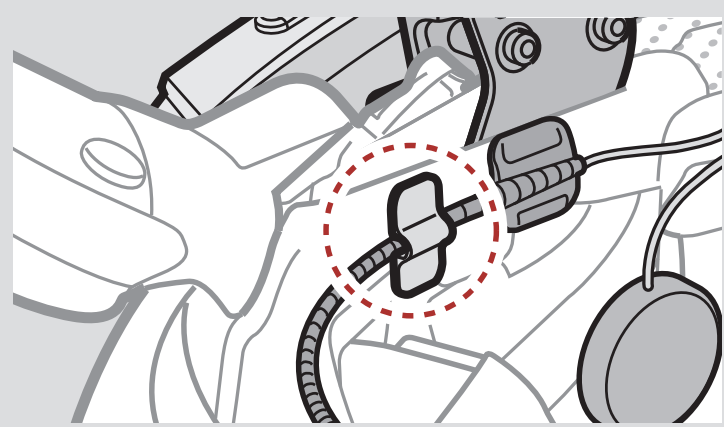

3. Posizionare il microfono vicino alla bocca.

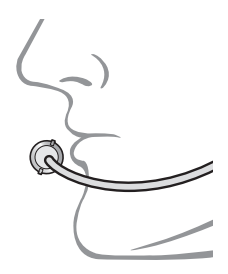

#### <span id="page-15-0"></span>2 Installazione della cuffia sul casco

4. Allineare le frecce poste sul cavo dell'auricolare e su quello del microfono e inserire il cavo del microfono nel connettore per microfono.

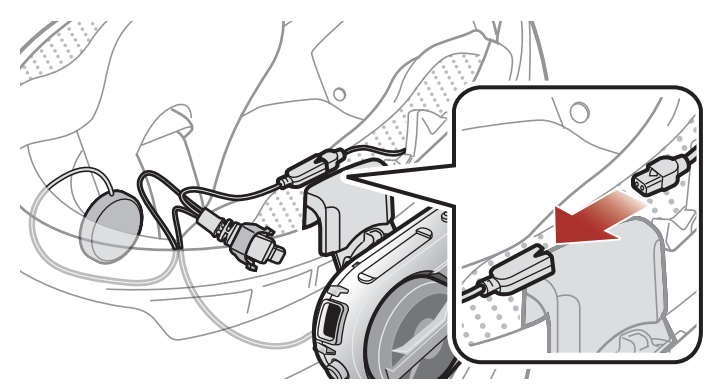

5. Inserire il cavo dell'auricolare nella porta per microfono e auricolare per collegarlo all'unità principale.

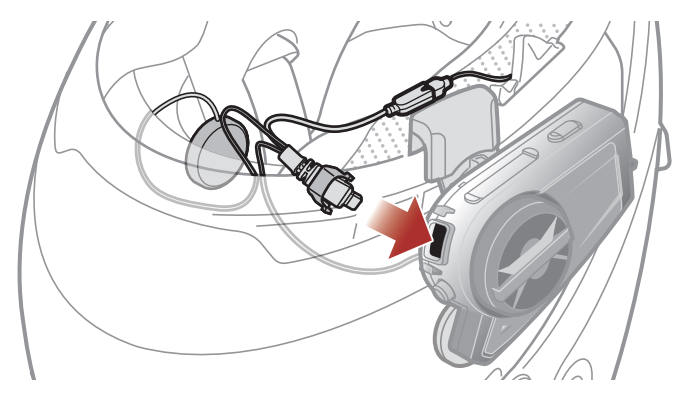

6. Chiudere la cover del cavo dell'auricolare per bloccare il cavo alla porta.

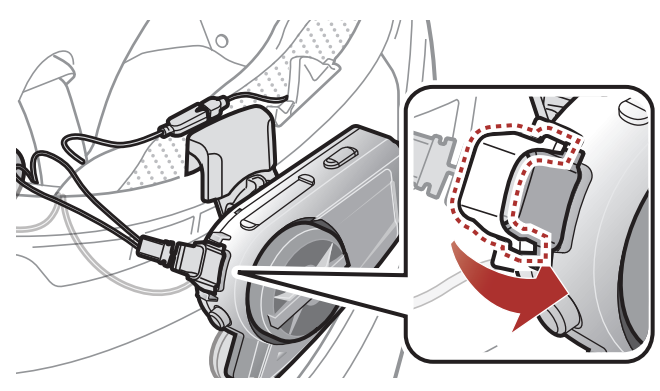

## 2.3.2 Installazione del Microfono con filo

Se si possiede un casco integrale, è possibile utilizzare il microfono con filo.

1. Rimuovere la pellicola protettiva dell'adesivo a strappo per microfono con filo per scoprire la superficie adesiva. Successivamente, fissare

#### l'adesivo a strappo all'interno della mentoniera del casco.

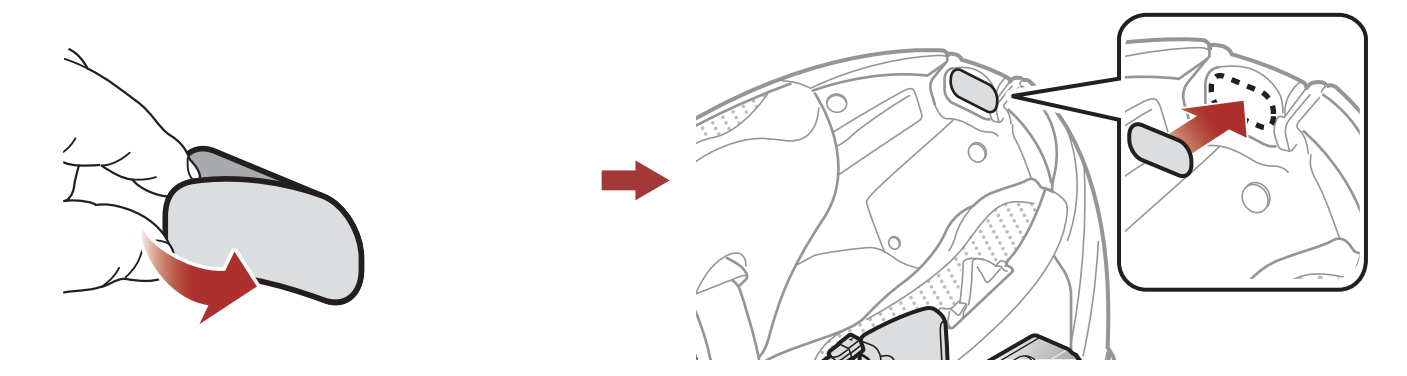

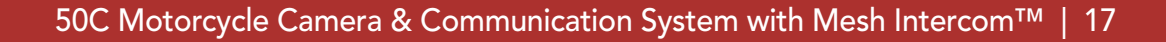

#### 2 Installazione della cuffia sul casco

2. Fissare il microfono con filo all'adesivo a strappo per microfono con filo.

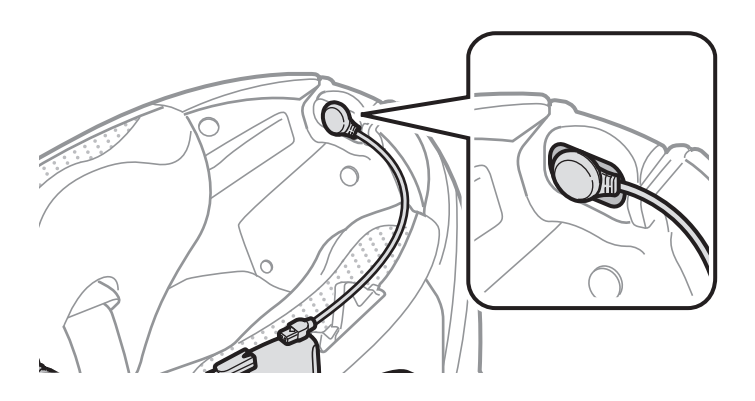

3. Allineare le frecce poste sul cavo dell'auricolare e su quello del microfono e inserire il cavo del microfono nel connettore per microfono.

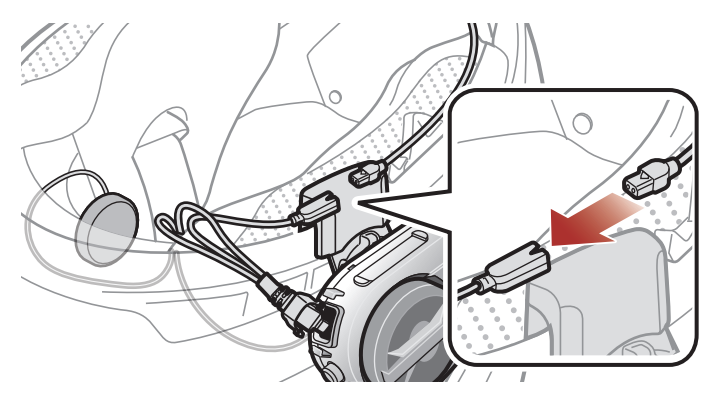

4. Inserire il cavo dell'auricolare nella porta per microfono e auricolare per collegarlo all'unità principale.

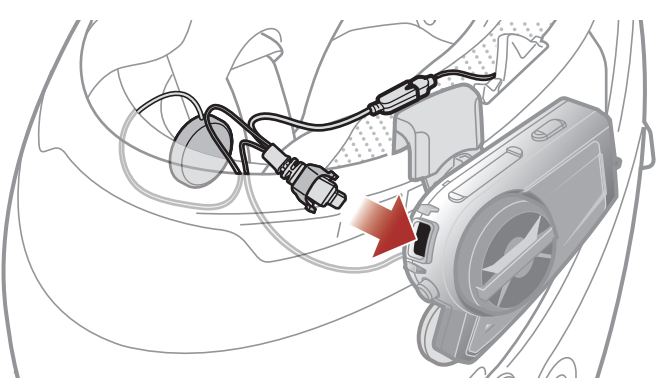

5. Chiudere la cover del cavo dell'auricolare per bloccare il cavo alla porta.

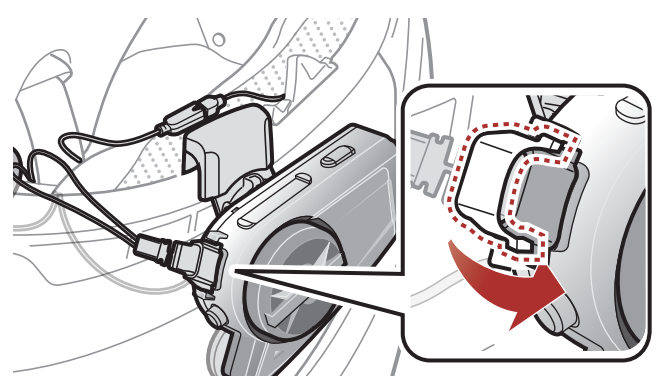

## <span id="page-17-0"></span>2.4 Regolazione dell'angolo

È possibile regolare l'angolo per scattare foto o registrare video.

È possibile ruotare l'angolo orizzontale di 30°. Ruotare la leva accanto all'obiettivo per impostare l'angolo desiderato.

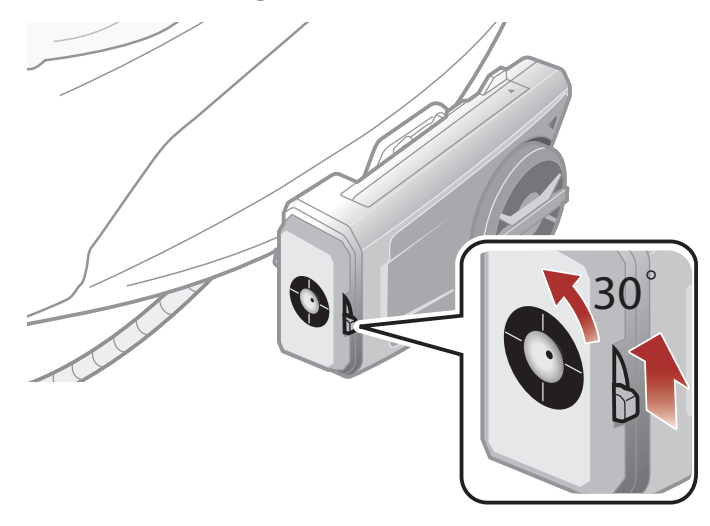

#### 2.4.1 Utilizzo dell'unità di aggancio con meccanismo di regolazione

È possibile ruotare l'angolo verticale di 360°. Allentare la ghiera accanto all'unità principale e ruotare l'unità principale per impostare l'angolo desiderato. Stringere la ghiera per bloccarla in posizione.

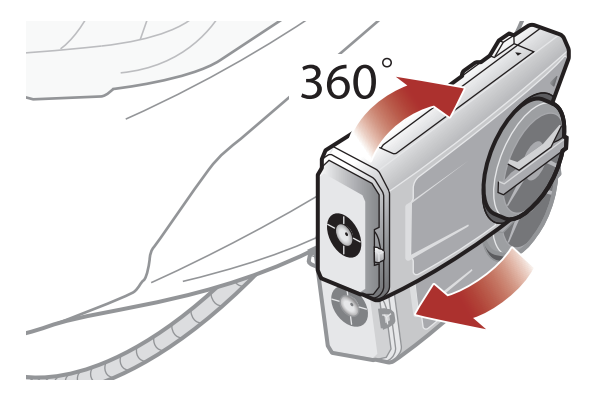

<span id="page-18-0"></span>2 Installazione della cuffia sul casco

## 2.4.2 Utilizzo dell'Unità di aggancio

È possibile modificare l'angolo verticale di 20° (impostazione predefinita), 8° oppure 32°. L'angolo verticale va modificato prima di montare l'unità di aggancio sul casco.

• Allentare le due viti sulla piastra posteriore dell'unità di aggancio utilizzando la chiave a brugola in dotazione.

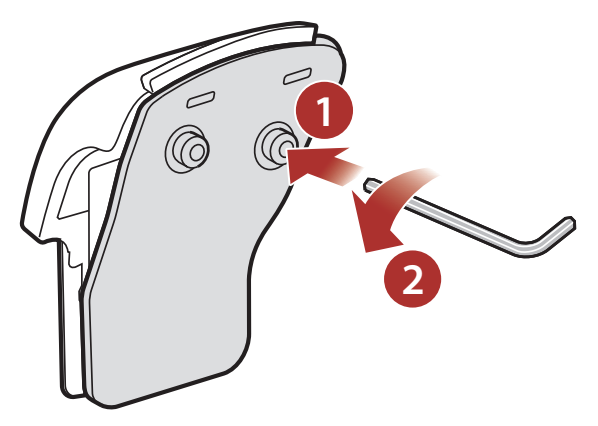

- Rimuovere la placca angolare e ruotarla in alto e in basso per rendere visibile l'indicazione dell'angolo "8°". L'angolo verticale ora è di 8°.
- Rimuovere la placca angolare e girarla al contrario per rendere visibile l'indicazione dell'angolo "32°". L'angolo verticale ora è di 32°.

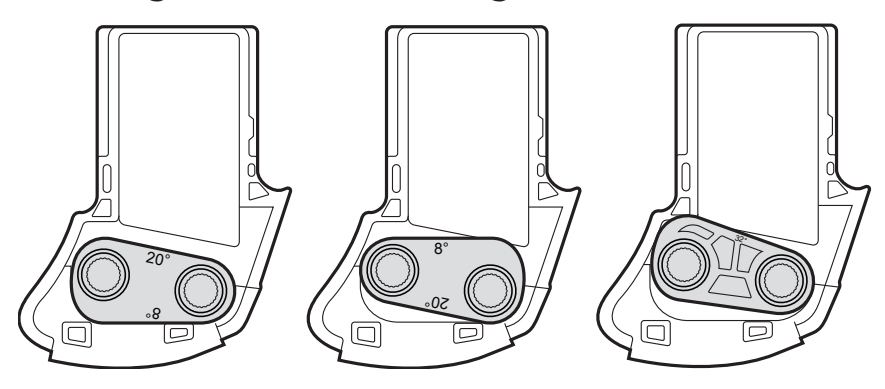

# <span id="page-19-0"></span>3. NOZIONI INTRODUTTIVE

## 3.1 Software Sena scaricabili

## 3.1.1 App SENA MOTORCYCLES

Accoppiando semplicemente il telefono con la cuffia, è possibile utilizzare l'app SENA MOTORCYCLES per una configurazione e una gestione più rapide e semplici.

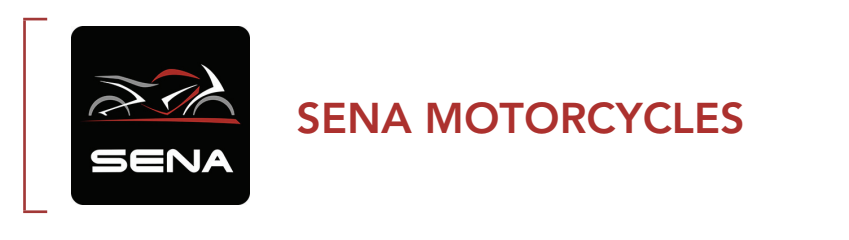

• Scaricare l'app SENA MOTORCYCLES da Google Play Store o App Store.

## 3.1.2 App Sena Camera

È possibile guardare un'anteprima dalla videocamera, gestire i video registrati e configurare le impostazioni video grazie al Wi-Fi integrato. Collegando la videocamera e l'app Sena Camera, la videocamera si sincronizza con la data e l'ora dello smartphone.

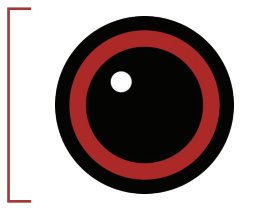

#### Sena Camera

- **Scaricare l'app Sena Camera** su Google Play Store o App Store.
- **Scaricare l'app Sena Camera su Google Play Store o App Store.**

#### Wi-Fi integrato nella cuffia

- IEEE 802.11 b/g/n/a
- Distanza operativa: entro i 15 m

#### Nota:

- Quando si accende la videocamera, il Wi-Fi si attiva automaticamente in base alle impostazioni predefinite.
- Il Wi-Fi viene automaticamente disattivato se:
	- il Wi-Fi non viene utilizzato sul prodotto per 3 minuti.
	- l'app Sena Camera non viene utilizzata per 3 minuti.
- Per riattivare il Wi-Fi dopo che questo è stato disattivato, è necessario riavviare la videocamera.

## <span id="page-20-0"></span>3.1.3 Sena Device Manager

Sena Device Manager consente di aggiornare il firmware e di configurare le impostazioni direttamente dal PC.

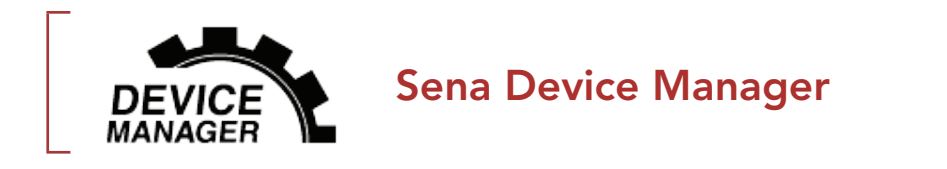

· Per scaricare Sena Device Manager visitare il sito [sena.com](http://sena.com).

## 3.2 Ricarica

#### Ricarica cuffia

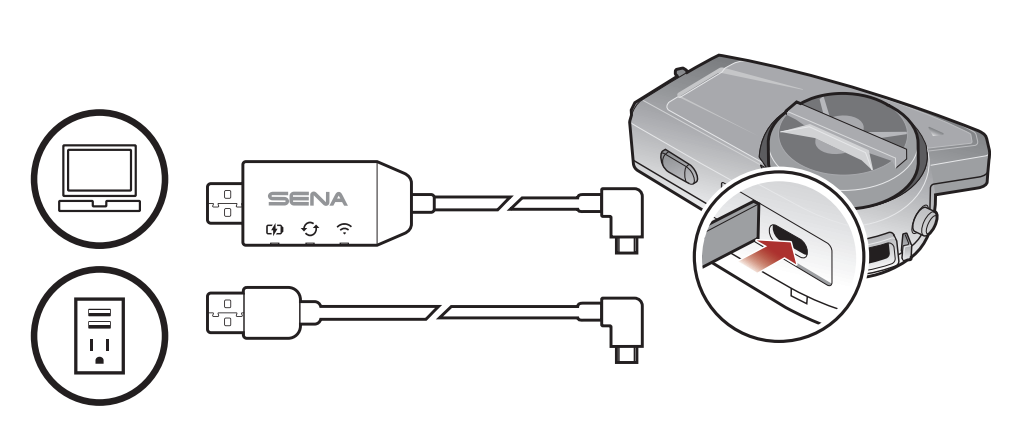

È possibile ricaricare la cuffia collegando il WiFi Adapter o un cavo USB alimentazione e trasferimento dati (USB-C).

Il cavo USB alimentazione e trasferimento dati (USB-C) non è contenuto nella confezione.

La ricarica della cuffia sarà completata in circa 2,5 ore. (Il tempo di ricarica potrebbe variare in base al metodo di ricarica.)

#### <span id="page-21-0"></span>Nota:

- Con i prodotti Sena può essere utilizzato un caricatore USB di qualunque marca con approvazione FCC, CE, IC o di altro ente approvato a livello locale.
- L'uso di caricatori non approvati potrebbe provocare incendi, esplosioni, perdite e altri rischi, che potrebbero anche ridurre la durata o le prestazioni della batteria.
- La cuffia 50C è compatibile solo con dispositivi dotati di alimentazione USB da 5 V in ingresso.
- Utilizzo quando collegata a una fonte di alimentazione (adattatore di ricarica USB o Powerbank)

Tenere premuto sul pulsante/la manopola il numero di volte specificato

RUOTARE RUOTARE RUOTARE Ruotare la manopola in senso orario (destra) o antiorario (sinistra).

Quando si desidera registrare time-lapse e video lunghi, utilizzare 50C dopo averla collegata a una fonte di alimentazione.

- Se si collega 50C al Powerbank quando la videocamera è accesa, 50C utilizzerà l'energia elettrica immagazzinata nel Powerbank ma la batteria non si caricherà.
- Se si collega 50C al Powerbank quando la videocamera è spenta, è possibile utilizzare 50C durante la ricarica.

## 3.3 Legenda

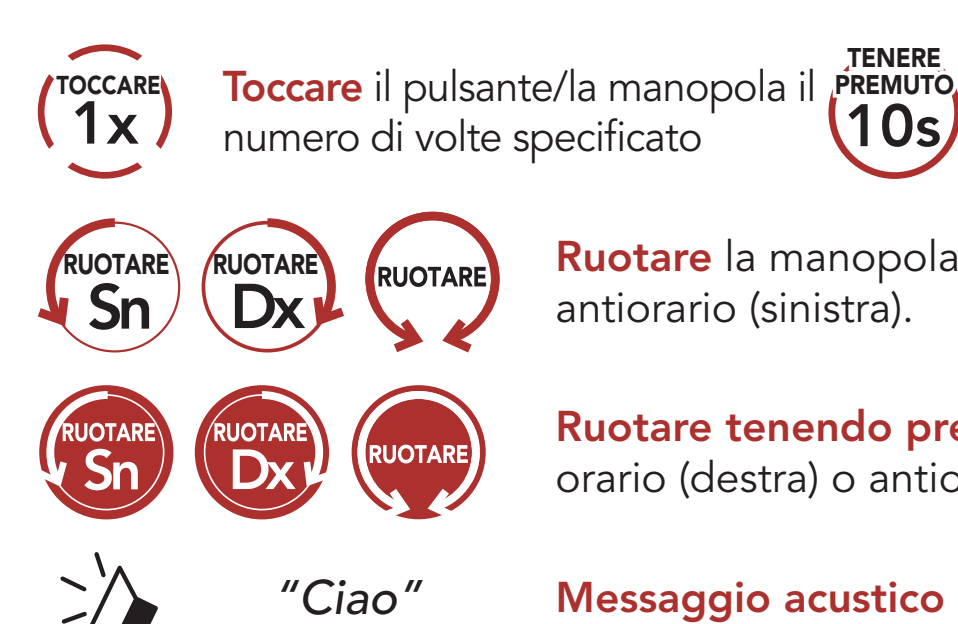

TENERE

Ruotare tenendo premuto sulla manopola in senso orario (destra) o antiorario (sinistra).

*"Ciao"* Messaggio acustico

## <span id="page-22-0"></span>3.4 Accensione e spegnimento

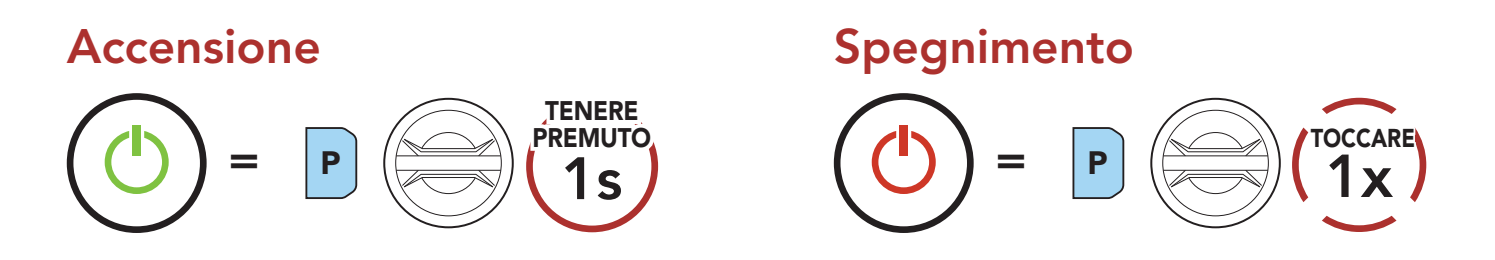

## 3.5 Regolazione del volume

Ruotando la **Manopola** in senso orario o antiorario, è possibile aumentare o abbassare il volume. Il volume è impostato e mantenuto in modo indipendente su livelli diversi per ciascuna sorgente audio (es. telefono, intercom), anche quando la cuffia viene riavviata.

Nota: quando la batteria è scarica durante l'uso, viene emesso il messaggio vocale "Batteria scarica".

#### Aumento volume

=

RUOTARE

#### Diminuzione volume

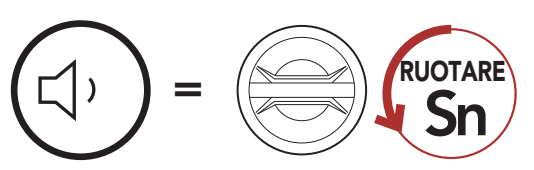

## 3.6 Controllo del livello batteria

Le istruzioni servono per l'accensione della cuffia.

#### Accensione

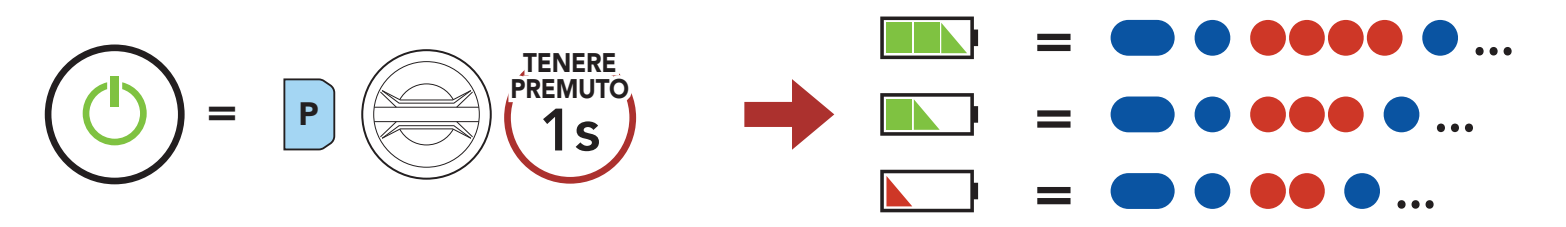

## 3.7 Avviso di batteria scarica

Quando la batteria si scarica, viene emesso un comando vocale, "**Camera spenta, batteria scarica**". La funzione videocamera si spegnerà dopo poco tempo, ma le altre funzioni della cuffia, come l'intercom, rimarranno disponibili all'uso. Successivamente, quando il livello della batteria diventa molto basso, il LED blu lampeggiante in modalità stand-by diventa rosso e viene emesso un comando vocale, "**Ricaricare batteria**". La cuffia si spegnerà automaticamente subito dopo.

# <span id="page-23-0"></span>4. FUNZIONAMENTO DELLA VIDEOCAMERA

## 4.1 Accensione o spegnimento della videocamera

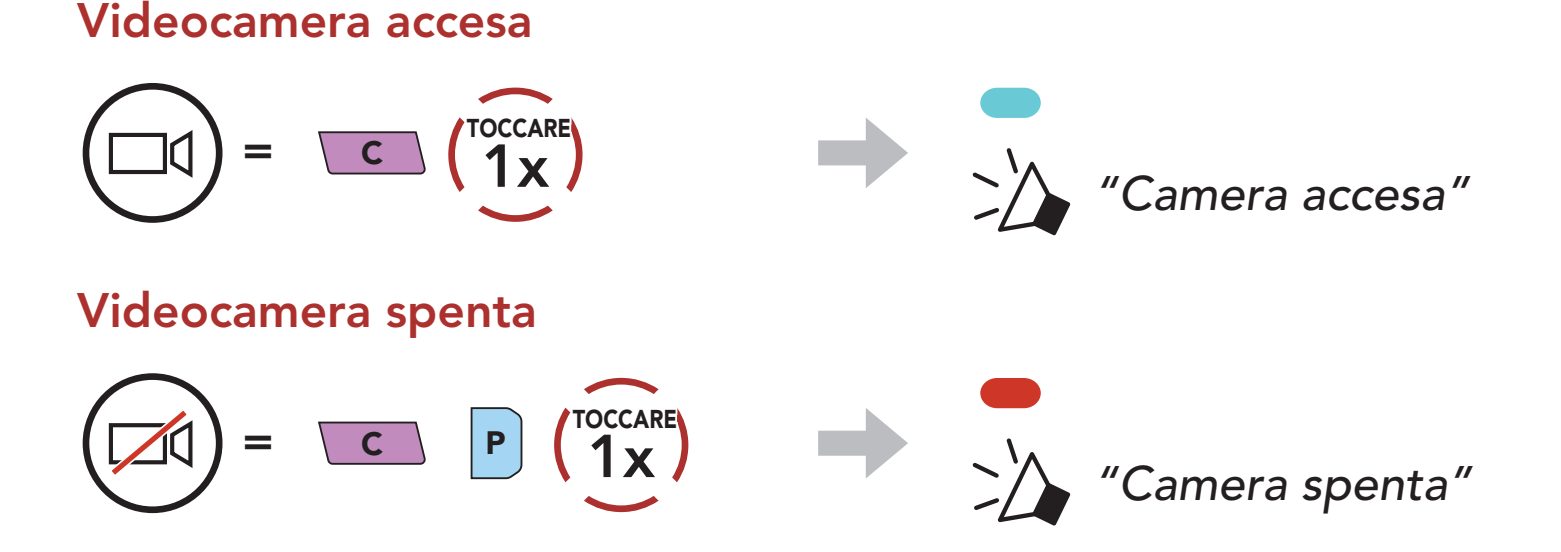

## 4.2 Modalità videocamera

È possibile modificare le impostazioni di Modalità video e di Modalità foto attraverso l'app Sena Camera.

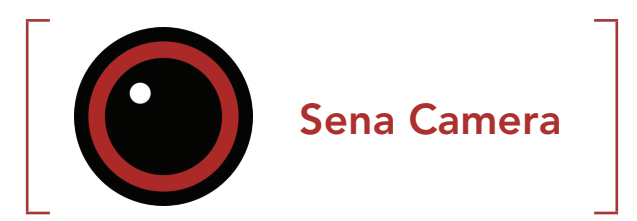

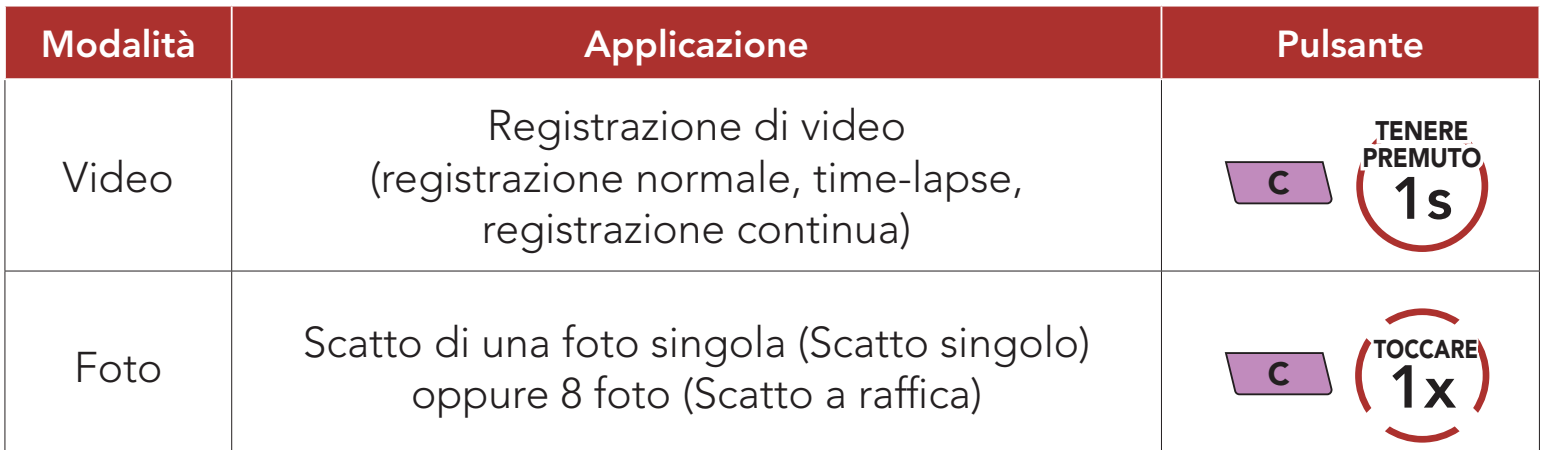

## <span id="page-24-0"></span>4.3 Registrazione video

#### Avvio registrazione

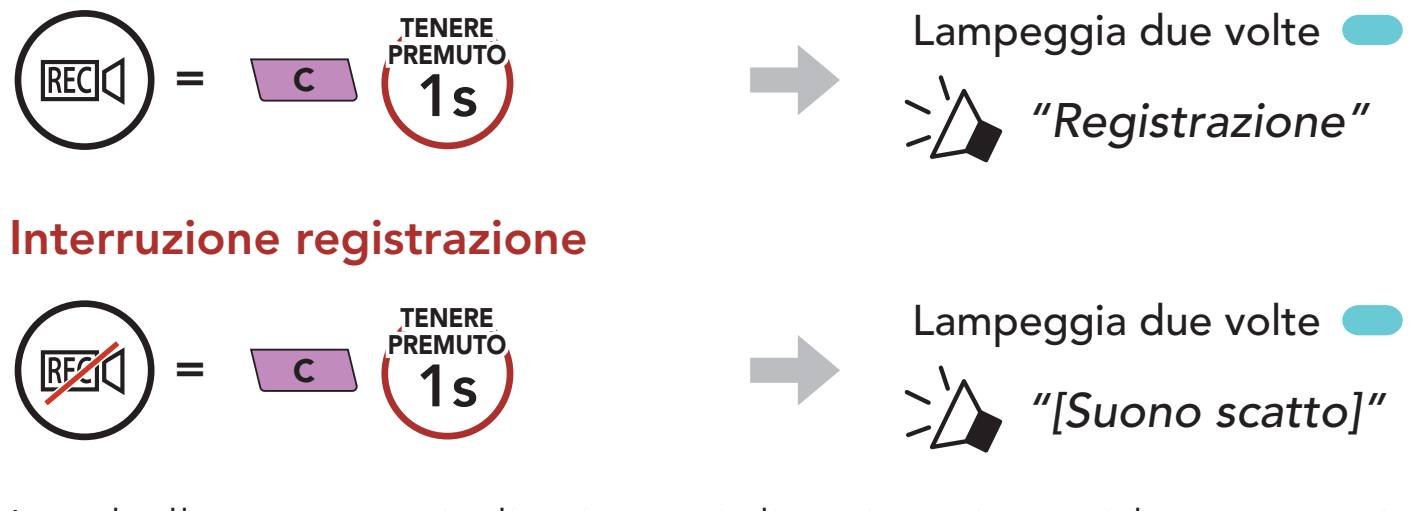

La tabella seguente indica i tempi di registrazione video approssimativi in base alla dimensione della scheda microSD e alla risoluzione e frequenza di acquisizione fotogrammi.

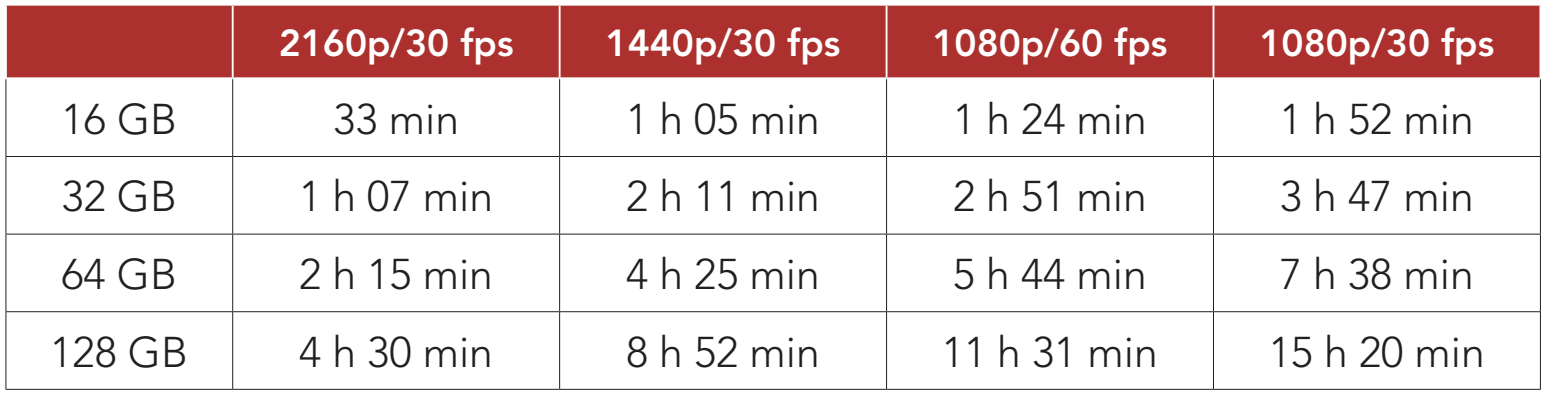

#### Nota:

- Sono compatibili le schede microSD fino a 128 GB di memoria. Si consiglia di utilizzare una scheda microSD U3. La scheda microSD deve essere formattata utilizzando la videocamera.
- La videocamera emette un avviso e interrompe automaticamente la registrazione quando la scheda microSD è piena o la batteria si scarica.
- La dimensione massima per i video è di 4 GB. Pertanto, quando il video raggiunge la dimensione limite di 4 GB durante la registrazione, viene salvato e viene creato un nuovo video per proseguire con la registrazione.

## <span id="page-25-0"></span>4.4 Modalità video (impostazione predefinita: modalità di registrazione normale)

#### 4.4.1 Modalità video time-lapse

Video time-lapse scatta una serie di foto ad intervalli regolari e ne ricava un video.

#### 4.4.2 Modalità di registrazione continua

Lo scatto a raffica scatta 8 foto. Toccare il **Pulsante videocamera** per scattare foto multiple.

La Modalità di registrazione continua registra continuamente dei video per creare filmati di durata fissa (3 minuti). Se la memoria si esaurisce, il filmato meno recente sarà eliminato per memorizzare il filmato più recente.

## 4.5 Scatto di foto (impostazione predefinita: modalità di registrazione normale)

#### Scatto di foto

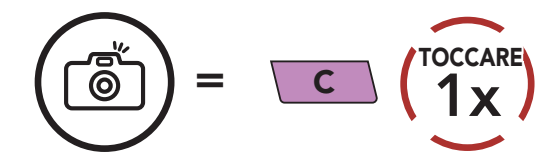

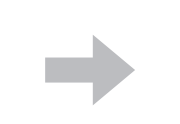

Lampeggia a ogni scatto

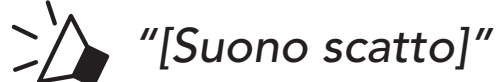

## 4.5.1 Modalità scatto singolo

Scatto singolo scatta 1 foto.

#### 4.5.2 Modalità scatto a raffica

#### Nota:

- Se si sta registrando con una risoluzione video di 2160p/30 fps, non è possibile scattare foto.
- La risoluzione della videocamera è fissata in 12 MP. Tuttavia, quando si scattano foto durante la registrazione video, la risoluzione delle foto è fissata a 8,3 MP.

## 4.6 Tagging video

Tagging video consente di registrare video con la videocamera in modo continuo ma di salvare solo gli eventi importanti.

Crea dei file video dei momenti passati, attuali e futuri, con una durata fissa per ogni filmato (3 minuti).

1. Quando si verifica un evento che vale la pena salvare

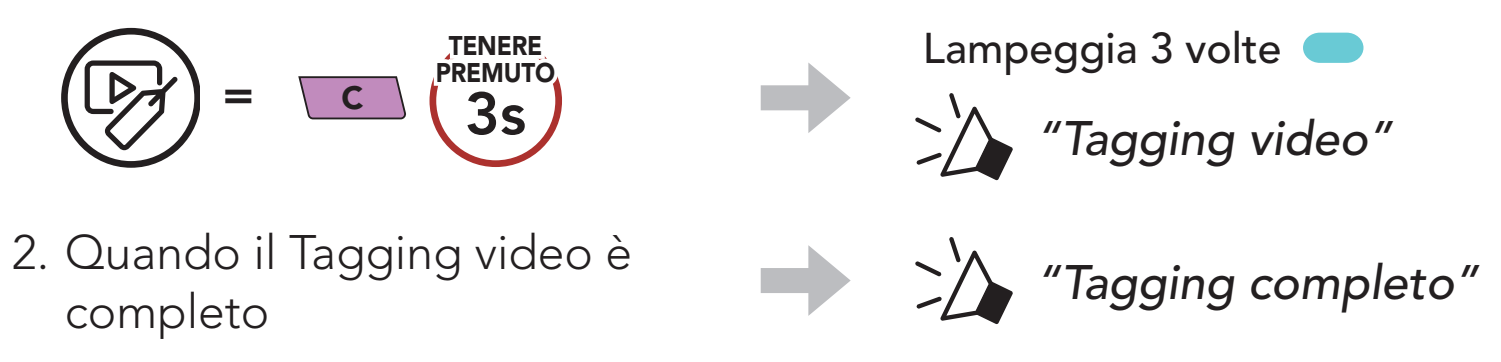

#### Nota:

- Tagging video è disponibile solo nella Modalità di registrazione continua. Per salvare i video di eventi passati, presenti e futuri, Tagging video deve essere avviato almeno 3 minuti dopo l'avvio della Registrazione continua.
- I file registrati con Tagging video vengono salvati nella Cartella EVENT.

## 4.7 Formattazione scheda SD

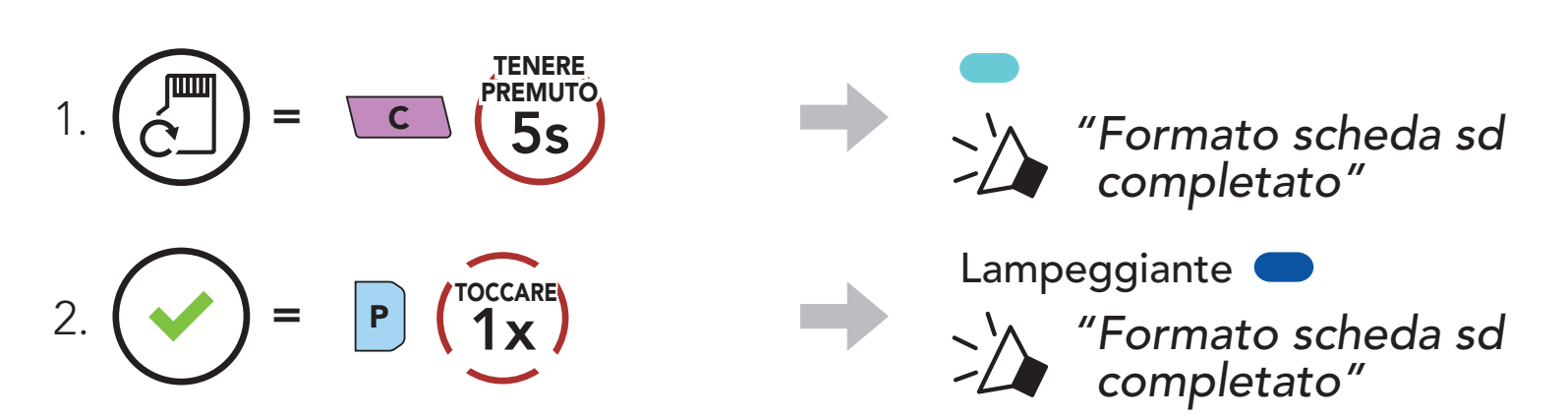

## 4.8 Cambio canale Wi-Fi (impostazione predefinita: 5 GHz)

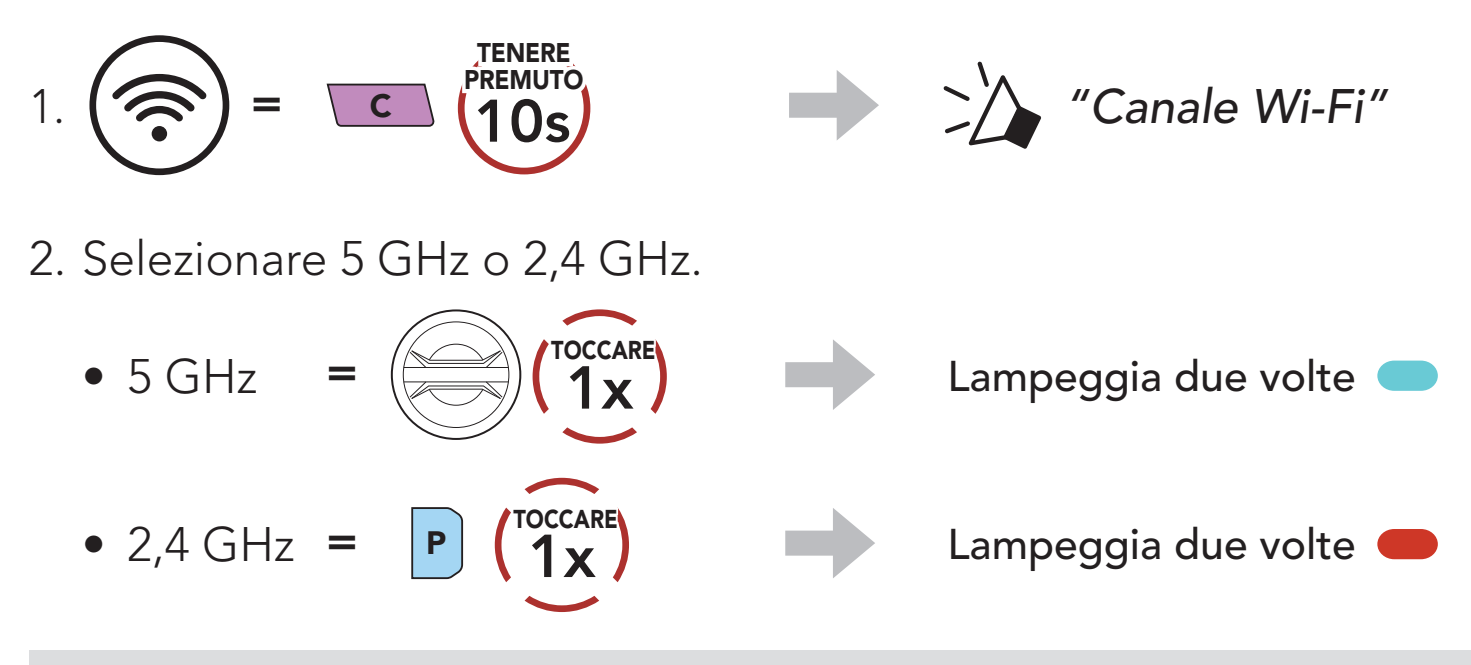

Nota: SE LA FREQUENZA 5 GHz NON È DISPONIBILE SULLO SMARTPHONE O NELL'AREA, È NECESSARIO MODIFICARE IL CANALE Wi-Fi CHANNEL IN 2,4 GHz.

# 5. ACCOPPIAMENTO DELLA CUFFIA CON ALTRI DISPOSITIVI BLUETOOTH

Quando si utilizza la cuffia con altri dispositivi Bluetooth per la prima volta, è necessario "accoppiarli". In questo modo i dispositivi si riconoscono e comunicano tra loro ogni qualvolta si trovano entro la portata di funzionamento.

La cuffia è in grado di accoppiarsi con diversi dispositivi Bluetooth tra cui cellulari, GPS, lettori MP3 o l'adattatore radio bidirezionale Sena SR10 tramite Accoppiamento telefono, Accoppiamento secondo telefono e Accoppiamento GPS. Inoltre, la cuffia può essere accoppiata con un massimo di tre cuffie Sena aggiuntive.

Esegue l'accoppiamento con un massimo di tre cuffie Sena

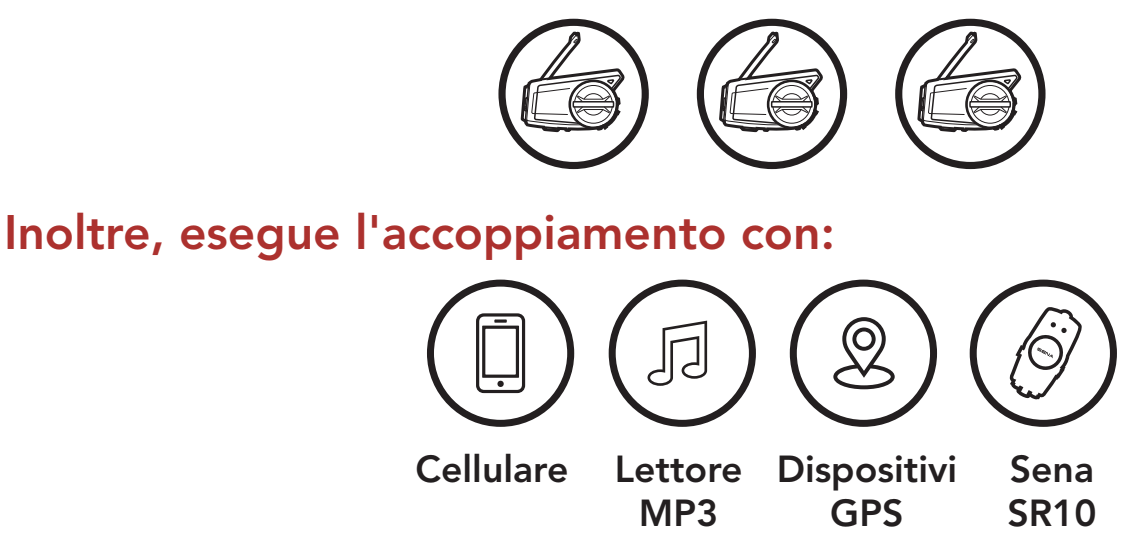

## 5.1 Accoppiamento telefono

Esistono tre modi per accoppiare il telefono.

## 5.1.1 Accoppiamento iniziale di 50C

La cuffia entra automaticamente in modalità accoppiamento telefono quando viene accesa per la prima volta, oppure nella seguente situazione:

- Riavvio dopo aver eseguito il Reset; oppure
- Ravvio dopo aver eseguito Cancellare tutti gli accoppiamenti.
- 1. Tenere premuto il Pulsante telefono e la manopola per 1 secondo.

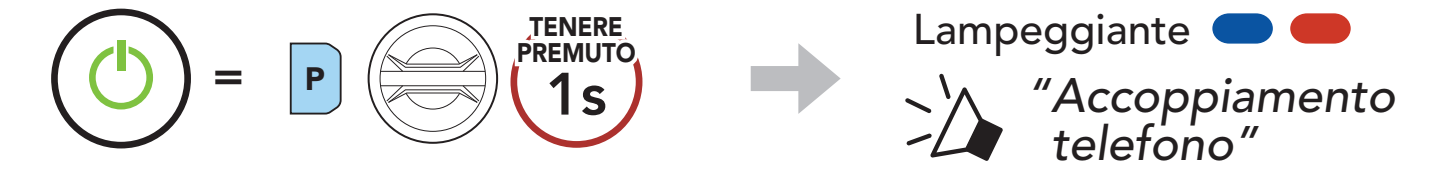

#### Nota:

- La modalità accoppiamento telefono resta attiva per 3 minuti.
- Per annullare l'accoppiamento telefono, premere il Pulsante telefono o la manopola.
- 2. Selezionare 50C dall'elenco dei dispositivi Bluetooth rilevati. Se il telefono richiede un PIN, inserire 0000. **Device B**

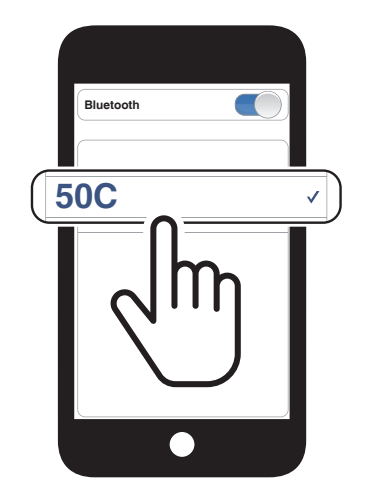

#### 5.1.2 Accoppiamento con 50C spento

1. Con la cuffia spenta, tenere premuto il **Pulsante telefono** e la manopola fino a quando il LED lampeggia in rosso e in blu e viene emesso il messaggio vocale "Accoppiamento telefono".

1. Con la cuffia accesa, tenere premuto il Pulsante telefono per 5 secondi.

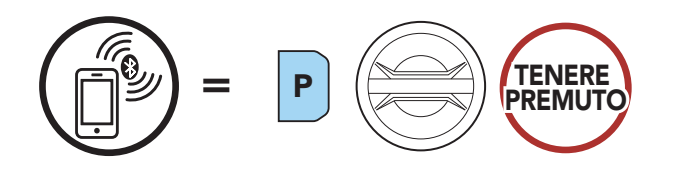

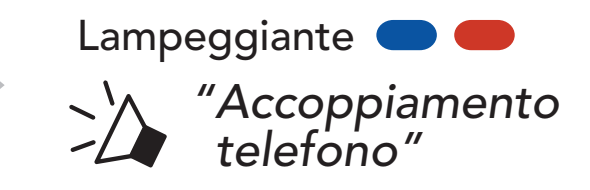

2. Selezionare 50C dall'elenco dei dispositivi Bluetooth rilevati. Se il telefono richiede un PIN, inserire 0000. **Device B**

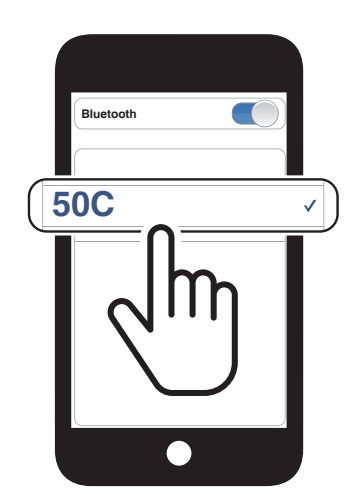

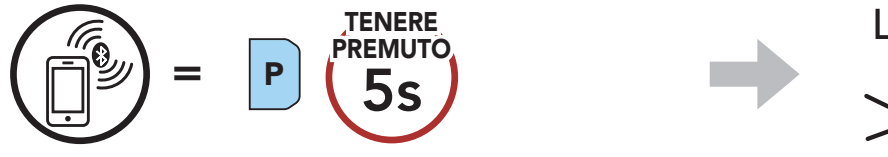

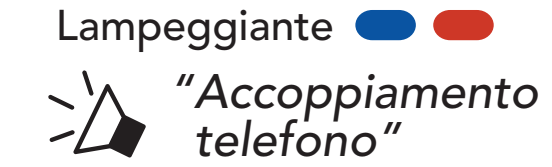

2. Selezionare 50C dall'elenco dei dispositivi Bluetooth rilevati. Se il telefono richiede un PIN, inserire 0000.

#### 5 Accoppiamento della cuffia con altri dispositivi Bluetooth

- 5.2 Accoppiamento secondo telefono Secondo cellulare, GPS e SR10
- 1. Tenere premuta la manopola per 5 secondi.

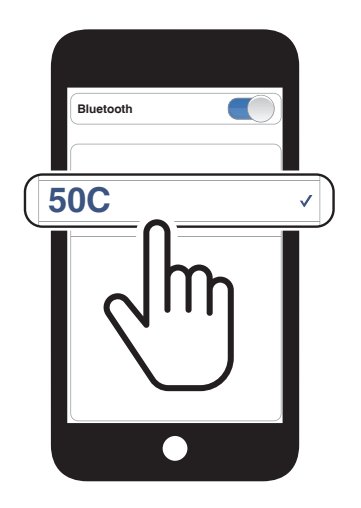

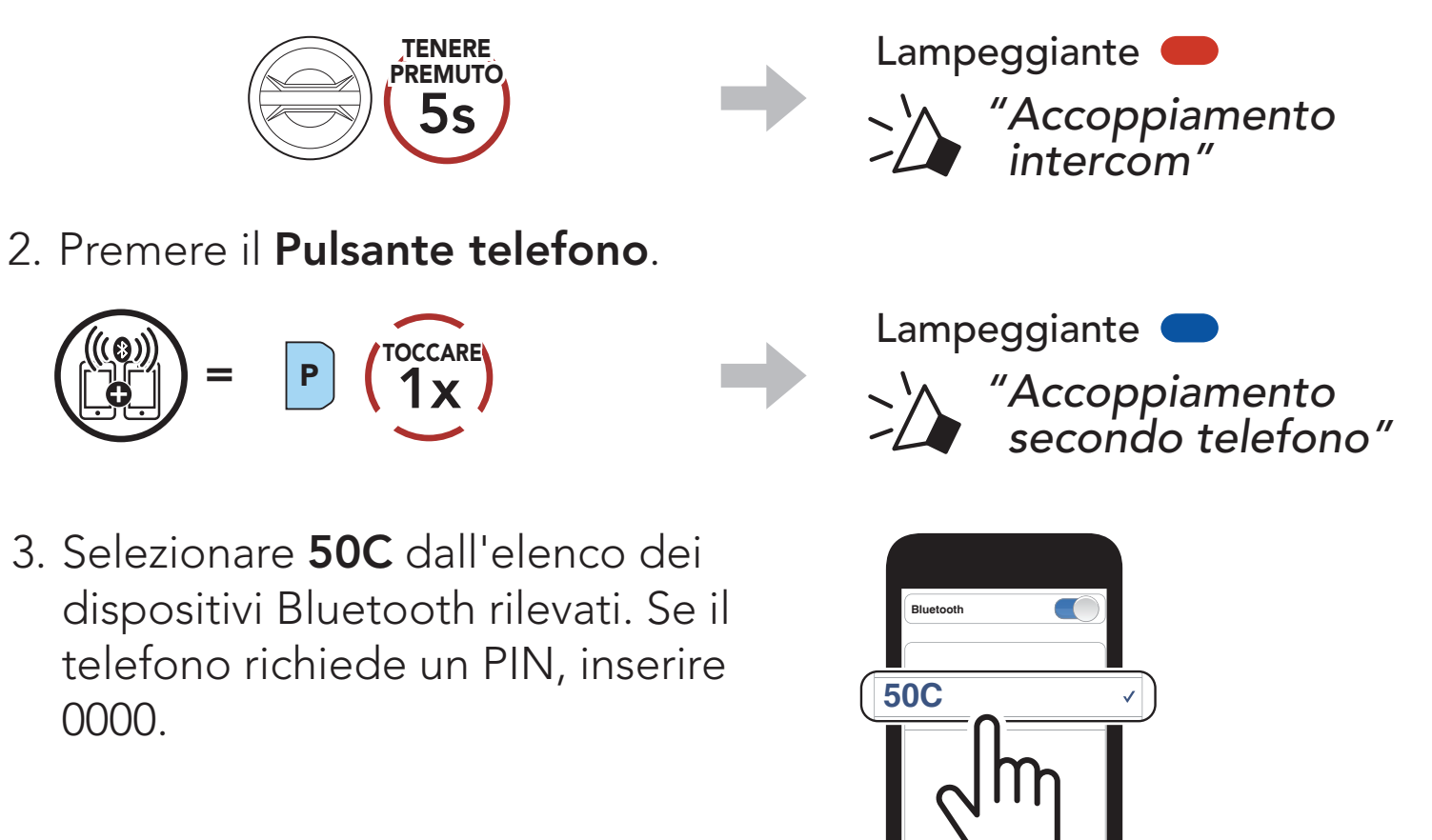

## 5.3 Accoppiamento GPS

1. Tenere premuta la **manopola** per 5 secondi.

Nota: se si accoppia il dispositivo GPS tramite accoppiamento GPS, le sue istruzioni interrompono le conversazioni Intercom Mesh.

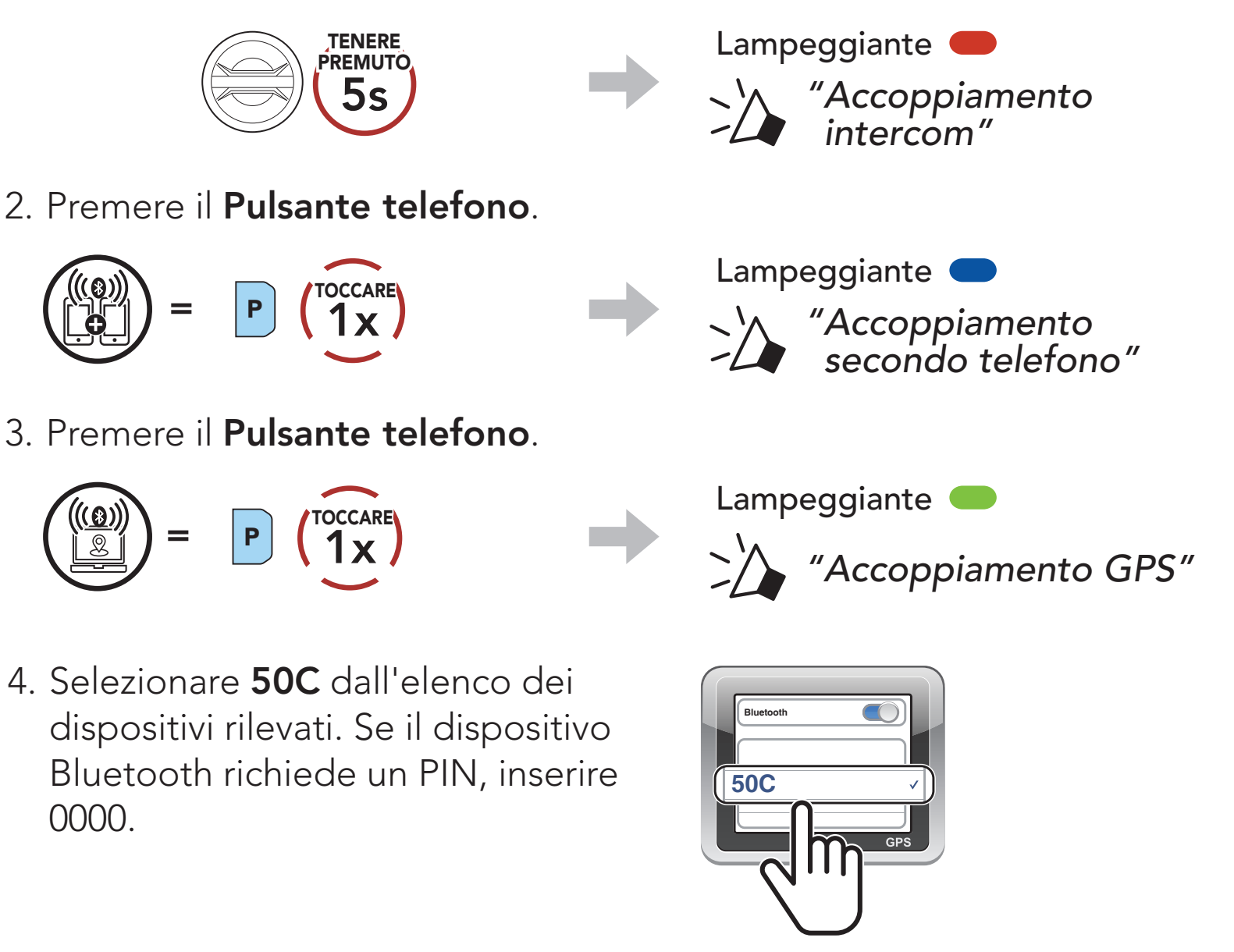

Accoppiamento telefono consente alla cuffia di stabilire due profili Bluetooth: viva voce oppure stereo A2DP. Accoppiamento selettivo avanzato consente alla cuffia di separare i profili per abilitare il collegamento con due dispositivi.

## 5.4 Accoppiamento selettivo avanzato: viva voce o stereo A2DP

#### 5.4.1 Accoppiamento selettivo telefono - Profilo viva voce

1. Tenere premuto il Pulsante telefono per 5 secondi.

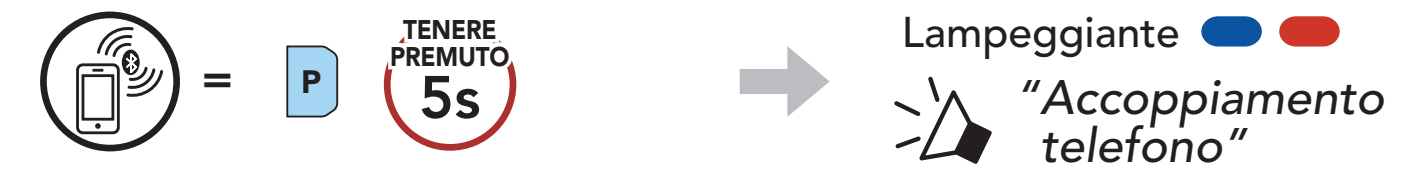

- 5 Accoppiamento della cuffia con altri dispositivi Bluetooth
- 2. Premere il Pulsante telefono.

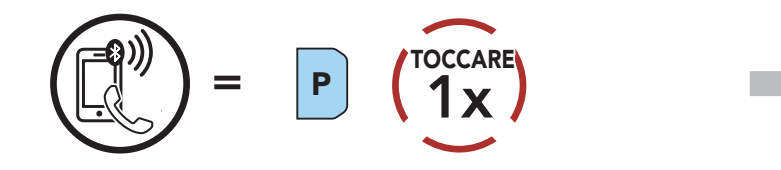

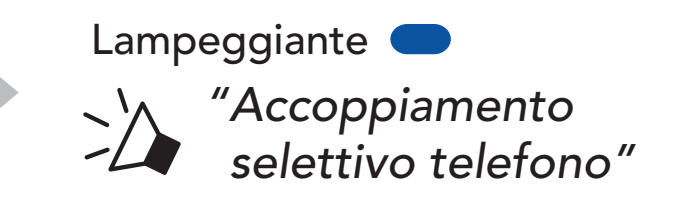

3. Selezionare 50C dall'elenco dei dispositivi Bluetooth rilevati. Se il telefono richiede un PIN, inserire 0000. **Device B**

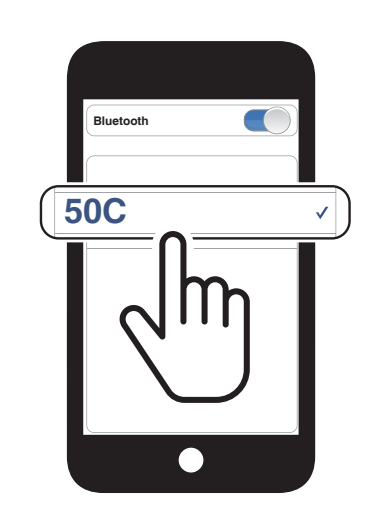

#### 5.4.2 Accoppiamento media - Profilo A2DP

1. Tenere premuto il Pulsante telefono per 5 secondi.

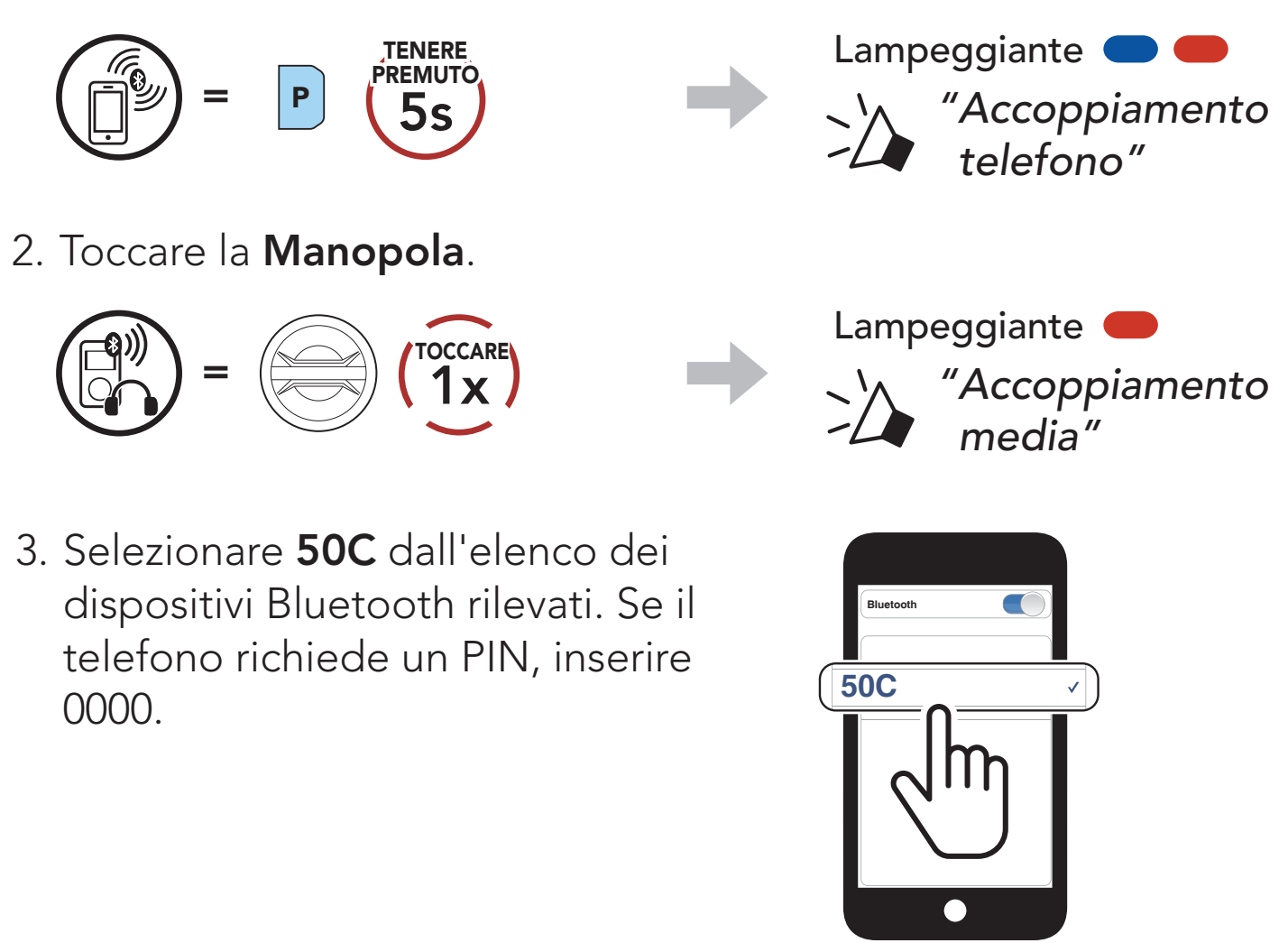

# 6. USO CON I CELLULARI

## 6.1 Effettuare e rispondere alle telefonate

#### Risposta a una chiamata

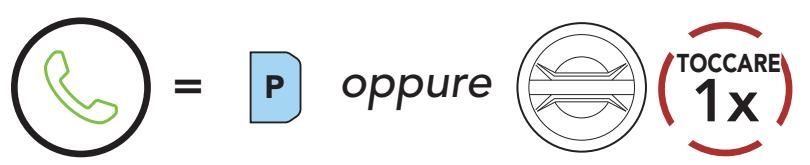

#### Interruzione di una chiamata

Nota: in caso di dispositivo GPS collegato, non sarà possibile ascoltare le istruzioni vocali del navigatore durante una chiamata telefonica.

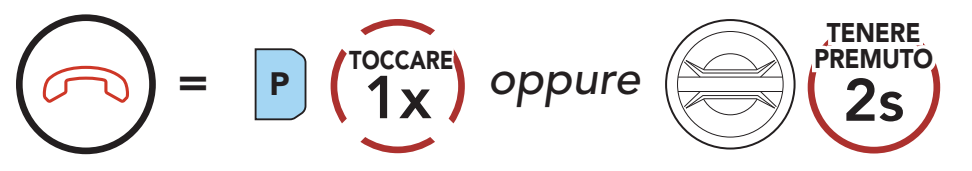

#### Rifiuto di chiamata

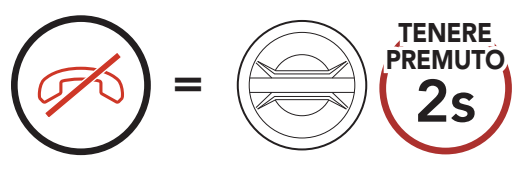

È possibile attivare l'**assistente Google** o **Siri** con la voce, pronunciando una parola di attivazione dal microfono della cuffia. Questa può essere una sola parola o un gruppo di parole, ad esempio "Hey Siri" oppure "Hey Google".

## 6.2 Assistente Google e Siri

50C supporta l'accesso diretto all'assistente Google e Siri.

#### Attivazione Assistente Google o Siri installati sullo smartphone

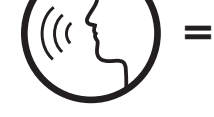

*"Hey Google" oppure "Hey Siri"*

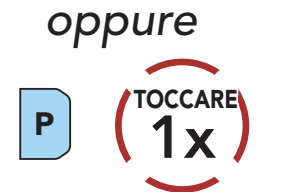

## 6.3 Composizione rapida

## 6.3.1 Assegnazione dei numeri di chiamata rapida preimpostati

È possibile assegnare numeri di chiamata rapida preimpostati nel menu impostazioni, accessibile da Sena Device Manager oppure dall'app SENA MOTORCYCLES.

2. Navigazione in avanti o indietro tra i numeri di composizione rapida preimpostati.

## 6.3.2 Utilizzo dei numeri di chiamata rapida preimpostati

1. Accedere al menu Chiamata rapida.

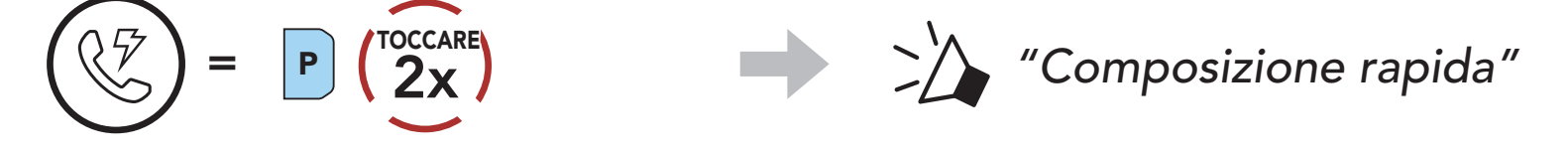

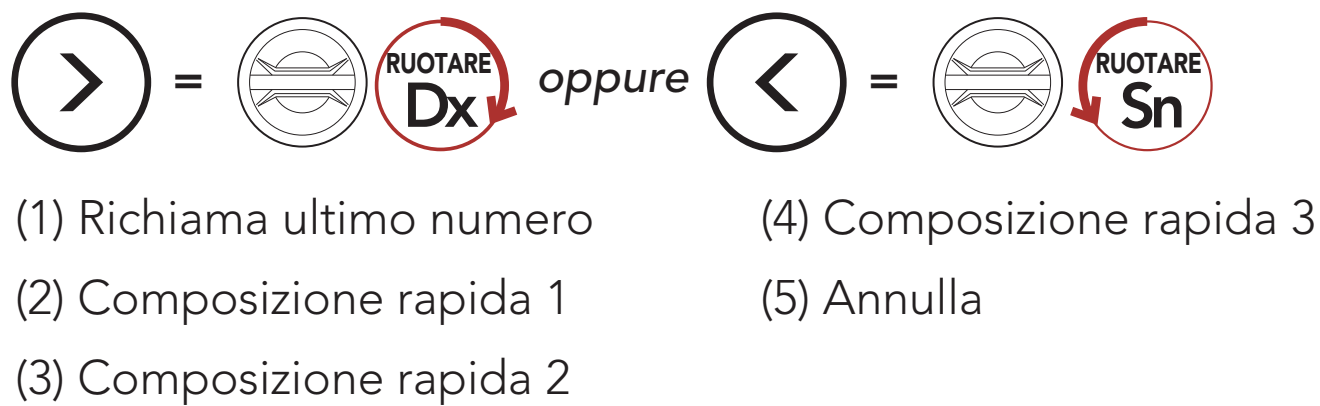

3. Chiamare uno dei numeri di composizione rapida preimpostati.

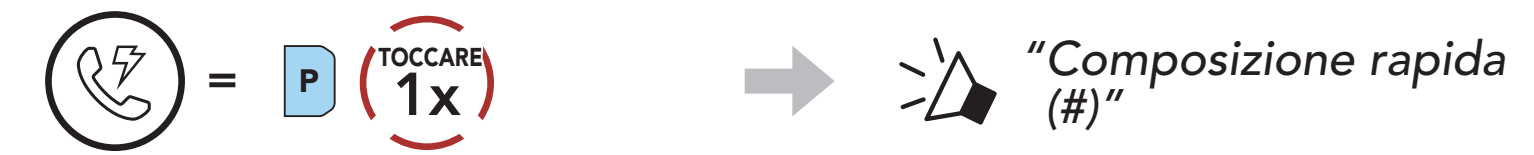

4. Ripetere l'ultima chiamata.

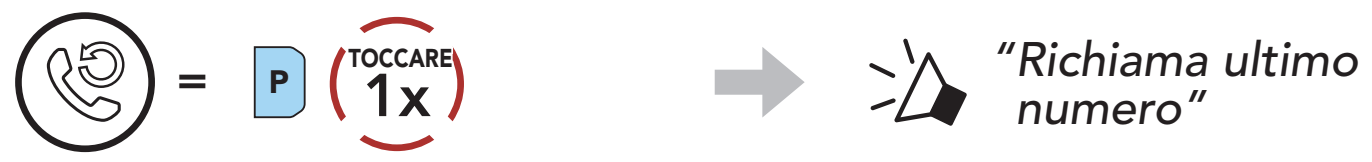

*numero"*

# 7. MUSICA STEREO

## 7.1 Riproduzione della musica con dispositivi Bluetooth

Riproduzione/Messa in pausa della musica

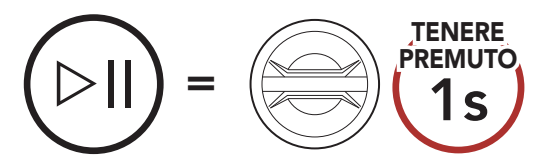

#### Passaggio al brano successivo/precedente

# $\left(\begin{array}{c} \mathbf{F} \\ \mathbf{F} \end{array}\right)$  oppure  $\left(\begin{array}{c} \mathbf{F} \end{array}\right)$

## 7.2 Condivisione musica

È possibile avviare la condivisione della musica con un amico intercom, usando la musica stereo Bluetooth durante una conversazione intercom a due voci e con un partecipante di una Mesh. Se si avvia la condivisione della musica quando Intercom Bluetooth e Mesh Intercom sono entrambi in esecuzione, la musica condivisa durante Intercom Bluetooth avrà priorità rispetto alla musica condivisa durante Mesh Intercom.

#### Nota:

- Sia l'utente che l'amico intercom possono controllare la riproduzione di musica in remoto, ad esempio passare alla traccia successiva o alla traccia precedente.
- **Condivisione musica** verrà messa in pausa quando viene utilizzato un telefono o si ascoltano le istruzioni del GPS.
- Condivisione musica si interrompe se la cuffia avvia una conferenza intercom a più voci.
# 7.2.1 Condivisione musica Intercom Bluetooth

PREMUTO **1999 CONDIVISIONE DELLA PREMUTO 1999 CONDIVISIONE DELLA** *musica attivata"*

È possibile avviare la condivisione della musica con un amico intercom di una conversazione intercom a due voci.

> PREMUTO **1999 CONDITION** 1999 CONDIVISIONE della *musica disattivata"*

Avvio della condivisione di musica

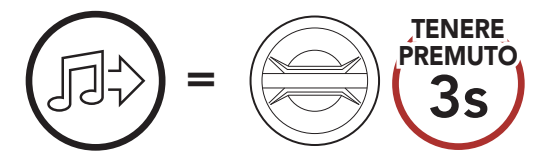

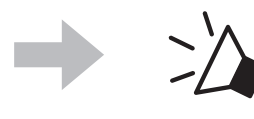

#### Interruzione della condivisione di musica

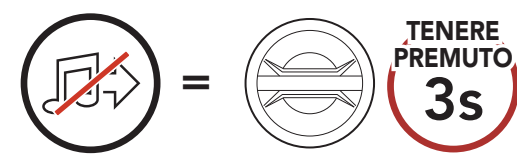

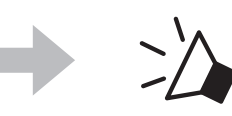

2. Il Creatore condivide la musica con il primo partecipante che accetta la richiesta.

# 7.2.2 Condivisione musica Mesh Intercom

È possibile iniziare a condividere musica con un partecipante di una Mesh Intercom.

PREMUTO **1999 CONDIVISIONE DELLA PREMUTO 1999 CONDIVISIONE DELLA** *musica disattivata"*

#### Avvio della condivisione di musica

1. Il Creatore invia un messaggio di richiesta ai partecipanti collegati durante una Mesh Intercom.

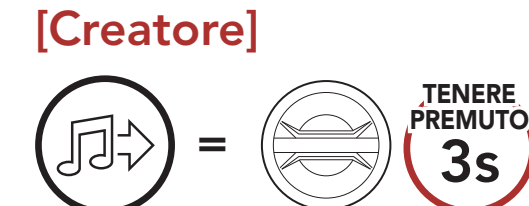

#### [Creatore]

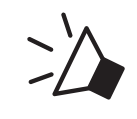

*"Condivisione della musica attivata"*

# [Partecipanti]

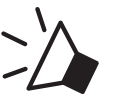

*"Accettare condivisione musica?"*

#### [Partecipante] Accettare

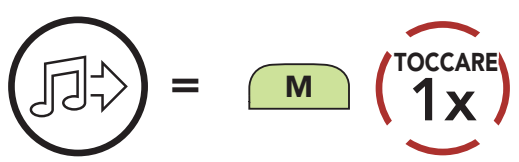

#### [Partecipante] Rifiutare

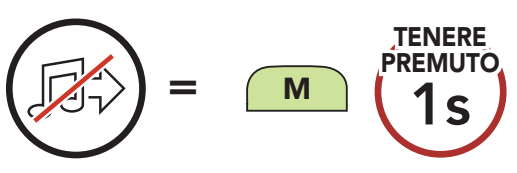

#### Interruzione della condivisione di musica

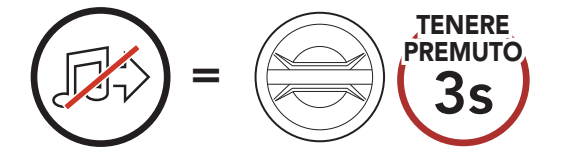

# 8. MESH INTERCOM

# 8.1 Cos'è Mesh Intercom?

Mesh Intercom™ è un sistema di comunicazione dinamico creato da Sena che consente una comunicazione facile e istantanea tra le moto senza un processo di pre-raggruppamento. Mesh Intercom consente ai piloti di collegarsi e comunicare con gli utenti nelle vicinanze, senza dover accoppiare ogni cuffia.

La distanza operativa tra ciascuna 50C in Mesh Intercom può raggiungere un massimo di 2 km in spazi aperti. In spazi aperti, la Mesh può essere estesa fino a un massimo di 8 km (5 miglia) tra un minimo di sei utenti. All'interno dello stesso canale in Open Mesh™ o dello stesso gruppo privato in Group Mesh<sup>™</sup>, sei utenti possono parlare contemporaneamente e godersi una conversazione di ottima qualità.

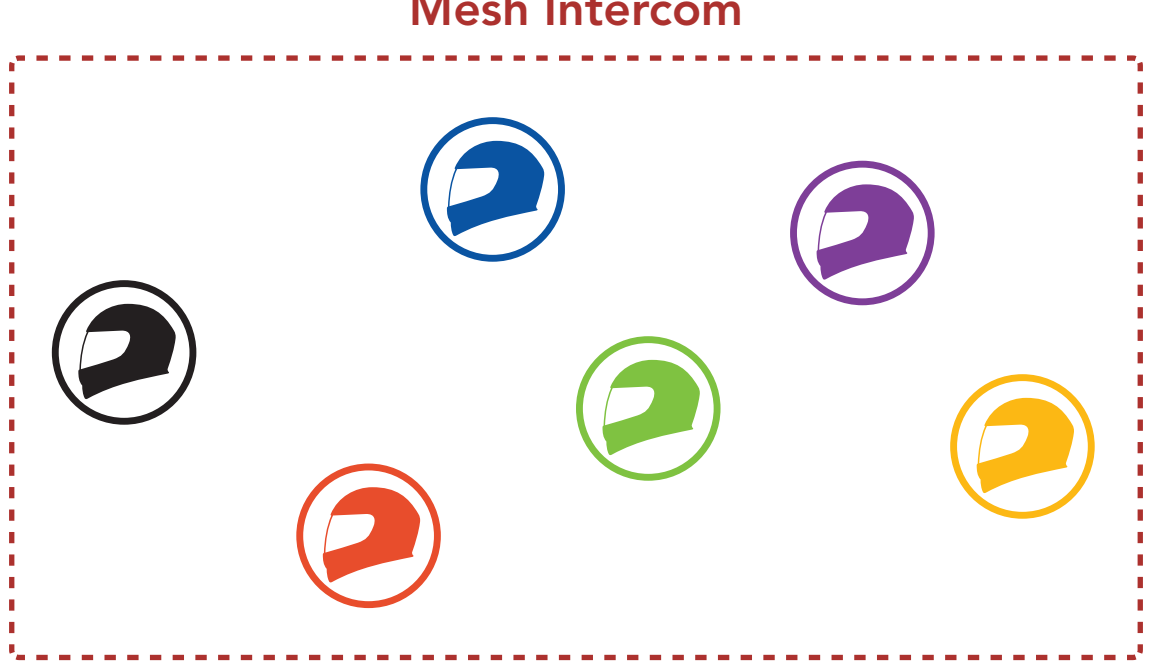

#### Mesh Intercom

# 8.1.1 Open Mesh

Open Mesh è una funzione intercom di gruppo aperta. Gli utenti possono liberamente comunicare tra loro nello stesso canale di Open **Mesh** e selezionare il canale  $(1 – 9)$  da utilizzare con la cuffia.

La cuffia può collegarsi con un numero virtualmente illimitato di utenti in ciascun canale.

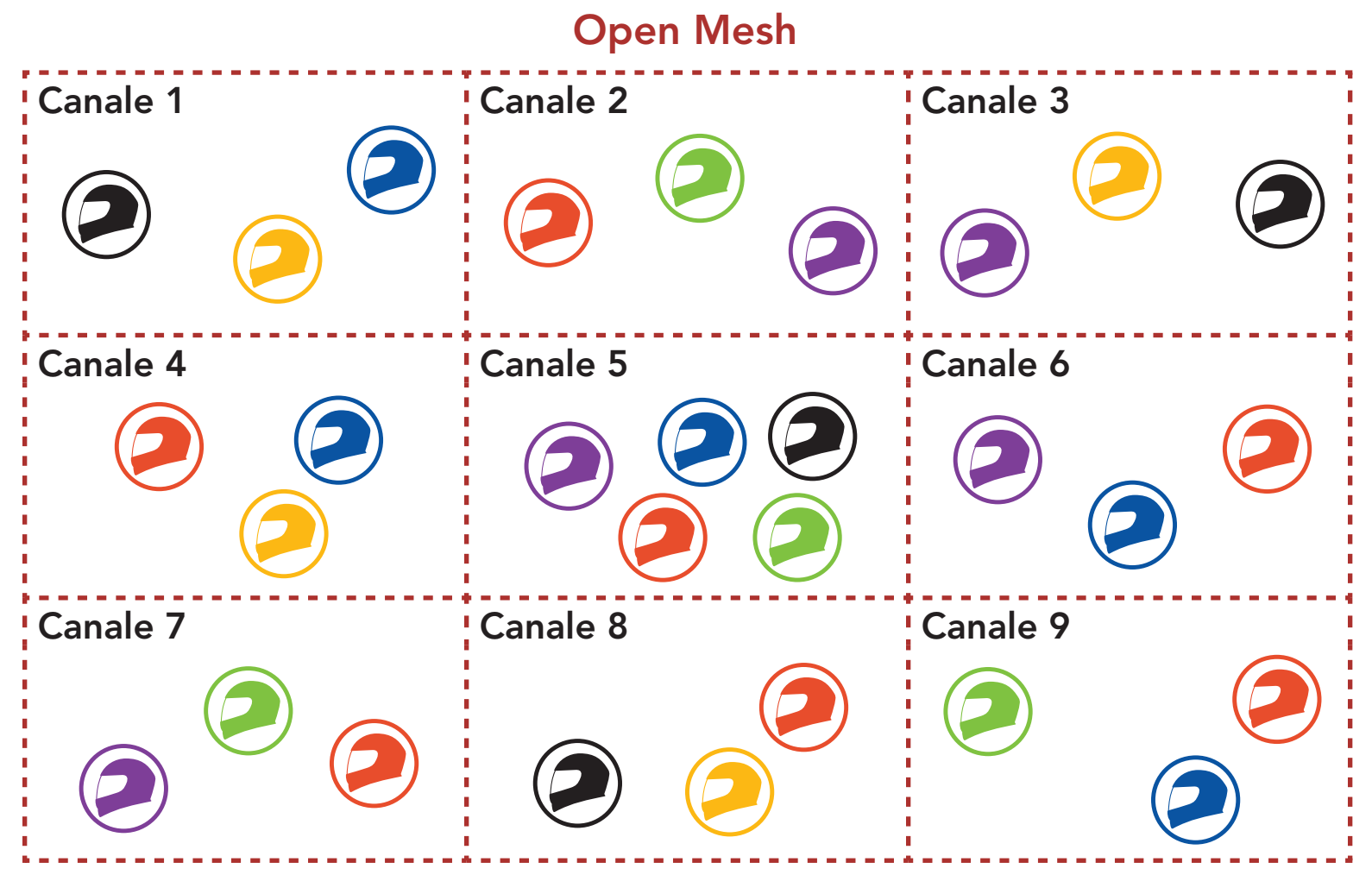

## 8.1.2 Group Mesh

Group Mesh è una funzione intercom di gruppo chiusa che consente agli utenti di partecipare o partecipare nuovamente a una conversazione intercom di gruppo, o di abbandonarla, senza accoppiare ogni cuffia. Gli utenti possono liberamente comunicare tra loro quando sono nello stesso gruppo privato di Group Mesh.

Per una conversazione intercom chiusa utilizzando Mesh Intercom, è necessario che la Group Mesh sia creata dagli utenti. Quando gli utenti creano un gruppo privato in Group Mesh da Gruppo Mesh, la cuffia passa automaticamente da Open Mesh a Group Mesh. In ogni gruppo privato possono collegarsi fino a 24 utenti in contemporanea.

Group Mesh

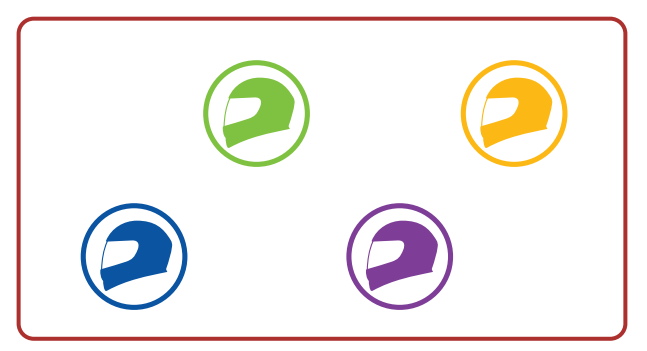

# 8.2 Avvio di Mesh Intercom

Quando la funzione **Mesh Intercom** è abilitata, **50C** si collega automaticamente con gli utenti 50C nelle vicinanze e consente loro di comunicare premendo il Pulsante Mesh Intercom.

Quando Mesh Intercom è abilitata, la cuffia è inizialmente in Open Mesh (impostazione predefinita: canale 1).

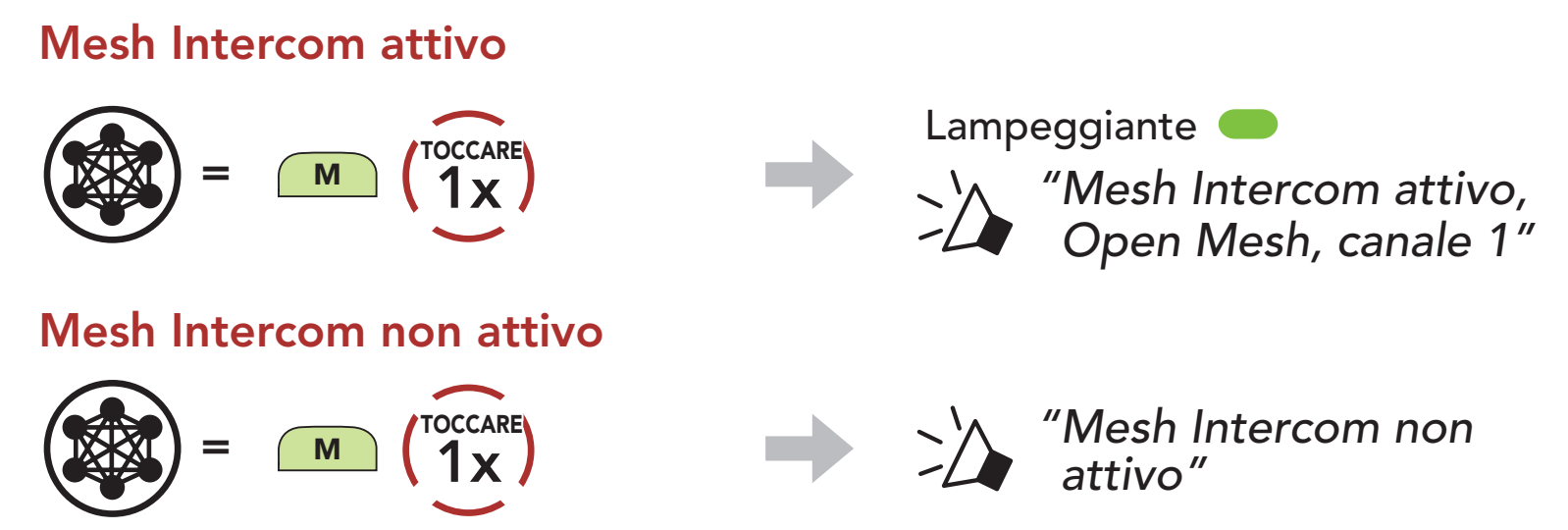

Se la comunicazione Open Mesh è disturbata da interferenze causate da altri gruppi che stanno utilizzando il canale 1 (impostazione predefinita), cambiare il canale. È possibile selezionare un canale da 1 a 9.

1. Premere due volte il Pulsante Mesh Intercom.

# 8.3 Uso della Mesh in Open Mesh

# 8.3.1 Impostazione canale (impostazione predefinita: canale 1)

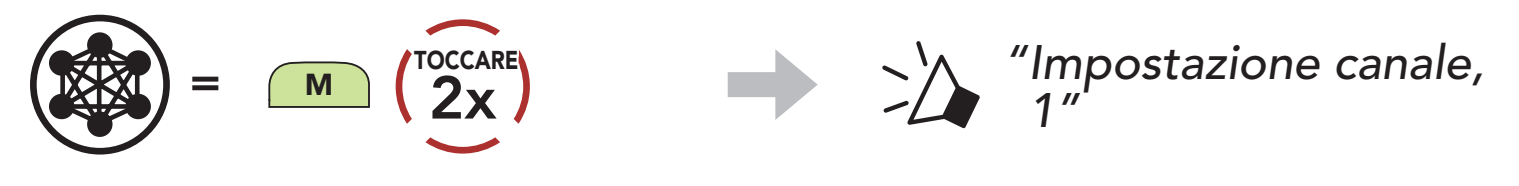

2. Navigazione tra canali.

$$
(1 \rightarrow 2 \rightarrow \bullet \bullet \bullet \rightarrow 8 \rightarrow 9 \rightarrow \text{Esci} \rightarrow 1 \rightarrow \bullet \bullet \bullet)
$$

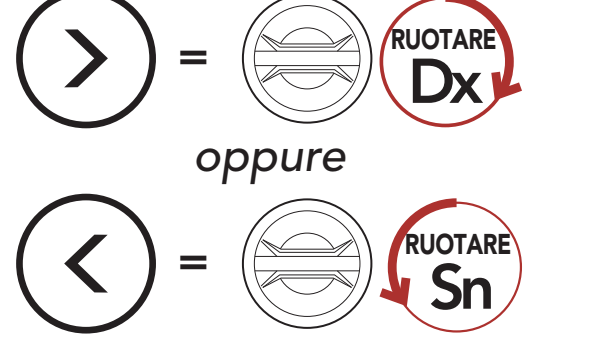

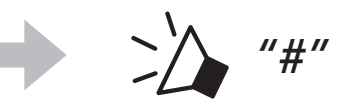

- Impostazione canale inizia sempre con il canale 1.
- Se non si preme alcun pulsante per circa 10 secondi in uno specifico canale, il canale viene automaticamente salvato.
- Il canale resta memorizzato anche se 50C viene spenta.
- È possibile cambiare il canale dall'app SENA MOTORCYCLES.

3. Salvataggio del canale.

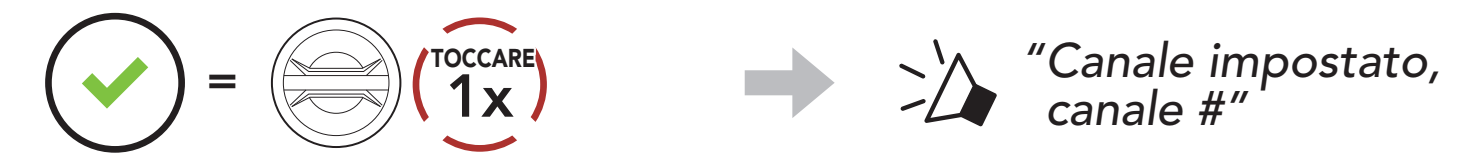

#### Nota:

La creazione di una Group Mesh richiede due o più utenti Open Mesh.

1. Per accedere a Gruppo Mesh e creare una Group Mesh, tenere premuto il pulsante Mesh Intercom per 5 secondi sulle cuffie degli utenti (l'utente iniziale, B e C).

# 8.4 Uso della Mesh in Group Mesh

2. Una volta completato Gruppo Mesh, gli utenti (l'utente iniziale, B e C) sentiranno un messaggio vocale nella loro cuffia non appena Open Mesh passerà a Group Mesh.

## 8.4.1 Creazione di una Group Mesh

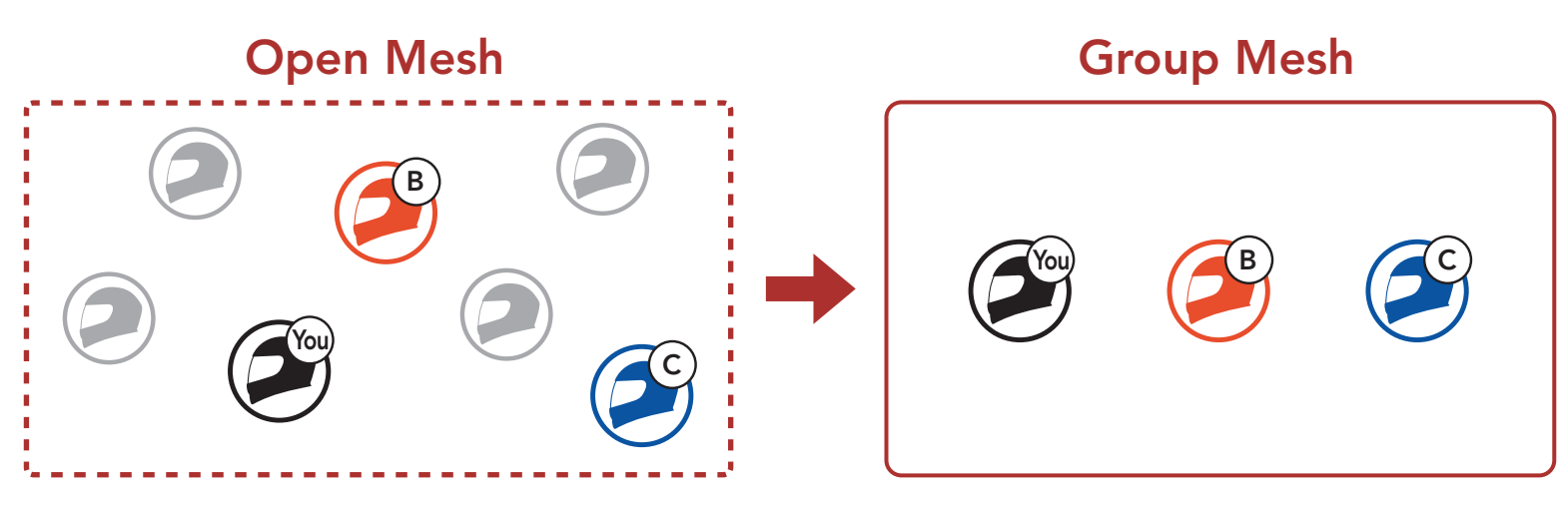

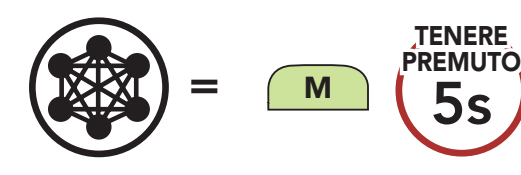

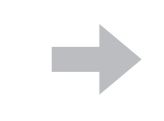

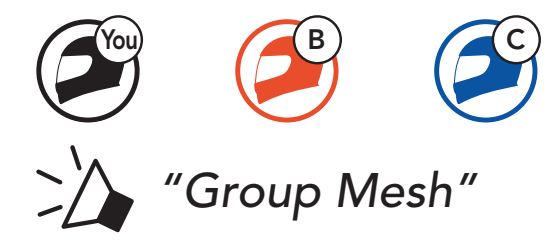

#### Nota:

- Se il Gruppo Mesh non viene completato entro 30 secondi, gli utenti sentiranno il messaggio vocale "Errore gruppo".
- Se si desidera annullare durante Gruppo Mesh, premere il Pulsante Mesh Intercom.

Uno degli utenti attuali di una Group Mesh esistente può consentire ai nuovi utenti (uno o più) in Open Mesh di partecipare alla Group Mesh esistente.

## 8.4.2 Partecipazione a una Group Mesh esistente

2. Una volta completato Gruppo Mesh, i nuovi utenti (D e F) sentiranno un messaggio vocale nella loro cuffia non appena Open Mesh passerà a Group Mesh.

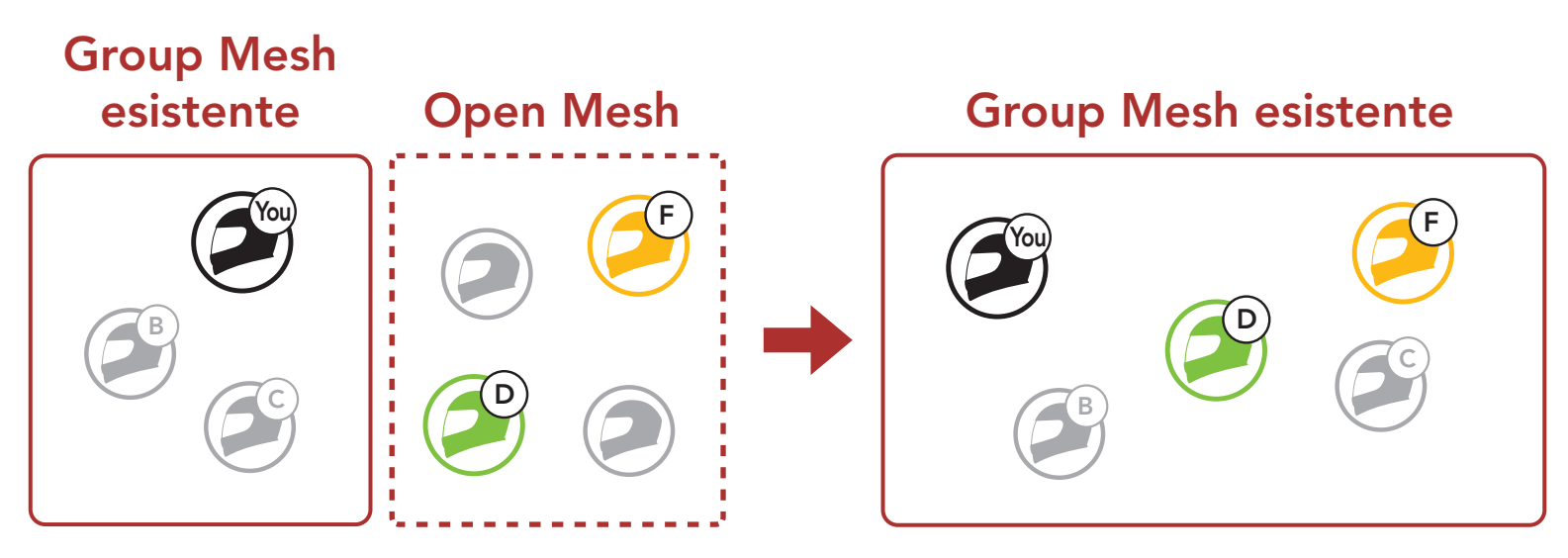

1. Per accedere a Gruppo mesh e partecipare alla Group Mesh esistente, tenere premuto il Pulsante Mesh Intercom per 5 secondi sulle cuffie di uno (l'utente) degli utenti attuali nella Group Mesh esistente e dei nuovi utenti (D e F) in Open Mesh.

Nota: se il Gruppo Mesh non viene completato entro 30 secondi, l'utente attuale (l'utente iniziale) sentirà un doppio segnale acustico di tono basso, mentre i nuovi utenti (D e F) sentiranno il messaggio vocale "Errore gruppo".

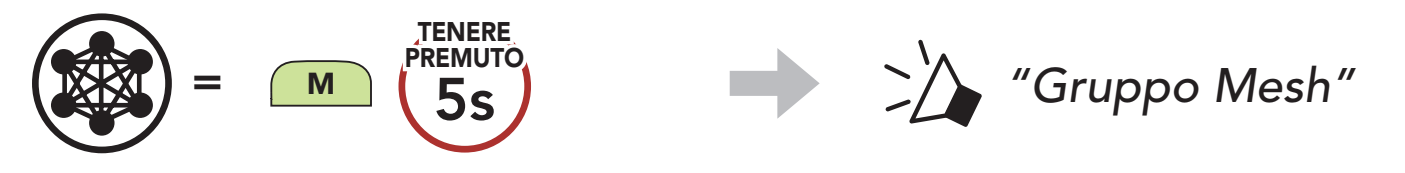

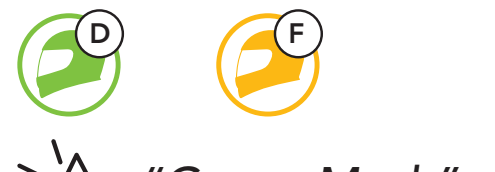

# *"Group Mesh"*

# 8.5 Abilitazione/disabilitazione microfono (Impostazione predefinita: abilitato)

Gli utenti possono abilitare/disabilitare il microfono quando comunicano in una Mesh Intercom.

Gli utenti possono passare da Open Mesh a Group Mesh e viceversa senza ripristinare la Mesh. Questo consente agli utenti di conservare le informazioni di collegamento alla rete Group Mesh mentre sono in Open Mesh.

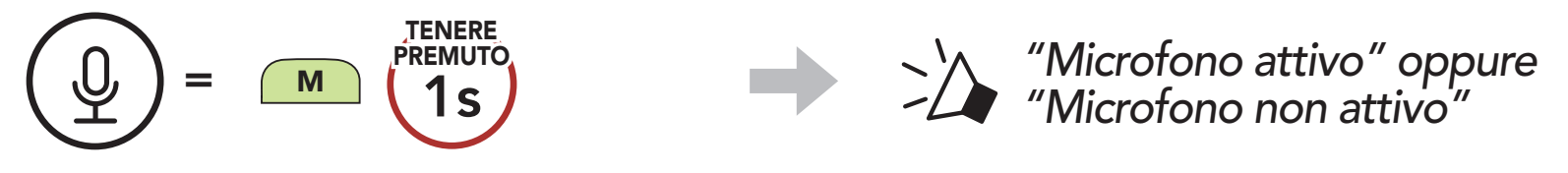

# 8.6 Passaggio Open Mesh/Group Mesh

Gli utenti possono passare a Group Mesh per comunicare con i partecipanti utilizzando le informazioni di collegamento alla rete Group Mesh archiviate.

Nota: se non si è mai partecipato a Group Mesh, non è possibile passare da Open Mesh a Group Mesh e viceversa. Viene emesso il messaggio vocale "Nessun gruppo disponibile".

Se una cuffia in una Open Mesh o Group Mesh ripristina la Mesh, questa torna automaticamente a Open Mesh (impostazione predefinita: canale 1).

## Passaggio da Open Mesh a Group Mesh e viceversa

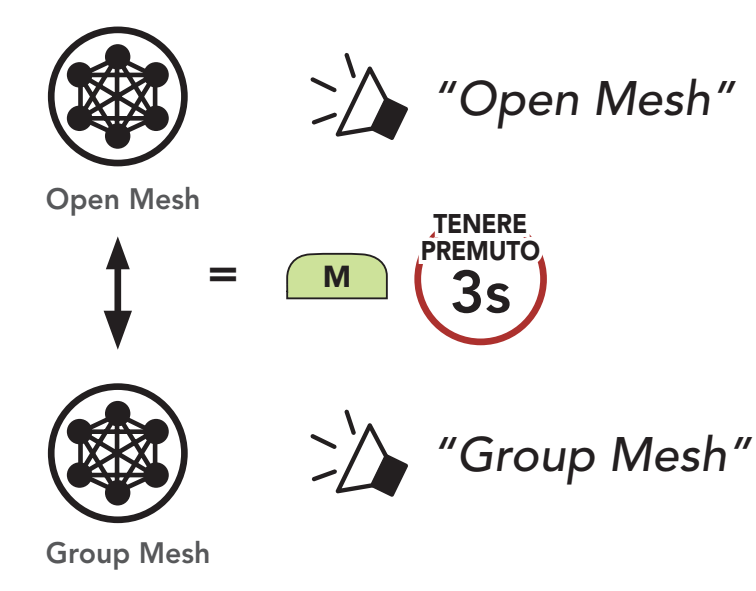

## 8.7 Ripristinare Mesh

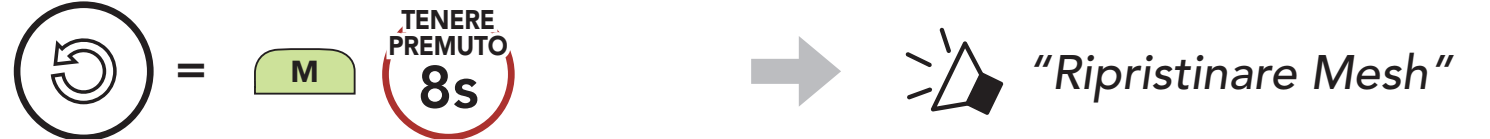

# 9. INTERCOM BLUETOOTH

È possibile accoppiare con la cuffia fino a tre persone aggiuntive per effettuare conversazioni intercom Bluetooth.

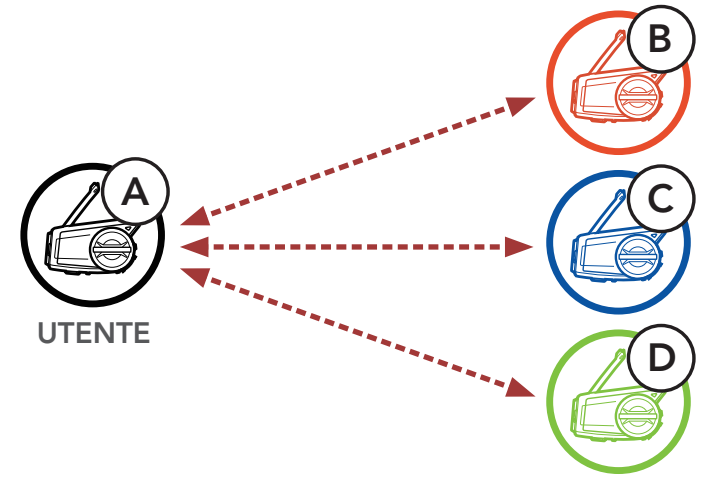

# 9.1 Accoppiamento intercom

Esistono due modi per accoppiare la cuffia.

- 1. Accoppiare il telefono con la cuffia.
- 2. Aprire l'app SENA MOTORCYCLES e toccare :-(menu Smart Intercom Pairing).
- 3. Effettuare la scansione del **codice QR** visualizzato sul telefono dell'amico (B).
	- L'amico (B) può visualizzare il codice QR sul telefono toccando  $\Xi$ > Codice QR (  $\mathbb{H}$ ) sull'app SENA MOTORCYCLES.

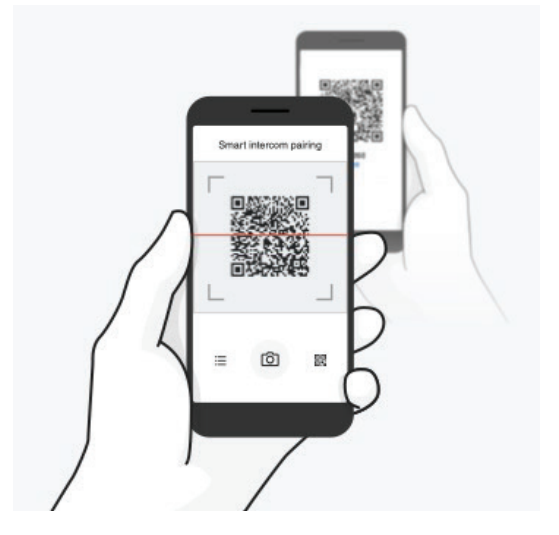

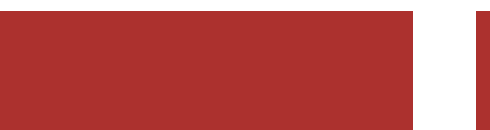

## 9.1.1 Uso di Smart Intercom Pairing (SIP)

SIP consente all'utente di effettuare un rapido accoppiamento con gli amici per la comunicazione intercom eseguendo l'analisi del codice QR sull'app SENA MOTORCYCLES, senza dover ricordare il funzionamento del pulsante.

#### 9 INTERCOM BLUETOOTH

Nota: Smart Intercom Pairing (SIP) non è compatibile con i prodotti Sena che utilizzano il **Bluetooth 3.0** o inferiore.

- 4. Toccare Salva e assicurarsi che l'amico (B) sia accoppiato con l'utente (A) correttamente.
- 5. Toccare **Scansiona** ( $\odot$ ) e ripetere i passaggi 3 e 4 per effettuare l'accoppiamento con gli amici Intercom (C) e (D).

#### 9.1.2 Uso del pulsante

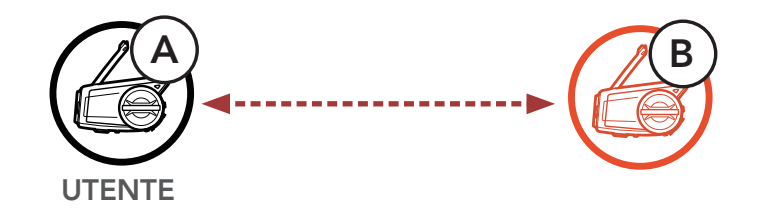

1. Gli utenti (l'utente iniziale, B) entrano in Accoppiamento intercom.

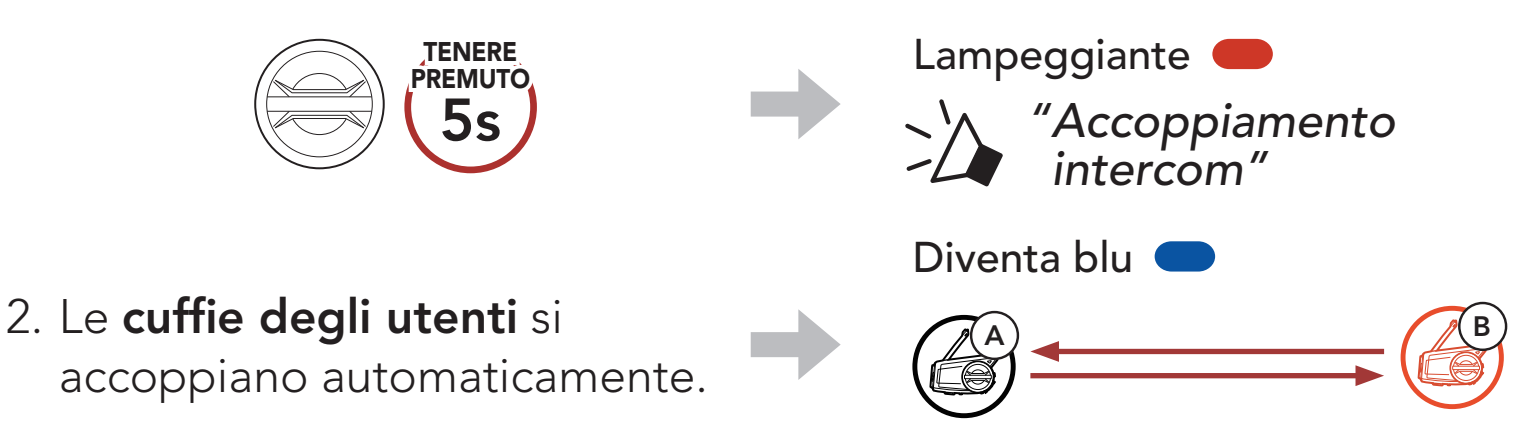

UTENTE

3. Ripetere i passaggi precedenti per effettuare l'accoppiamento con le altre cuffie (C e D).

# 9.2 Last-Come, First-Served (LCFS, ovvero Ultimo arrivato, Primo servito)

La sequenza di accoppiamento intercom segue il principio Last-Come, First-Served (LCFS, ovvero Ultimo arrivato, Primo servito). Se una cuffia è accoppiata con più cuffie per effettuare delle conversazioni intercom, la cuffia accoppiata per ultima viene impostata come primo amico intercom. Ad esempio, dopo le procedure di accoppiamento elencate sopra, la cuffia (D) è il Primo amico intercom della cuffia (A). La cuffia (C) è il Secondo amico intercom della cuffia (A) e la cuffia (B) è il Terzo amico intercom della cuffia (A).

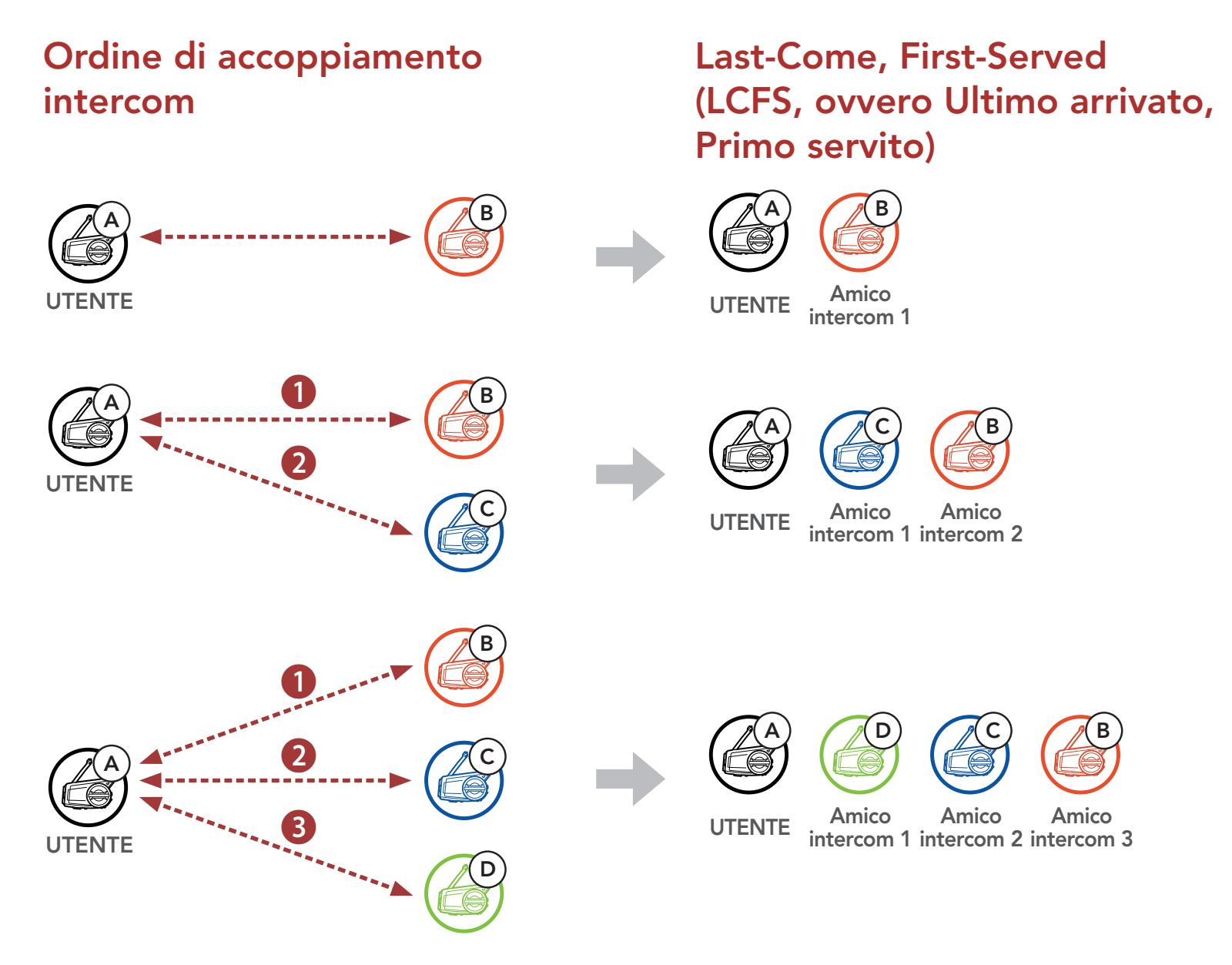

# 9.3 Intercom a due voci

È possibile avviare o terminare una conversazione intercom con un amico intercom.

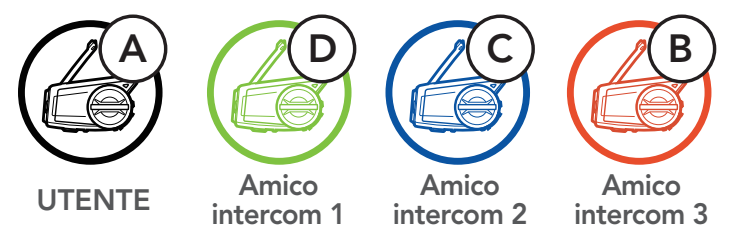

#### Avvio/Interruzione di una conversazione con il Primo amico intercom D

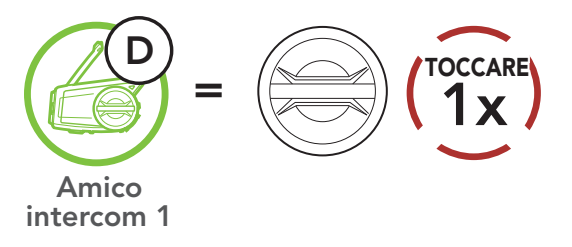

#### Avvio/Interruzione di una conversazione con il Secondo amico intercom C

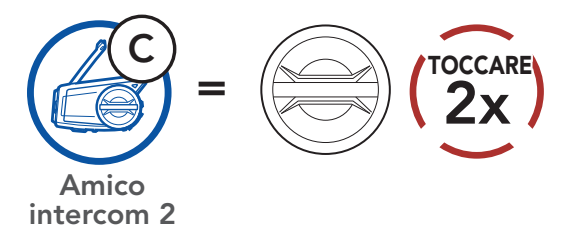

#### Avvio/Interruzione di una conversazione con il Terzo amico intercom B

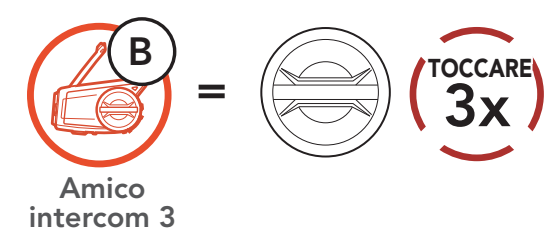

# 9.4 Intercom a più voci

Intercom a più voci consente di effettuare conversazioni in stile teleconferenza con fino a tre amici intercom contemporaneamente. Durante l'intercom a più voci, il collegamento con il telefono viene momentaneamente interrotto. Tuttavia, non appena l'intercom a più voci termina, il collegamento con il cellulare viene ristabilito.

1. Per la conferenza intercom a tre voci l'utente (A) deve essere accoppiato con altri due amici intercom (B e C).

# 9.4.1 Avvio di una conferenza intercom a tre voci

L'utente (A) può creare una conferenza intercom a tre voci con altri due amici intercom (B e C) stabilendo due collegamenti intercom contemporaneamente.

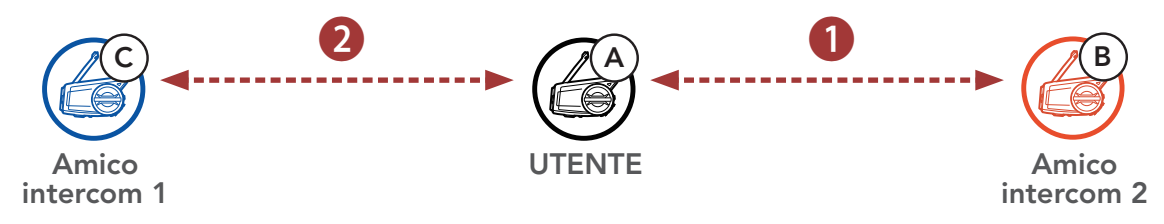

2. Iniziare una conversazione intercom con il **Primo amico intercom (C)** premendo la **manopola**.

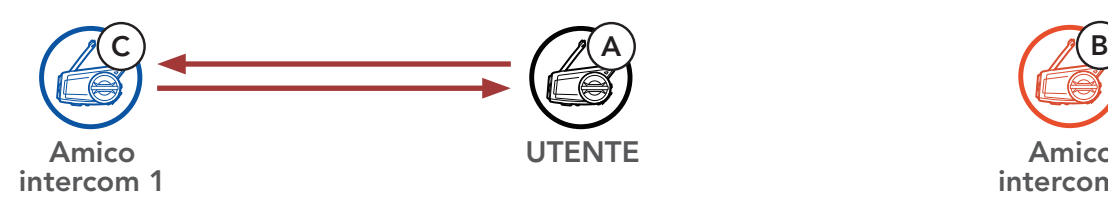

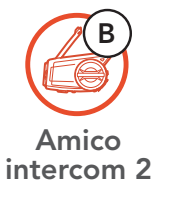

3. L'utente (A) può chiamare il Secondo amico intercom (B) premendo due volte la manopola, oppure il Secondo amico intercom (B) può unirsi alla conversazione intercom effettuando una chiamata intercom all'utente (A).

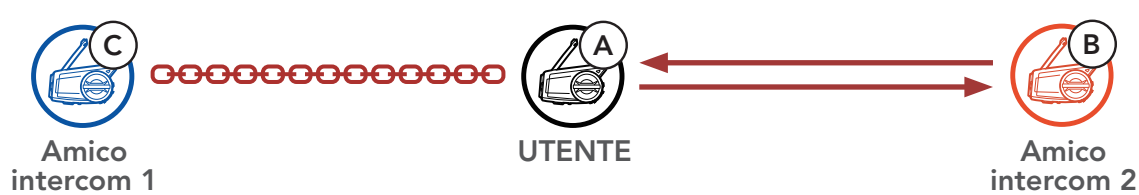

4. A questo punto, l'utente (A) e due amici intercom (B e C) stanno

effettuando una **conferenza intercom a tre voci**.

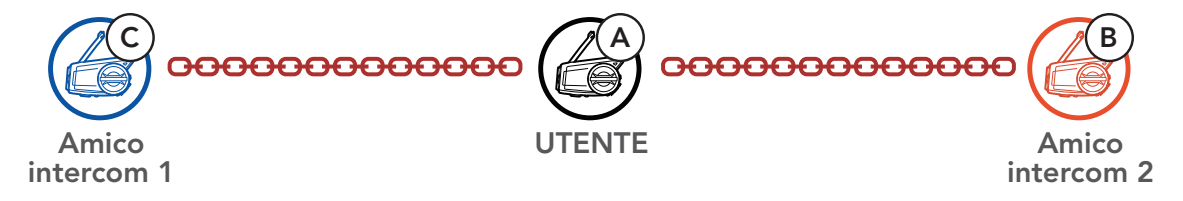

# 9.4.2 Avvio di una conferenza intercom a quattro voci

Un nuovo partecipante (D) può unirsi ai tre amici intercom collegati, creando una conferenza intercom a quattro voci effettuando una chiamata intercom a (B) oppure (C).

1. L'amico intercom (B) deve essere accoppiato con un nuovo partecipante (D).

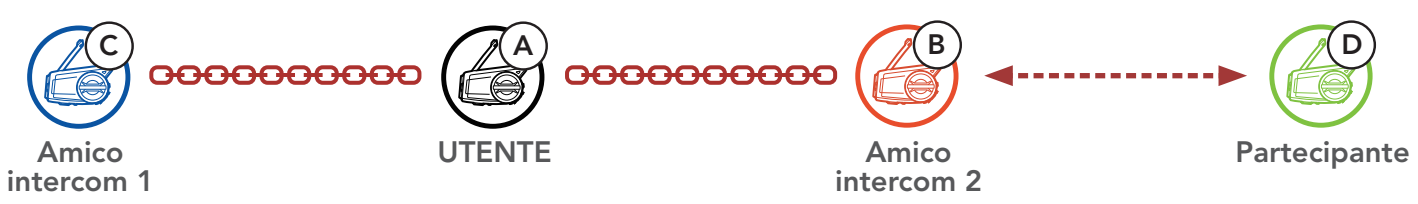

2. L'amico intercom (B) può chiamare un nuovo partecipante (D) premendo la manopola, oppure un nuovo partecipante (D) può unirsi alla conversazione intercom effettuando una chiamata intercom all'amico intercom (B).

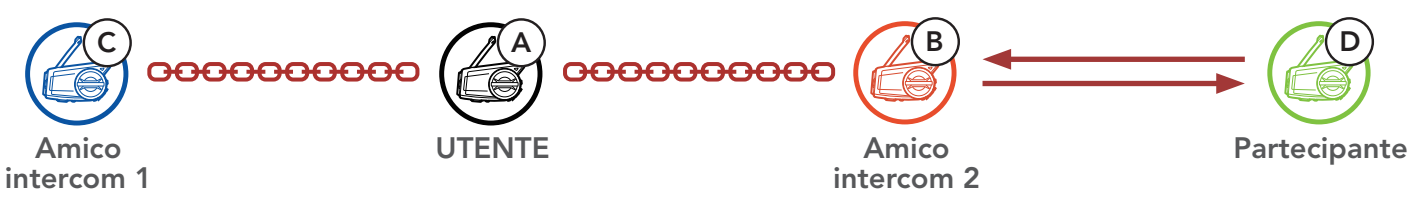

3. A questo punto, l'utente (A), i due amici intercom (B e C) e un nuovo partecipante (D) stanno effettuando una conferenza intercom a quattro voci.

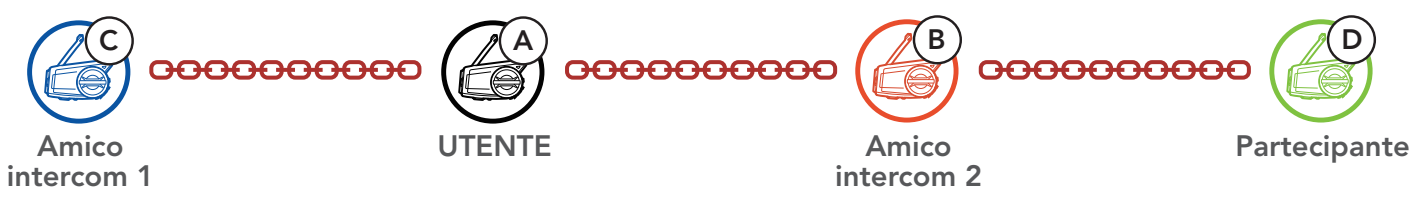

# 9.4.3 Terminare Intercom a più voci

È possibile terminare completamente l'intercom da conferenza o semplicemente interrompere il collegamento intercom con uno degli amici intercom attivi.

# Terminare tutti i collegamenti intercom

**• Tenere premuta la manopola per 1 secondo.** 

#### Scollegare l'intercom con uno degli amici intercom

- Scollegare (C): premere la **manopola**.
- Scollegare (B) e (D): premere due volte la **manopola**.

Nota: se si scollega il secondo amico (B) l'utente verrà scollegato anche dal terzo partecipante (D). Ciò avviene perché il terzo partecipante (D) è collegato all'utente tramite il secondo amico (B).

# 9.5 Conferenza telefonica a tre voci con utenti intercom

È possibile effettuare una conferenza telefonica a tre voci aggiungendo un *amico intercom* alla conversazione telefonica.

1. Durante una chiamata telefonica, premere la manopola una, due o tre volte per invitare uno degli amici intercom alla conversazione.

Invito di un amico intercom ad una conferenza telefonica

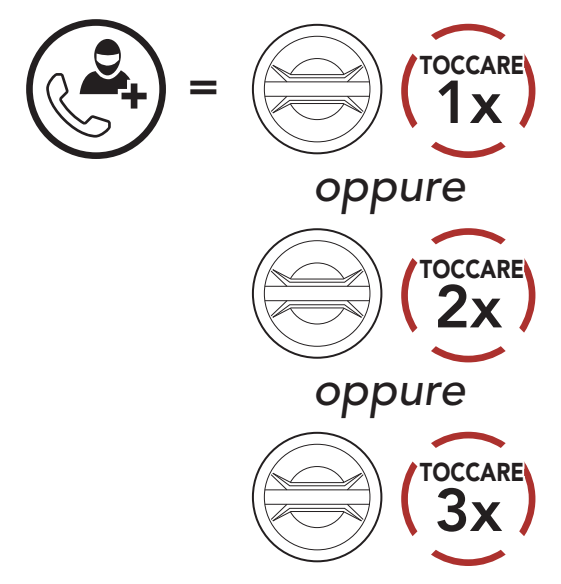

2. Per scollegare l'intercom durante una conferenza telefonica, premere la manopola una, due o tre volte.

Scollegamento di un amico intercom dalla conferenza

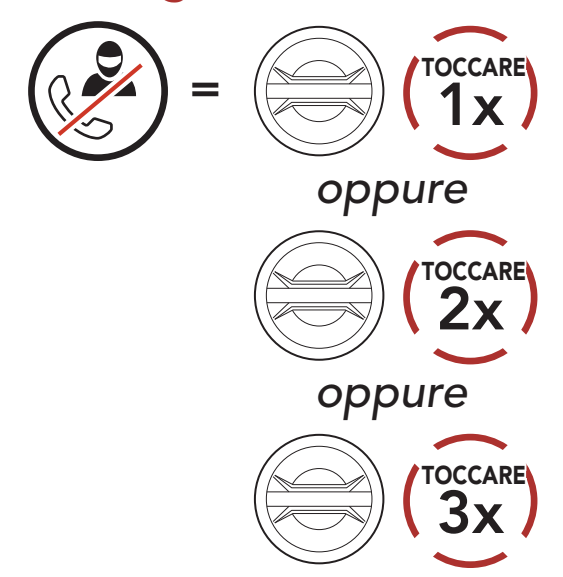

3. Per scollegare il telefono durante una conferenza telefonica, premere il Pulsante telefono.

#### una chiamata telefonica da Conferenza

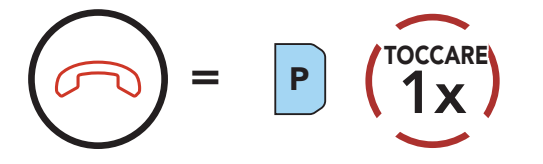

#### Nota: in caso di chiamata intercom in arrivo durante una chiamata telefonica, viene emesso un doppio segnale acustico di tono alto.

# 9.6 Group Intercom

Group Intercom consente di creare immediatamente un intercom da conferenza a più voci con tre delle cuffie accoppiate più di recente.

1. Effettuare l'accoppiamento intercom con un massimo di tre cuffie con cui si desidera tenere una conversazione Group Intercom.

#### Per avviare Group Intercom

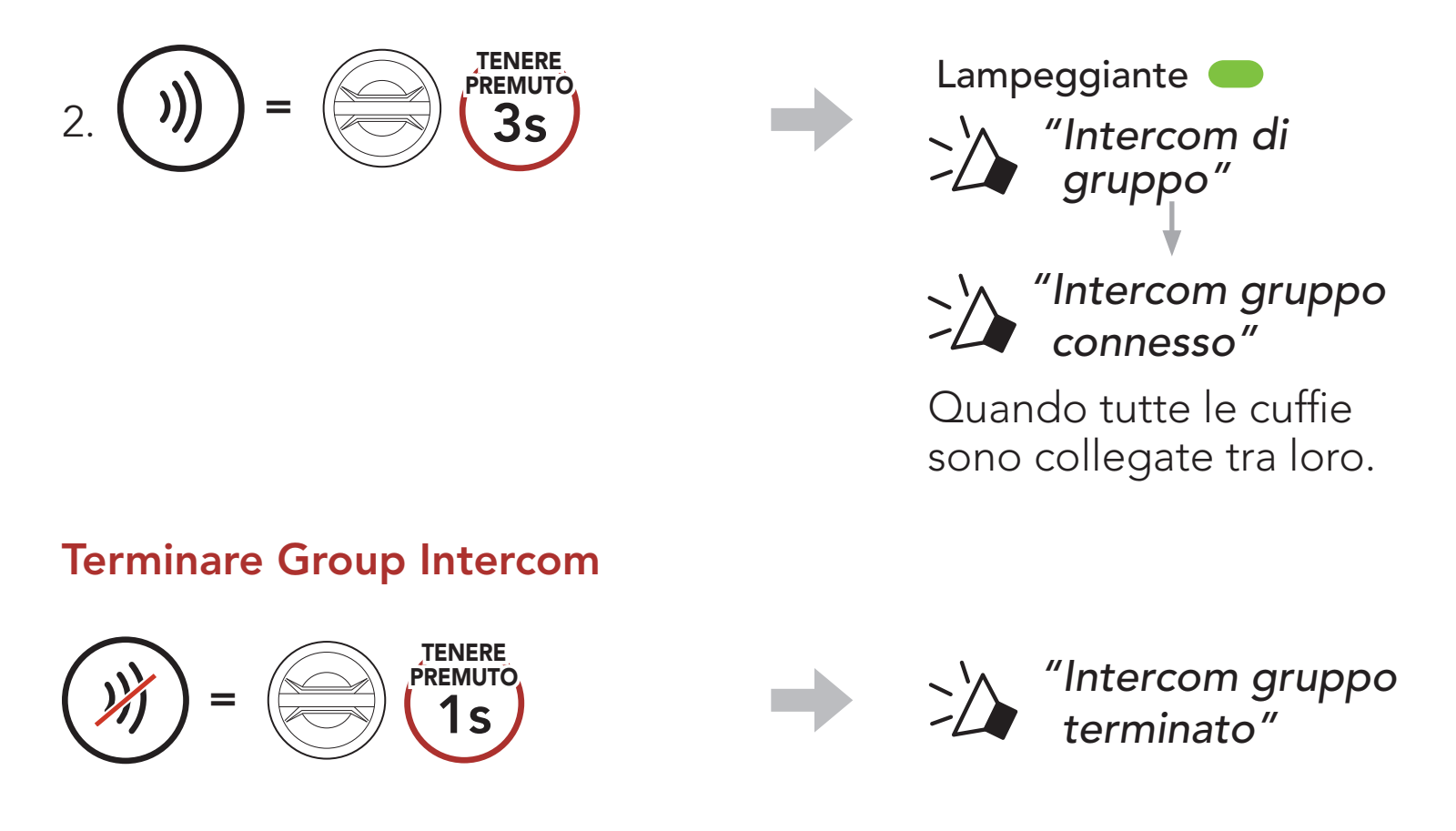

# 9.7 Conferenza Mesh Intercom con partecipante Intercom Bluetooth

Gli utenti possono utilizzare contemporaneamente l'intercom Bluetooth esistente e la funzione Mesh Intercom. In questo caso, si consiglia di comunicare con altre cuffie Sena tramite collegamento Intercom Bluetooth e di utilizzare Mesh Intercom tra le cuffie 50C. Un utente in Open Mesh oppure Group Mesh che sta usando Mesh Intercom può coinvolgere fino a 3 dei suoi amici intercom Bluetooth. È possibile avviare una conversazione intercom a due voci con uno dei tre amici intercom per coinvolgerlo nella Mesh.

#### Nota:

- La qualità audio diminuisce se una cuffia 50C si collega a 2 o più amici intercom Bluetooth quando sta utilizzando Mesh Intercom in Open Mesh oppure Group Mesh.
- Se viene creato un anello chiuso, come mostrato di seguito, ogni utente avvertirà problemi di rumore. Sena consiglia di non creare un anello chiuso.

#### Mesh Intercom **Intercom Bluetooth**

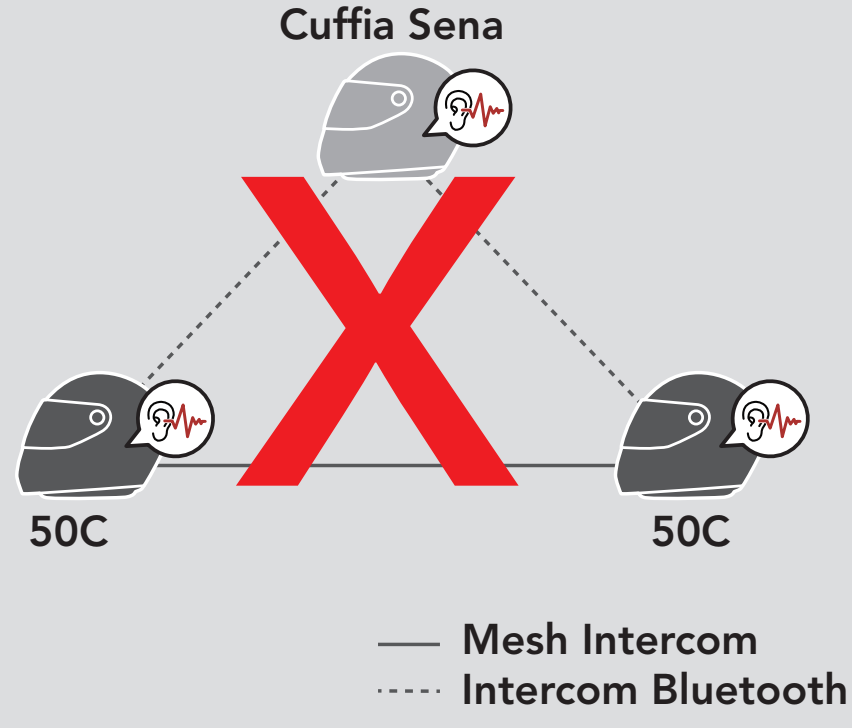

• Se Intercom Bluetooth viene accidentalmente acceso durante la comunicazione Mesh Intercom tra le cuffie 50C, come mostrato di seguito, viene emesso il messaggio vocale "Mesh Intercom deshabilitado, Intercom Bluetooth conectado" ogni minuto. Spegnendo Intercom Bluetooth oppure Mesh Intercom, il messaggio vocale non viene più emesso.

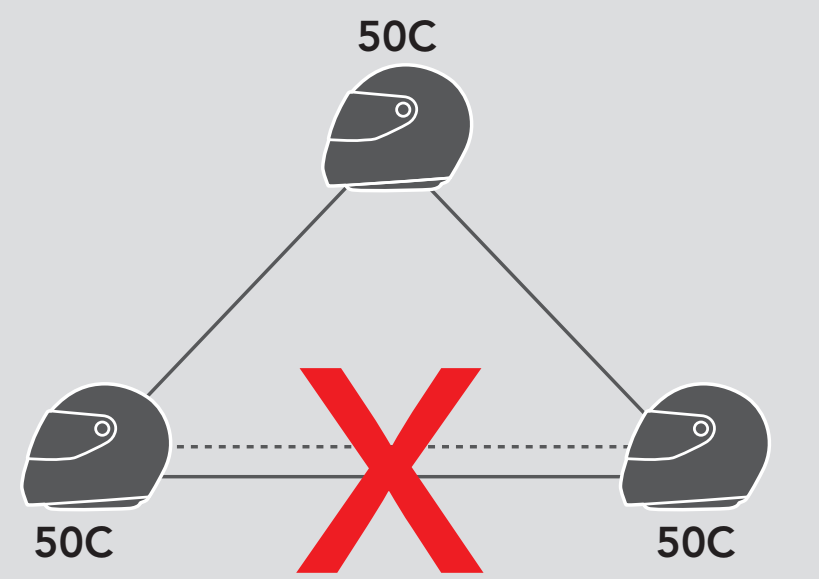

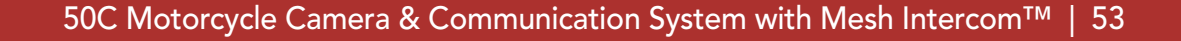

Universal Intercom consente di tenere conversazioni intercom con utenti con cuffie Bluetooth non Sena. La cuffia Bluetooth non Sena può essere collegata alla cuffia Sena se entrambe supportano il Profilo viva voce (HFP) Bluetooth. È possibile accoppiare la cuffia con una sola cuffia non Sena alla volta. La distanza intercom dipende dalle prestazioni della cuffia Bluetooth collegata. Quando una cuffia Bluetooth non Sena viene accoppiata con la cuffia mentre un altro dispositivo Bluetooth è accoppiato tramite Accoppiamento secondo telefono, questa verrà scollegata.

# 10. UNIVERSAL INTERCOM

È possibile avviare un collegamento Universal Intercom con cuffie Bluetooth non Sena utilizzando lo stesso metodo di collegamento

# 10.1 Accoppiamento intercom universale

È possibile avviare/terminare una conversazione Universal Intercom a due voci nello stesso modo previsto per la normale conversazione intercom a due voci. Consultare la Sezione 9.3: "Intercom a due voci".

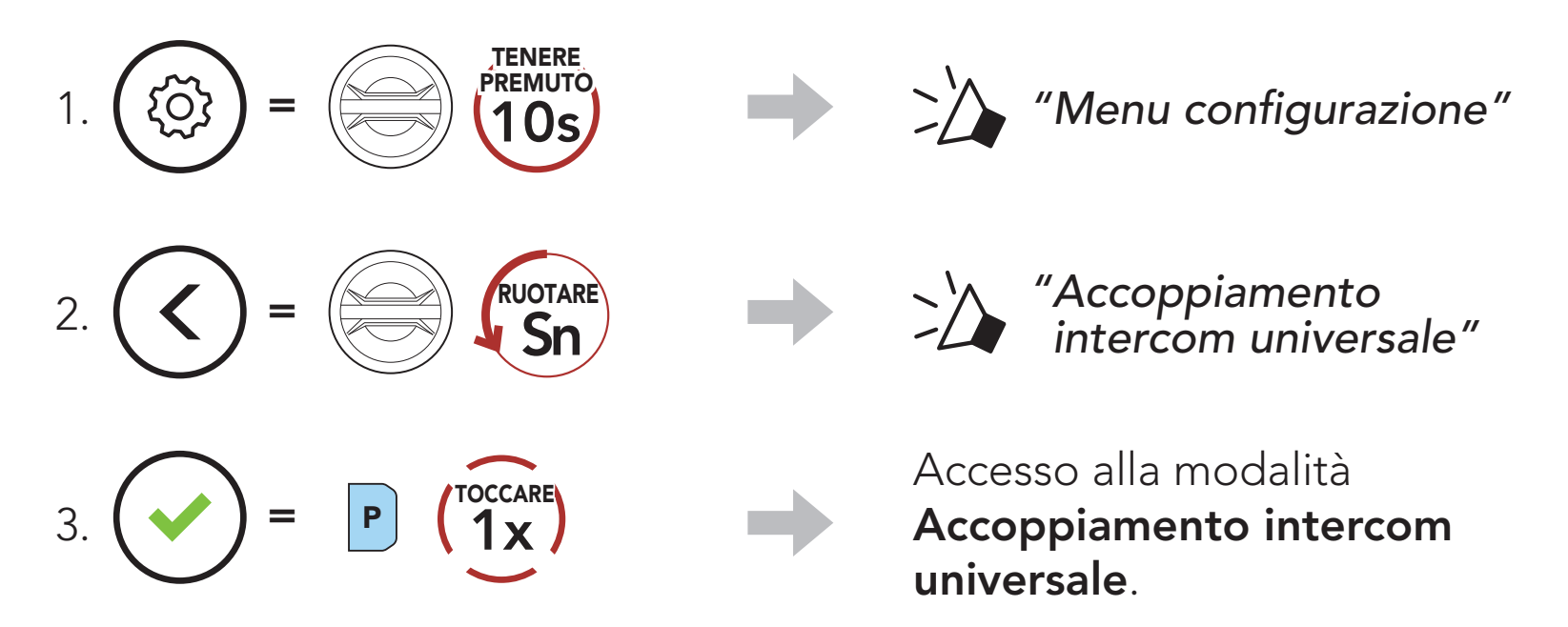

4. Impostare la cuffia Bluetooth non Sena in modalità Accoppiamento viva voce. La cuffia si accoppia automaticamente con una cuffia Bluetooth non Sena.

# 10.2 Universal Intercom a due voci

intercom previsto per il collegamento con altre cuffie Sena.

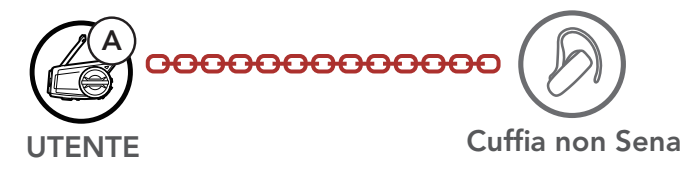

# 10.3 Universal Intercom a più voci

È possibile effettuare una conversazione **Intercom a più voci** con un massimo di tre amici intercom, utilizzando cuffie non Sena. Alcune cuffie non Sena potrebbero non supportare Universal Intercom a più voci.

L'utente può effettuare la chiamata Universal Intercom a più voci nello stesso modo previsto per la normale chiamata intercom a quattro voci.

È possibile avviare/terminare una conversazione Universal Intercom a più voci nello stesso modo previsto per la normale conversazione intercom a più voci. Consultare la Sezione 9.4: "Intercom a più voci".

È possibile effettuare un collegamento Universal Intercom a tre voci con due cuffie e una cuffia Bluetooth non Sena. Se viene effettuato il collegamento intercom, tutte le cuffie collegate non possono utilizzare la funzione di chiamata telefonica dato che il collegamento tra la cuffia e il telefono viene interrotto temporaneamente. Se la chiamata intercom viene interrotta, il collegamento del telefono viene ripristinato automaticamente in modo da poter utilizzare una funzione di chiamata telefonica.

1. L'utente (A) deve essere accoppiato con una cuffia Bluetooth non Sena (B) e un'altra cuffia (C) per la conferenza intercom a tre voci.

2. Avviare una conversazione intercom con una cuffia Bluetooth non Sena (B) del gruppo intercom. Ad esempio, può essere l'utente (A) ad avviare una conversazione intercom con la cuffia Bluetooth non Sena (B). Può anche essere la cuffia Bluetooth non Sena (B) ad avviare una chiamata intercom con l'utente (A).

# 10.3.1 Universal Intercom a tre voci

3. L'altra cuffia (C) può unirsi alla conversazione intercom effettuando una chiamata intercom all'utente (A).

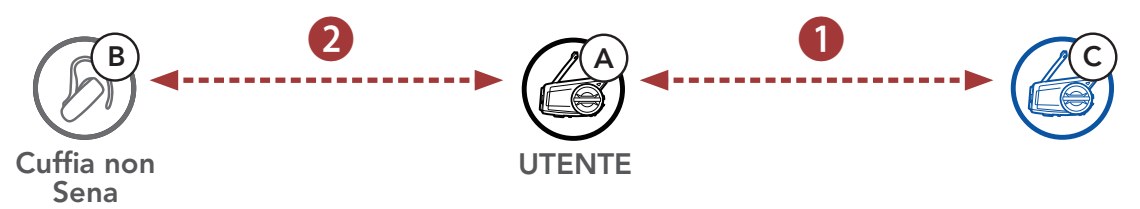

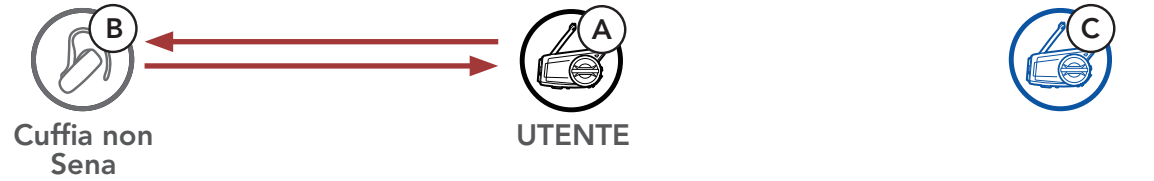

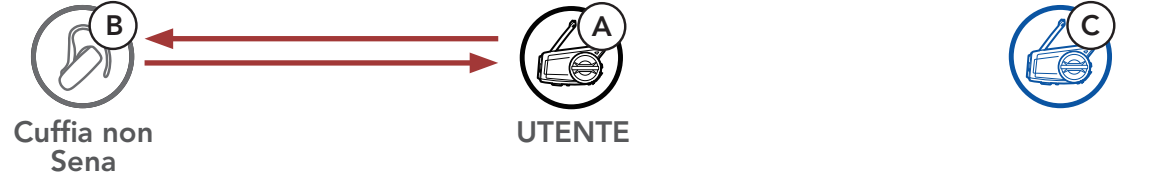

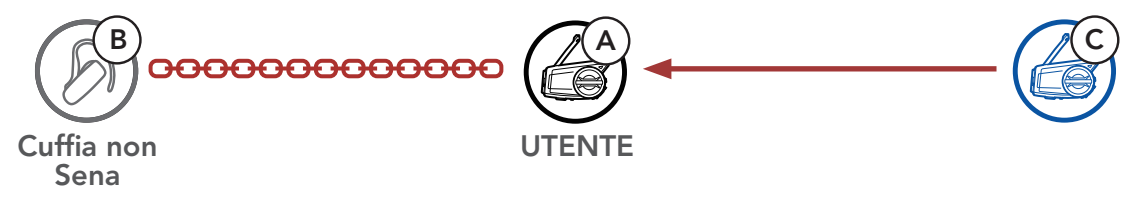

4. A questo punto l'utente (A), la cuffia Bluetooth non Sena (B) e l'altra cuffia (C) stanno effettuando una conferenza intercom a tre voci.

L'utente può effettuare la chiamata Universal Intercom a quattro voci nello stesso modo previsto per la normale chiamata intercom a quattro voci.

È possibile effettuare un collegamento Universal Intercom a quattro voci con due diverse configurazioni:

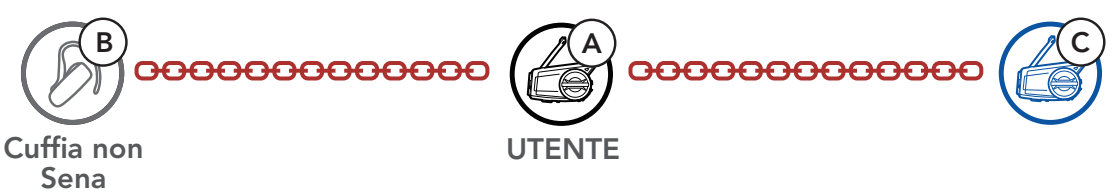

# 10.3.2 Universal Intercom a quattro voci

1) due cuffie e due cuffie Bluetooth non Sena oppure

2) tre cuffie e una cuffia Bluetooth non Sena.

## Universal Intercom a quattro voci Caso 1

1) L'utente (A), una cuffia Bluetooth non Sena (B), un'altra cuffia (C) e una cuffia Bluetooth non Sena (D).

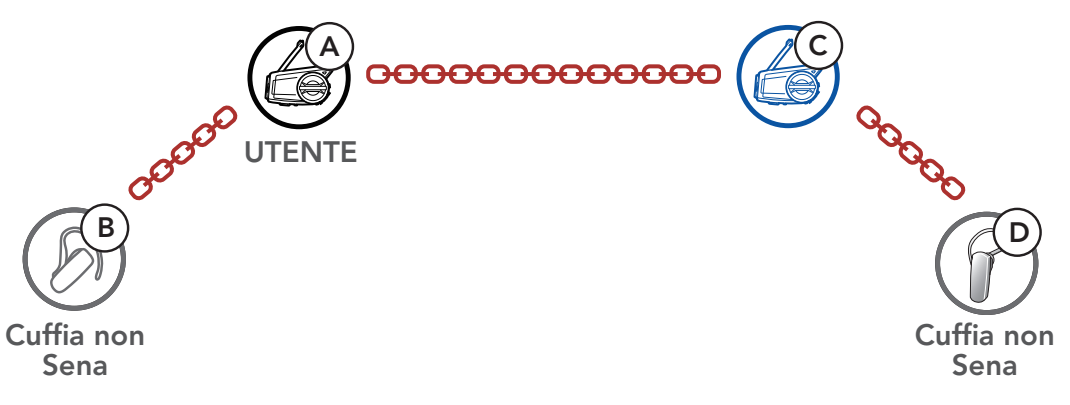

## Universal Intercom a quattro voci Caso 2

2) L'utente (A), una cuffia Bluetooth non Sena (B) e altre due cuffie (C e D).

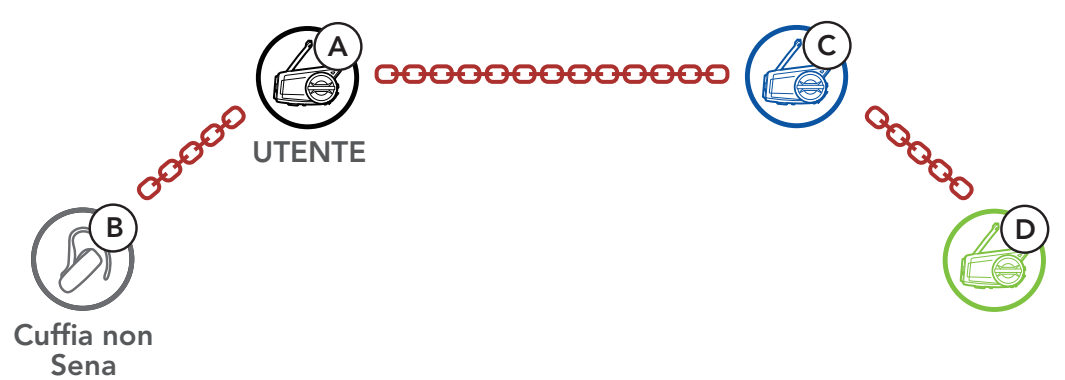

# 10.4 Conferenza Mesh Intercom con partecipante Universal Intercom a due voci

Gli utenti possono utilizzare contemporaneamente l'Universal Intercom a due voci esistente e la funzione Mesh Intercom. In questo caso, si consiglia di comunicare con la cuffia non Sena tramite collegamento Universal Intercom a due voci e di utilizzare Mesh Intercom tra le cuffie 50C.

Un utente in Open Mesh oppure Group Mesh che sta usando Mesh Intercom può coinvolgere un amico Universal Intercom. È possibile avviare una conversazione Universal Intercom a due voci con l'amico Universal Intercom per coinvolgerlo nella Mesh.

# 11. USO DELLA RADIO FM

# 11.1 Accensione/spegnimento Radio FM

#### Accensione Radio FM

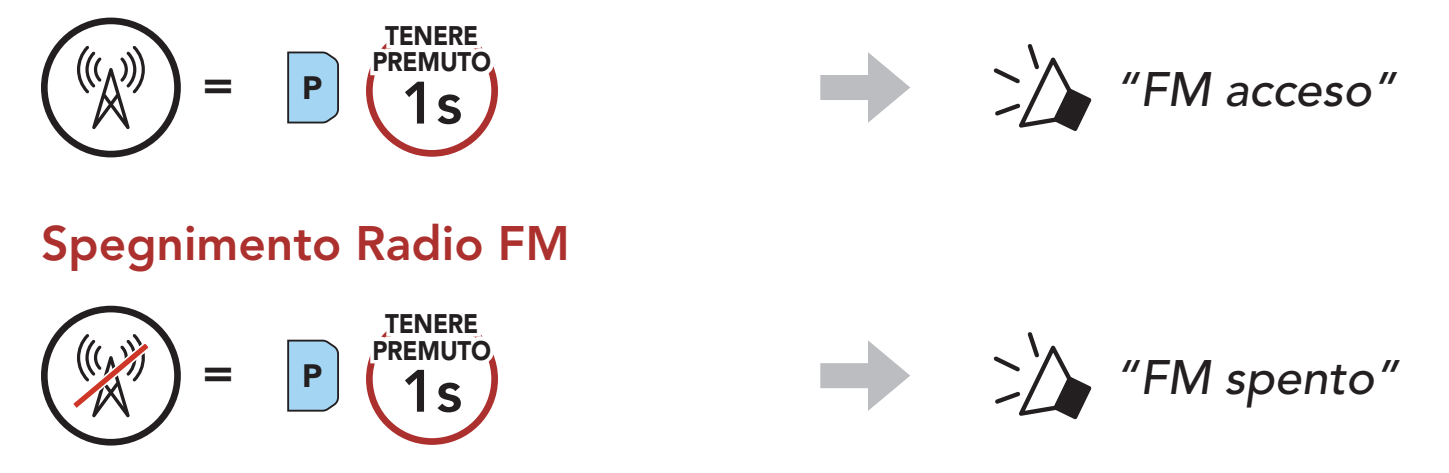

# 11.2 Ricerca e salvataggio delle stazioni radio

La funzionalità "Ricerca" cerca le stazioni radio.

1. Cercare le stazioni radio.

Ricerca stazioni successive

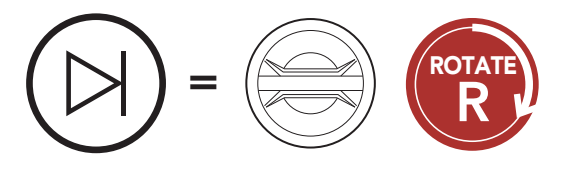

Ricerca stazioni precedenti

=

ROTATE L

2. Salvare la stazione corrente.

#### Attivazione della modalità di selezione preimpostazione

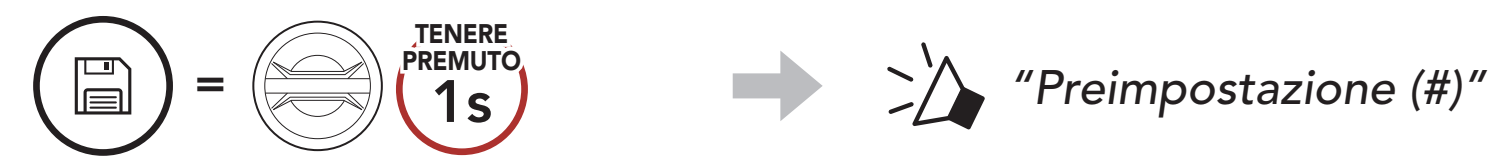

3. Navigare tra i numeri preimpostati da memorizzare. Navigazione in avanti/indietro tra le stazioni preimpostate

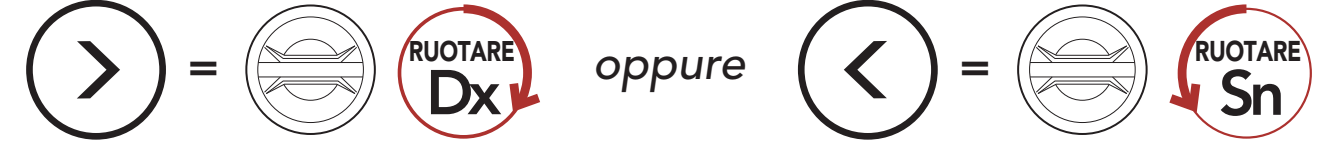

4. Salvare la stazione sul numero preimpostato oppure eliminare la stazione dalla memoria.

Salvataggio stazione sul numero preimpostato Eliminazione stazione dalla memoria

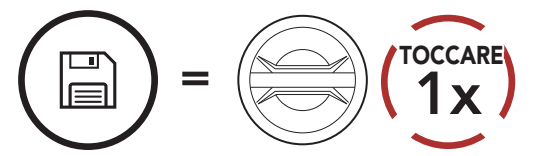

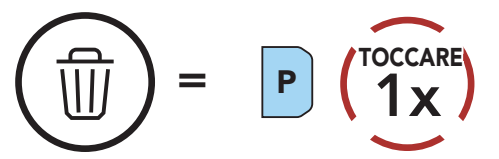

# 11.3 Analisi e salvataggio delle stazioni radio

La funzione "Analisi" cerca automaticamente le stazioni radio, partendo dalla frequenza della stazione corrente a salire.

- 2. Il sintonizzatore Sena si ferma 8 secondi ad ogni stazione trovata prima di passare a quella successiva.
- 3. Salvare la stazione corrente. La stazione verrà salvata con il numero preimpostato successivo.

1. Cercare le stazioni.

#### Avvio analisi

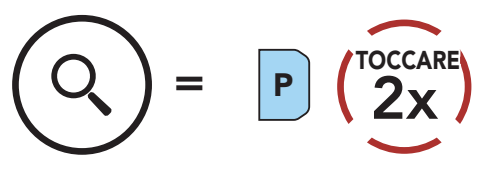

La funzionalità Preimpostazione provvisoria cerca e salva automaticamente le 10 stazioni radio più vicine, senza modificare le stazioni preimpostate esistenti.

#### Salvataggio della stazione corrente

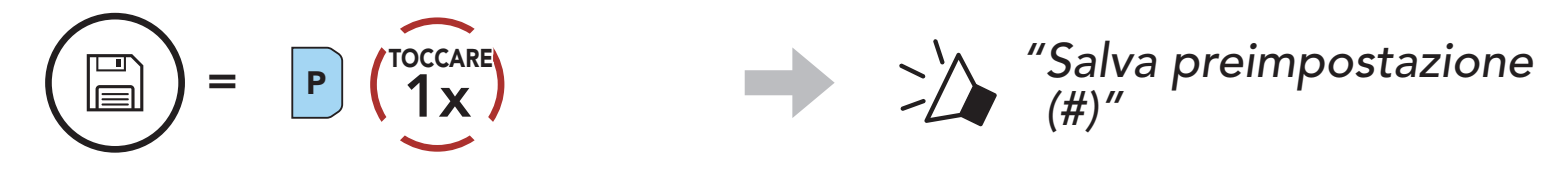

4. Interrompere l'analisi.

#### Arresto analisi

$$
\left(\begin{matrix} \mathbf{X} \end{matrix}\right) = \begin{matrix} \mathbf{P} \end{matrix} \left(\begin{matrix} \mathbf{TCCARE} \\ 2\mathbf{X} \end{matrix}\right)
$$

Nota: è possibile utilizzare Sena Device Manager oppure l'app SENA MOTORCYCLES per salvare le stazioni preimpostate.

# 11.4 Preimpostazione stazione provvisoria

1. Cercare e salvare automaticamente 10 stazioni.

#### Stazioni provvisorie

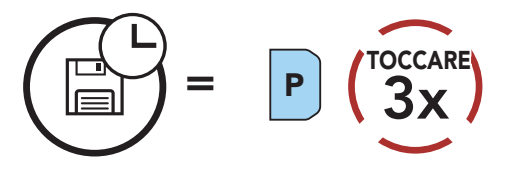

2. Le stazioni provvisorie preimpostate si cancellano al riavvio della cuffia.

# 11.5 Navigazione tra le stazioni preimpostate

Utilizzando i metodi descritti sopra, è possibile memorizzare fino a 10 stazioni. È possibile navigare tra le stazioni salvate.

Navigazione tra le stazioni preimpostate

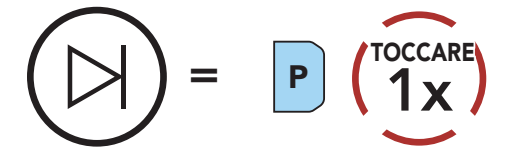

# 12. COMANDO VOCALE

Il comando vocale della cuffia consente di eseguire determinate operazioni utilizzando esclusivamente la voce. È possibile controllare la cuffia completamente a mani libere utilizzando il riconoscimento vocale. I comandi vocali multilingue sono ora supportati in *inglese*, francese, tedesco, spagnolo, italiano, cinese, giapponese e russo.

#### Elenco comandi vocali

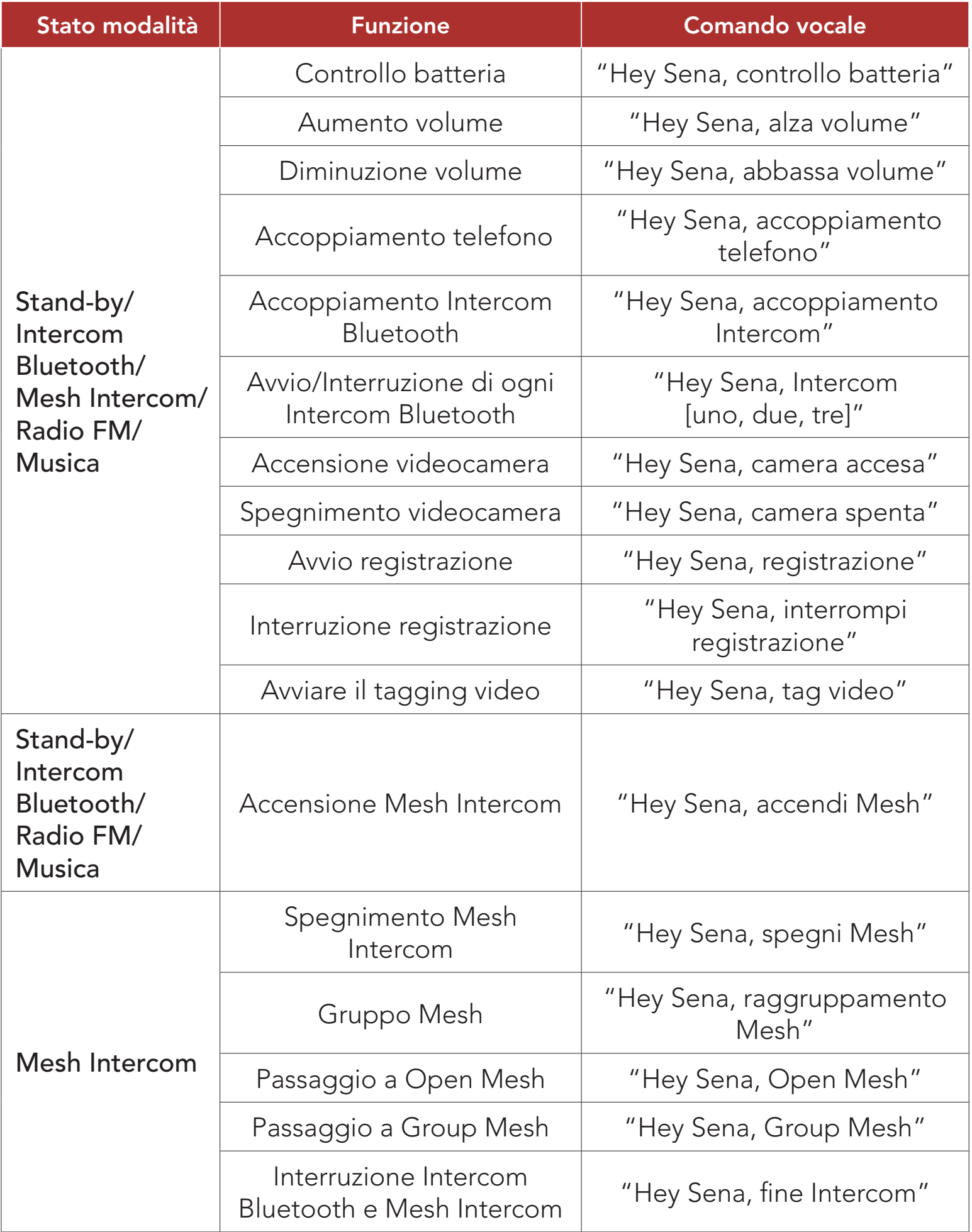

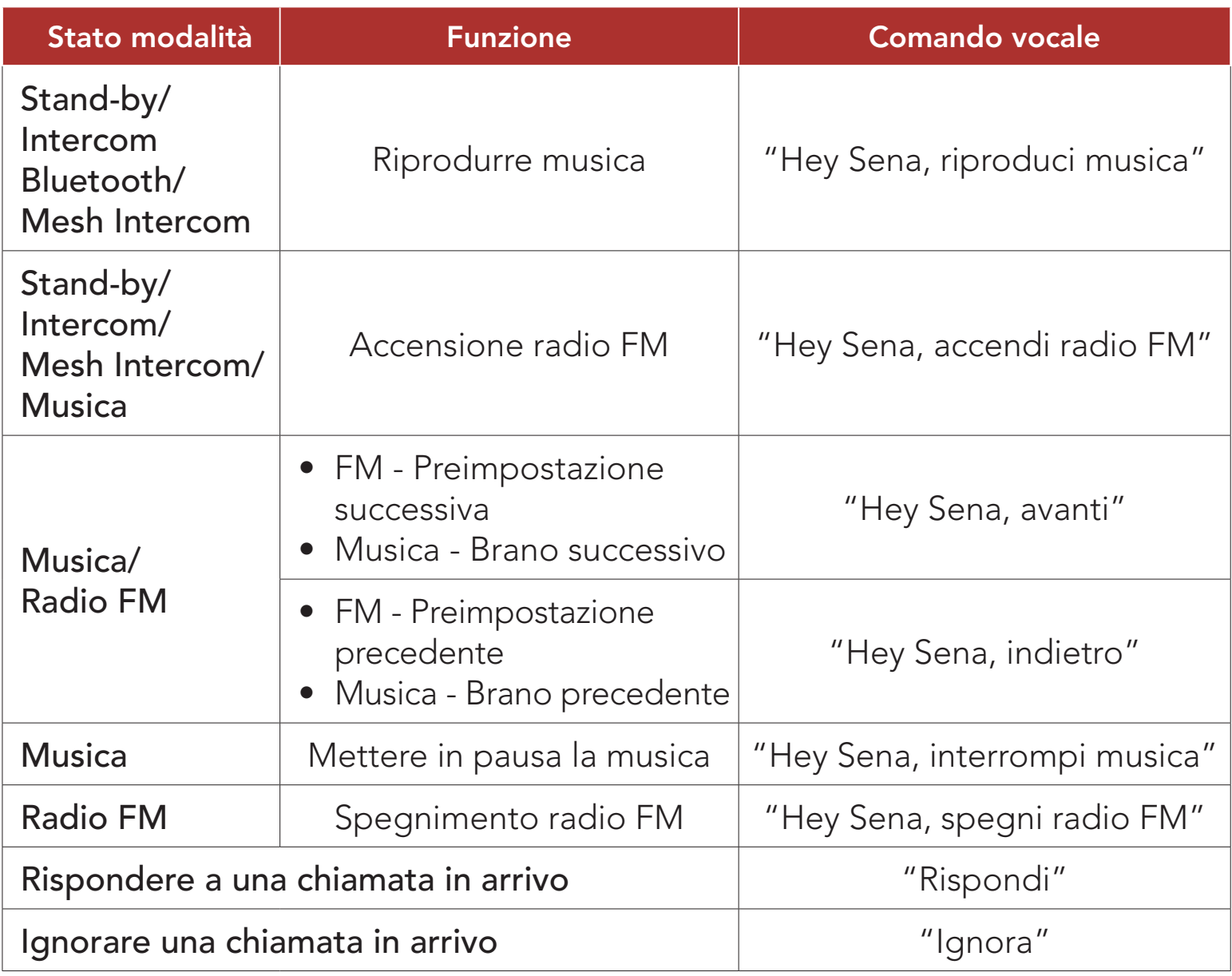

#### Nota:

- È possibile impostare un'altra lingua utilizzando la funzionalità Lingua cuffia sull'app SENA MOTORCYCLES.
- Se si imposta una lingua che non supporta i comandi vocali, i comandi vocali funzioneranno solo in inglese.
- È possibile vedere l'elenco dei comandi vocali di un'altra lingua dall'app SENA MOTORCYCLES.
- Le prestazioni del **Comando vocale** potrebbero variare in base alle condizioni ambientali. Per migliorare le prestazioni, ridurre al minimo il rumore del vento sul microfono utilizzando un coprimicrofono in spugna di grandi dimensioni e chiudendo la visiera.

# 13. PRIORITÀ DELLE FUNZIONI E AGGIORNAMENTI DEL FIRMWARE

# 13.1 Priorità delle funzioni

La cuffia da priorità ai dispositivi collegati nell'ordine seguente:

(più alta) Telefono Mesh Intercom/Intercom Bluetooth Condivisione musica tramite stereo Bluetooth Radio FM (più bassa) Musica stereo Bluetooth

Una funzione a bassa priorità viene interrotta da una funzione con priorità più alta. Ad esempio, la musica stereo sarà interrotta da una Conversazione Intercom; una Conversazione Intercom sarà interrotta da una chiamata in arrivo da cellulare.

# 13.2 Aggiornamenti firmware

La cuffia supporta gli aggiornamenti del firmware. Esistono due modi per aggiornare il firmware.

# 13.2.1 Utilizzo di WiFi Adapter

È possibile aggiornare il firmware tramite WiFi Adapter.

È possibile installare nella cuffia qualunque aggiornamento del firmware disponibile tramite la propria rete wireless.

Consultare la Guida di riferimento rapido del WiFi Adapter contenuta nella confezione.

# 13.2.2 Utilizzo di Sena Device Manager

È possibile aggiornare il firmware utilizzando Sena Device Manager. Per aggiornare il firmware tramite Sena Device Manager è necessario collegare il cavo USB alimentazione e trasferimento dati (USB-C) al PC.

- **Il Cavo USB alimentazione e trasferimento dati (USB-C)** non è contenuto nella confezione.
- Non collegare WiFi Adapter al PC per utilizzare Sena Device Manager.

Visitare il sito [sena.com](http://www.sena.com) per verificare gli ultimi software scaricabili.

#### Nota:

[Fare clic qui per visitare il sito sena.com](http://www.sena.com)

# 14. IMPOSTAZIONI DI CONFIGURAZIONE

# 14.1 Menu configurazione della cuffia

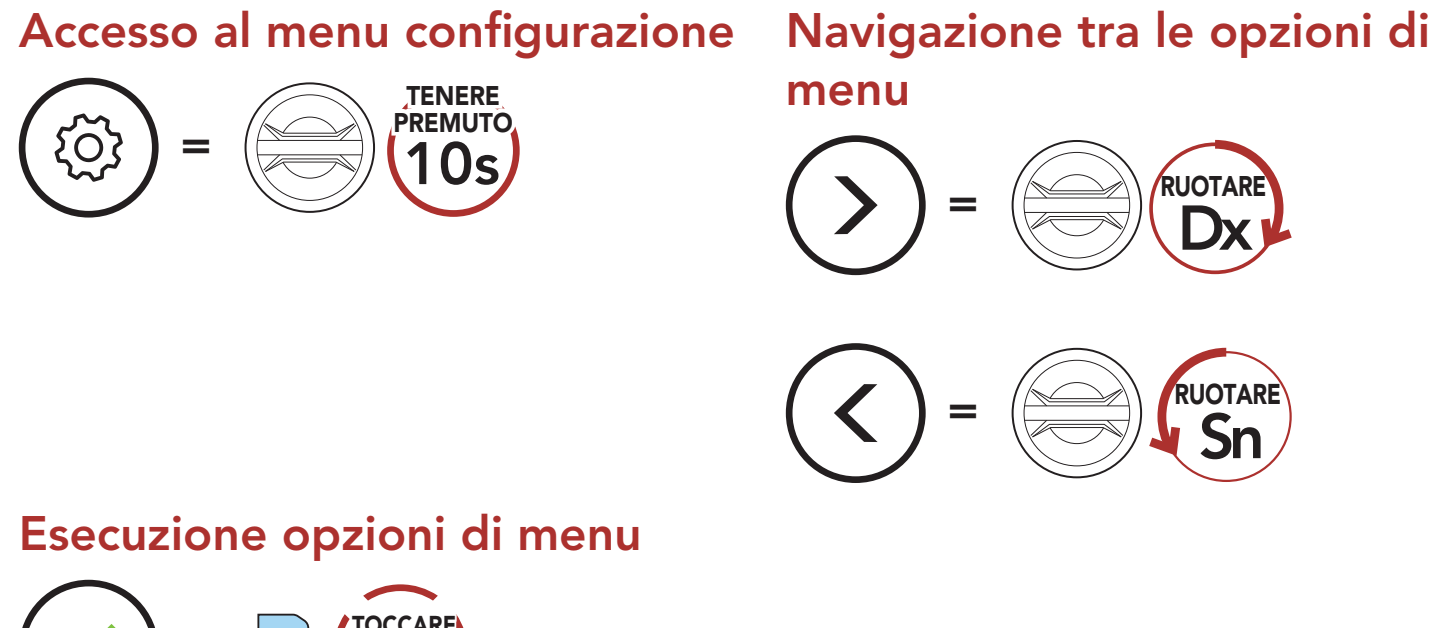

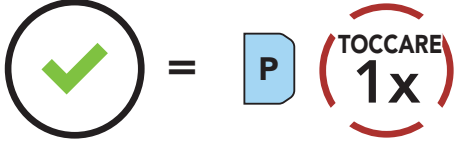

#### Menu configurazione della cuffia

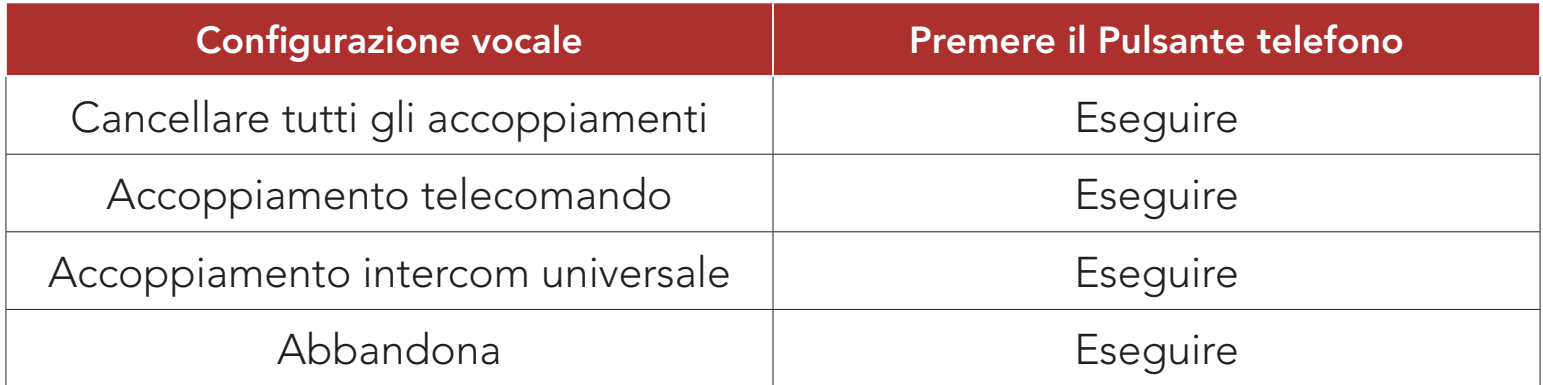

# 14.1.1 Cancellare tutti gli accoppiamenti

È possibile eliminare tutte le informazioni di accoppiamento Bluetooth della cuffia.

# 14.1.2 Accoppiamento telecomando

È possibile controllare in remoto la cuffia utilizzando i Telecomandi Sena (venduti separatamente).

1. Accendere la cuffia e il Telecomando.

#### 2. Eseguire Accoppiamento telecomando.

3. Sul telecomando, attivare la modalità accoppiamento. La cuffia si collegherà automaticamente con il Telecomando in modalità accoppiamento.

# 14.2 Impostazioni di configurazione del software

È possibile modificare le impostazioni della cuffia da Sena Device Manager oppure dall'app SENA MOTORCYCLES.

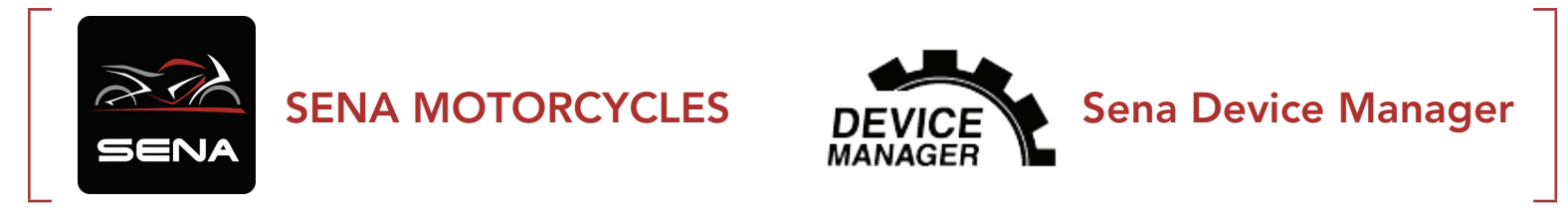

# 14.2.1 Lingua cuffia

È possibile selezionare la lingua del dispositivo. La lingua selezionata viene mantenuta anche quando la cuffia viene ravviata.

# 14.2.2 Equalizzatore audio (impostazione predefinita: Bilanciamento musica)

Aumentare o diminuire il livello di decibel delle diverse gamme di frequenza dell'audio.

- Bilanciamento musica regola la risposta della frequenza, assicurando un equilibrio più naturale tra bassi, medi e alti.
- Musica migliorata abbassa leggermente le frequenze medie.
- Voce aumenta le frequenze medie della voce umana ed elimina il rumore ambientale per una migliore chiarezza nella comunicazione vocale.
- Amplificazione bassi aumenta la gamma dei bassi per l'audio (130 Hz e inferiore).
- Amplificazione alti aumenta la gamma degli alti per l'audio (6 kHz e superiore).

# 14.2.3 VOX telefono (impostazione predefinita: abilitata)

Se questa funzionalità è abilitata, è possibile rispondere alle chiamate in arrivo con la voce. Quando viene emessa una suoneria per una chiamata in arrivo, è possibile rispondere al telefono pronunciando ad alta voce una parola come "Ciao" o soffiando dell'aria nel microfono. VOX telefono viene temporaneamente disabilitato se si è collegati a intercom. Se questa funzione è disabilitata, è necessario premere la **manopola** o il **Pulsante telefono** per rispondere a una chiamata in arrivo.

# 14.2.4 VOX interfono (impostazione predefinita: disabilitata)

Se questa funzionalità è abilitata, è possibile avviare con la voce una conversazione intercom con l'ultimo amico intercom collegato. Quando si desidera avviare una conversazione intercom, pronunciare ad alta voce una parola come "Ciao" oppure soffiare dell'aria nel microfono. Se si avvia una conversazione intercom con la voce, l'intercom termina automaticamente quando l'utente ed il suo amico intercom rimangono in silenzio per 20 secondi. Tuttavia, se viene avviata manualmente una conversazione intercom premendo la **manopola**, è necessario terminare la conversazione intercom manualmente. Tuttavia, se viene avviata una conversazione intercom con la voce e viene terminata manualmente premendo la **manopola**, non sarà temporaneamente possibile avviare l'intercom con la voce. In questo caso, è necessario premere la manopola per riavviare l'intercom. In questo modo si evitano ripetuti collegamenti intercom involontari dovuti al forte rumore del vento. Dopo aver riavviato la cuffia, è possibile avviare nuovamente l'intercom con la voce.

È possibile regolare la **Sensibilità VOX** in base all'ambiente di guida. Il Livello 5 è l'impostazione di sensibilità maggiore mentre il Livello 1 è quella minore.

Interfono HD migliora l'audio di una conversazione intercom a due voci da qualità normale ad HD. Interfono HD viene momentaneamente disabilitato quando si partecipa a una conversazione intercom a più voci. Se questa caratteristica è disabilitata, l'audio di una conversazione intercom a due voci passa alla qualità normale.

- La distanza intercom di Interfono HD è relativamente più breve dell'intercom normale.
- Interfono HD si disabilita temporaneamente quando viene abilitata la funzione Intercom Bluetooth Audio Multitasking.

## 14.2.5 Sensibilità VOX (Impostazione predefinita: 3)

# 14.2.6 Interfono HD (impostazione predefinita: abilitata)

#### Nota:

# 14.2.7 HD Voice (impostazione predefinita: abilitata)

HD Voice consente di comunicare in alta definizione durante le chiamate telefoniche. Questa funzionalità aumenta la qualità per ottenere un audio chiaro e nitido durante le conversazioni telefoniche. Se abilitata, le conversazioni intercom si interrompono in caso di chiamata telefonica in arrivo e l'audio emesso dalla SR10 durante le conversazioni intercom viene escluso. Se HD Voice è abilitata, la Conferenza telefonica con partecipante intercom a tre voci non è disponibile.

#### Nota:

- Contattare il produttore del dispositivo Bluetooth da collegare alla cuffia per confermarne la compatibilità con HD Voice.
- La funzione HD Voice è attiva solo quando la funzione Intercom Bluetooth Audio Multitasking è disabilitata.

## 14.2.8 Intercom Bluetooth Audio Multitasking (impostazione predefinita: disabilitata)

- Per il corretto funzionamento di Intercom Bluetooth Audio Multitasking, è necessario spegnere e accendere la cuffia. Riavviare la cuffia.
- Intercom Bluetooth Audio Multitasking si attiva durante le conversazioni intercom a due voci con una cuffia che supporta
	- questa funzione.
- Alcuni dispositivi GPS potrebbero non supportare questa funzionalità.
- La funzione Audio Multitasking può essere configurata dalle impostazioni di Sensibilità sovrapposizione audio interfono e Gestione volume sovrapposizione audio.

Audio Multitasking (Intercom Bluetooth Audio Multitasking e Audio Multitasking Mesh Intercom) consente di effettuare una conversazione intercom mentre si ascolta la musica, la radio FM o le istruzioni del GPS. Nel caso in cui sia in corso una conversazione intercom, l'audio sovrapposto è riprodotto in sottofondo con un volume ridotto e torna al volume normale una volta terminata la conversazione.

La funzione Audio Multitasking Mesh Intercom è sempre attiva.

#### Nota:

## 14.2.9 Sensibilità sovrapposizione audio interfono (impostazione predefinita: 3)

Nota: se la voce non è più alta della sensibilità del livello selezionato, l'audio sovrapposto non sarà ridotto.

Il volume della musica, della Radio FM e del GPS viene abbassato per essere riprodotto in sottofondo se è in corso una conversazione intercom mentre viene riprodotto l'audio sovrapposto. È possibile regolare la sensibilità dell'intercom per attivare la modalità audio in sottofondo. Livello 1 indica la sensibilità più bassa e livello 5 la sensibilità più alta.

## 14.2.10 Gestione volume sovrapposizione audio (impostazione predefinita: disabilitata)

Sidetone è un feedback audio della voce dell'utente. È utile per parlare naturalmente al livello adeguato a seconda del cambiamento delle condizioni di rumore del casco. Se questa funzionalità è abilitata, l'utente può sentire ciò che viene detto durante una conversazione

L'audio sovrapposto della musica, della Radio FM e del GPS riduce il volume ogni qualvolta sia in corso una conversazione intercom. Se la funzione Gestione volume sovrapposizione audio è abilitata, il livello del volume dell'audio sovrapposto non sarà ridotto durante una conversazione intercom.

## 14.2.11 Controllo volume intelligente (impostazione predefinita: disabilitata)

Abilitando Controllo volume intelligente, il livello del volume dell'auricolare cambia in base al livello di rumorosità dell'ambiente. È possibile abilitarlo impostando la sensibilità su basso, medio o alto.

# 14.2.12 Sidetone (impostazione predefinita: disabilitata)

#### intercom o una chiamata telefonica.

# 14.2.13 Messaggio vocale (impostazione predefinita: abilitata)

I messaggi vocali possono essere disabilitati tramite le impostazioni di configurazione del software, ma i seguenti messaggi vocali sono sempre attivi.

- Menu impostazioni di configurazione della cuffia, indicatore del livello batteria, chiamata rapida, funzioni radio FM

## 14.2.14 Impostazione RDS AF (impostazione predefinita: disabilitata)

#### Impostazione Frequenza Alternativa (AF) Radio Data System (RDS)

Quando l'opzione Info stazione FM è abilitata, le frequenze della stazione FM vengono fornite tramite messaggi vocali quando si selezionano stazioni predefinite. Quando l'opzione Info stazione FM è disabilitata, i messaggi vocali sulle frequenze della stazione FM non vengono forniti quando si selezionano stazioni predefinite.

consente a un ricevitore di risintonizzarsi sulla seconda posizione di frequenza quando il primo segnale diventa debole. Con la funzione RDS AF abilitata sul ricevitore, è possibile utilizzare una stazione radio con più di una frequenza.

Quando la funzione Advanced Noise Control è abilitata, i rumori ambientali durante una conversazione intercom vengono ridotti. Se la funzione è disabilitata, i rumori ambientali si mescolano alla voce durante la conversazione intercom.

## 14.2.15 Info stazione FM (impostazione predefinita: abilitata)

## 14.2.16 Advanced Noise Control™ (impostazione predefinita: abilitata)

# 14.3 Impostazione della configurazione della videocamera

#### È possibile modificare le impostazioni della videocamera attraverso l'app Sena Camera.

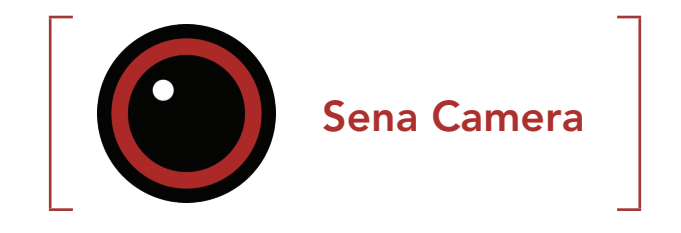

### 14.3.1 Modalità foto (impostazione predefinita: modalità scatto singolo)

È possibile selezionare la modalità foto tra **Scatto singolo** oppure Scatto a raffica. Scatto singolo scatta una singola foto mentre Scatto a raffica scatta 8 foto.

## 14.3.2 Modalità video (impostazione predefinita: modalità di registrazione normale)

È possibile selezionare una modalità video tra **modalità di** registrazione normale, modalità time-lapse oppure modalità di registrazione continua. modalità time-lapse scatta una serie di foto ad intervalli regolari e ne ricava un video. modalità di registrazione continua registra continuamente video a intervalli regolari, sostituendo i file video quando la memoria è piena.

È possibile scegliere la **risoluzione video** tra 2160P/30 fps, 1440P/30 fps, 1080P/60 fps, 1080P/30 fps, 1080P/60 fps + EIS e 1080P/30 fps + EIS.

Nota: la stabilizzazione ottica dell'immagine (EIS) è una tecnica di miglioramento delle immagini attraverso l'elaborazione elettronica. L'EIS riduce la sfocatura e compensa le vibrazioni della videocamera.

È possibile scegliere tra un intervallo time-lapse di 1 secondo, 2 secondi, 5 secondi oppure 10 secondi.

# 14.3.3 Risoluzione video (impostazione predefinita: 2160P/30 fps)

## 14.3.4 Intervallo time-lapse (impostazione predefinita: 1 s)

## 14.3.5 Guadagno microfono video (impostazione predefinita: medio)

È possibile selezionare il **guadagno microfono** per la registrazione

video tra basso, medio o alto.

#### 14.3.6 Didascalia con la data (impostazione predefinita: disattivata)

Durante la registrazione video è possibile registrare o nascondere la didascalia con la data. Se viene selezionato attiva, la didascalia con la data viene visualizzata in alto sul video registrato. Se viene selezionato disattiva, la didascalia con la data non viene visualizzata sul video registrato.

# 14.3.7 Smart Audio Mix™ (sempre attiva)

Smart Audio Mix consente di registrare tutto quello che viene ascoltato attraverso gli auricolari, nonché la voce dell'utente durante la registrazione video. La funzione che controlla Smart Audio Mix si chiama Registrazione audio da altoparlanti.

## 14.3.8 Sospensione videocamera automatica (impostazione predefinita: attivata)

È possibile impostare lo spegnimento automatico della videocamera dopo 5 minuti di inattività. Questa funzionalità non è attiva durante il caricamento della videocamera.

# 14.3.9 Formattazione scheda SD

Formattazione scheda SD rimuove tutti i file da una scheda microSD. Quando si utilizza una nuova scheda per la prima volta, è necessario formattarla prima di utilizzare la videocamera.

# 15. RISOLUZIONE DEI PROBLEMI

Per maggiori informazioni sulla risoluzione dei problemi, visitare **[sena.com](http://www.sena.com)**.

• Assistenza clienti: [sena.com](http://www.sena.com)

# 15.1 Reset dopo errore

Quando la cuffia non funziona correttamente, è possibile resettare facilmente l'unità:

- 1. Individuare il Pulsante reset dopo errore nel foro sul retro dell'unità principale della cuffia.
- 2. Inserire delicatamente una graffetta all'interno del foro e premere il Pulsante reset dopo errore nel foro esercitando una leggera pressione.

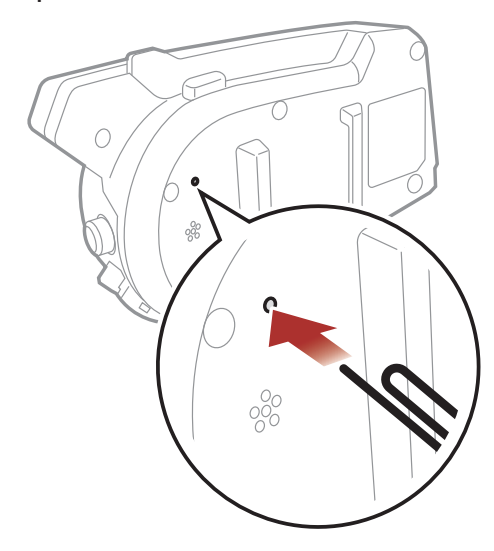

Nota: il Reset dopo errore non ripristinerà la cuffia alle impostazioni di fabbrica.

Per cancellare tutte le impostazioni e azzerare la cuffia, è possibile ripristinarla alle impostazioni di fabbrica con la funzionalità Reset.

 $10s$ TENERE **PREMUTO** *"Reset di fabbrica"* 2.  $\left(\vee\right) = \bigcirc$   $\left(\bigcirc\right)$   $\left(\bigcirc\right)$   $\left(\big$ TOCCARE **And Accept cuffie,** *arrivederci"*

3. La cuffia si spegne.

# 15.2 Reset
50C Motorcycle Camera & Communication System with Mesh Intercom™ | 73

15 RISOLUZIONE DEI PROBLEMI

## 15.3 Avvisi della videocamera

15.3.1 Memoria piena

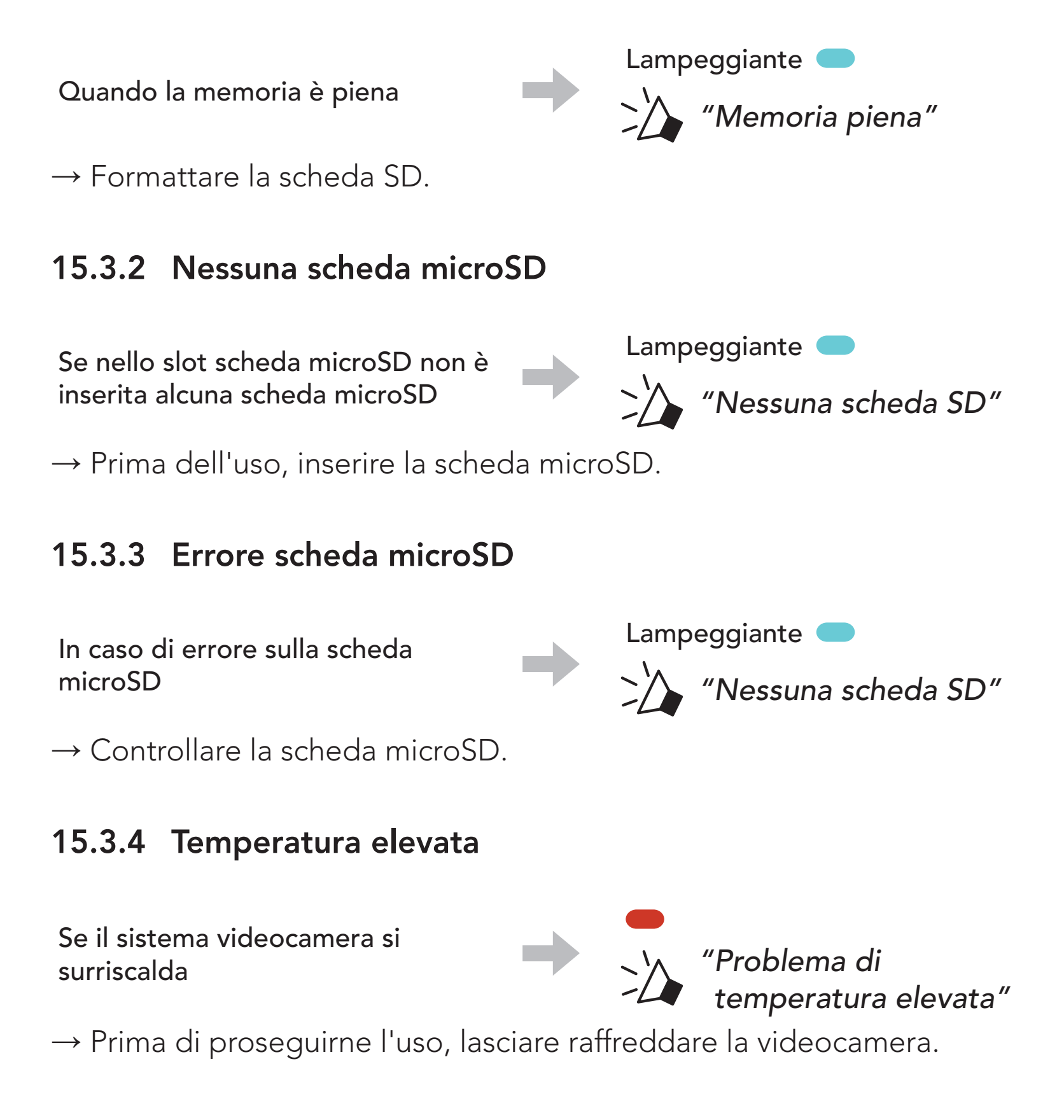

50C Motorcycle Camera & Communication System with Mesh Intercom™ | 74

© 1998 – 2022 Sena Technologies, Inc. Tutti i diritti riservati.

Sena Technologies, Inc. si riserva il diritto di apportare modifiche e miglioramenti al prodotto senza preavviso.

Sena™ è un marchio di Sena Technologies, Inc. e delle sue controllate situate negli USA e in altri Paesi. SF1™, SF2™, SF4™, SFR™, SRL™, Momentum™, Momentum INC™, Momentum Lite™, Momentum Pro™, Momentum INC Pro™, Momentum EVO™, Cavalry™, Latitude SR™, Latitude SX™, Latitude S1™, 30K™, 33i™, 50S™, 50R™, 50C™, 5S™, 20S EVO™, 20S™, 10S™, 10C™, 10C PRO™, ProRide EVO™, 10C EVO™, 10U™, 10Upad™, 10R™, ACS10™, C1™, 3S™, 3S PLUS™, SMH5™, SMH5-FM™, SMH5 MultiCom™, SMH10™, SMH10R™, SPH10™, SPH10H-FM™, Savage™, Prism Tube WiFi™, Prism™, Bluetooth Audio Pack for GoPro®, Impulse™, R1™, R1 EVO™, R1 EVO CS™, R2™, R2 EVO™, R2X™, M1™, M1 EVO™, RUMBA™, RC1™, RC3™, RC4™, Stryker™, Handlebar Remote™, Wristband Remote™, PowerPro Mount™, Powerbank™, FreeWire™, WiFi Docking Station™, WiFi Sync Cable™, WiFi Adapter™, +mesh™, +Mesh Universal™, MeshPort Blue™, MeshPort Red™, MeshPort Black™, Econo™, OUTRUSH™, OUTRUSH R™, OUTSTAR™, OUTSTAR S™, OUTFORCE™, OUTRIDE™, EcoCom™, Parani A10™, Parani A20™, Parani M10™, pi™, Snowtalk™, Snowtalk2™, SR10™, SR10i™, SM10™, SPIDER RT1™, SPIDER ST1™, X1™, X1 Pro™, X1S™, Expand™, Expand Boom™, Bluetooth Mic & Intercom™, Tufftalk™, Tufftalk Lite™, Tufftalk M™ sono marchi commerciali di Sena Technologies, Inc. o delle sue controllate. Questi marchi non possono essere usati senza l'espresso consenso di Sena.

GoPro® è un marchio registrato di Woodman Labs, San Mateo, California. Sena Technologies, Inc. ("Sena") non è una consociata di Woodman Labs, Inc. Il Bluetooth Pack for GoPro® di Sena è un accessorio postvendita appositamente progettato e prodotto da Sena Technologies, Inc. per GoPro® Hero3 ed Hero4 che offre funzionalità Bluetooth.

La parola e i loghi Bluetooth® sono di proprietà di Bluetooth SIG, Inc. e qualsivoglia utilizzo di tali marchi da parte di Sena è concesso in licenza. iPhone® ed iPod® touch sono marchi registrati di Apple Inc.

Indirizzo: 152 Technology Drive Irvine, CA 92618

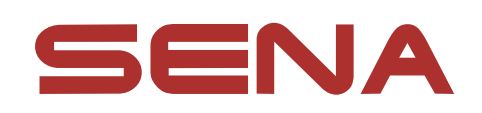

Copyright © 2022 Sena Technologies, Inc. Tutti i diritti riservati.